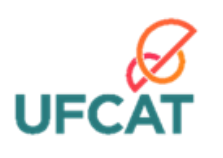

UNIVERSIDADE FEDERAL DE CATALÃO INSTITUTO DE MATEMÁTICA E TECNOLOGIA PROGRAMA DE MESTRADO PROFISSIONAL EM MATEMÁTICA EM REDE NACIONAL

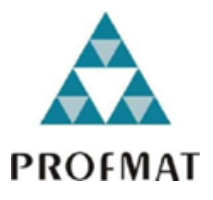

# DAIELE CRISTINE PEREIRA RODRIGUES

# **UMA PROPOSTA DE SEQUÊNCIA DIDÁTICA UTILIZANDO O GEOGEBRA COMO RECURSO DE ENSINO DE FATORAÇÃO**

CATALÃO 2024

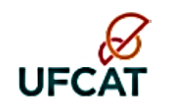

#### UNIVERSIDADE FEDERAL DE CATALÃO

#### **INSTITUTO DE MATEMÁTICA E TECNOLOGIA**

Av. Dr. Lamartine Pinto de Avelar, número 1120, - Bairro Setor Universitário, Catalão/GO, CEP 75704-020 Telefone: - - https://www.ufcat.edu.br

### TERMO DE CIÊNCIA E DE AUTORIZAÇÃO (TECA)

#### TERMO DE CIÊNCIA E DE AUTORIZAÇÃO (TECA) PARA DISPONIBILIZAR VERSÕES ELETRÔNICAS DE TESES E DISSERTAÇÕES NA BIBLIOTECA DIGITAL DE TESES E DISSERTAÇÕES DA UNIVERSIDADE FEDERAL DE CATALÃO (UFCAT)

Na qualidade de titular dos direitos de autor, autorizo a Universidade Federal de Catalão (UFCAT) a disponibilizar, gratuitamente, por meio da Biblioteca Digital de Teses e Dissertações (BDTD/UFCAT), sem ressarcimento dos direitos autorais, de acordo com a Lei 9.610/98, o documento conforme permissões assinaladas abaixo, para fins de leitura, impressão e/ou download, a título de divulgação da produção científica brasileira, a partir desta data.

O conteúdo das Teses e Dissertações disponibilizado na BDTD/UFCAT é de responsabilidade exclusiva do autor. Ao encaminhar o produto final, o autor(a) e o(a) orientador(a) firmam o compromisso de que o trabalho não contém nenhuma violação de quaisquer direitos autorais ou outro direito de terceiros.

1. Identificação do material bibliográfico

Dissertação ou Tese?

Dissertação

2. Nome completo do autor

Nome: Daiele Cristine Pereira Rodrigues

3. Título do trabalho

#### Título: UMA PROPOSTA DE SEQUÊNCIA DIDÁTICA UTILIZANDO O GEOGEBRA COMO RECURSO DE ENSINO DE FATORAÇÃO

4. Informações de acesso ao documento (este campo deve ser preenchido pelo orientador)

Concorda com a liberação total do documento: [ x ] SIM [ ] NÃO<sup>1</sup>

[1] Neste caso o documento será embargado por até um ano a partir da data de defesa.

Após esse período, a possível disponibilização ocorrerá apenas mediante:

Termo de Ciência e de Autorização (Teca) 0024030 SEI 23852.002574/2023-91 / pg. 1

- a) consulta ao(à) autor(a) e ao(à) orientador(a);
- b) novo Termo de Ciência e de Autorização (TECA) assinado e inserido no arquivo da tese ou dissertação.

#### O documento não será disponibilizado durante o período de embargo.

Casos de embargo:

- Solicitação de registro de patente;
- Submissão de artigo em revista científica;
- Publicação como capítulo de livro;
- Publicação da dissertação/tese em livro.

#### Obs. Este termo deverá ser assinado no SEI pelo orientador e pelo autor

Documento assinado eletronicamente por MARTA BORGES, Orientador(a), em 28/12/2023, às seil ₩ 17:55, conforme horário oficial de Brasília, com fundamento no art. 6°, § 1°, do Decreto nº 8.539, de 8 assinatura<br>eletrônica de outubro de 2015. Documento assinado eletronicamente por Daiele Cristine Pereira Rodrigues, Usuário Externo, em sei! 16/01/2024, às 13:42, conforme horário oficial de Brasília, com fundamento no art. 6°, § 1°, do Decreto nº 8.539, de 8 de outubro de 2015. Ξ A autenticidade deste documento pode ser conferida no site ÷, https://sei.ufcat.edu.br/sei/controlador\_externo.php?

a aco-documento conferir e de consumer consumer para acesso externo = 0, informando o código verificador 0024030 e o código CRC 3D38D3E2.

Referência: Processo nº 23852.002574/2023-91

SEI nº 0024030

### DAIELE CRISTINE PEREIRA RODRIGUES

# **UMA PROPOSTA DE SEQUÊNCIA DIDÁTICA UTILIZANDO O GEOGEBRA COMO RECURSO DE ENSINO DE FATORAÇÃO**

Dissertação apresentada ao Programa de Mestrado Profissional em Matemática em Rede Nacional do Instituto de Matemática e Tecnologia da Universidade Federal de Catalão, como parte dos requisitos para obtenção do grau de Mestra em Matemática. Área de concentração: Ensino de Matemática.

Orientadora: Profª. Drª. Marta Borges.

CATALÃO 2024

Ficha de identificação da obra elaborada pelo autor, através do Programa de Geração Automática do Sistema de Bibliotecas da UFCAT.

Rodrigues, Daiele Cristine Pereira Uma proposta de sequência didática utilizando o GeoGebra como recurso de ensino de fatoração / Daiele Cristine Pereira Rodrigues. -2024. 86, XIV f. Orientadora: Profa. Dra. Marta Borges. Dissertação (Mestrado) - Universidade Federal de Catalão, Instituto de Matemática e Tecnologia, Catalão, Programa de Pós-Graduação em Matemática em Rede - PROFMAT, Catalão, 2024. Anexos. Apêndice. Inclui siglas, lista de figuras, lista de tabelas. 1. Matemática. 2. Tecnologias Digitais. 3. Álgebra. I. Borges, Marta, orient. II. Título. **CDU 51** 

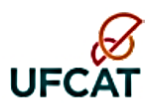

UNIVERSIDADE FEDERAL DE CATALÃO Av. Dr. Lamartine Pinto de Avelar, número 1120, - Bairro Setor Universitário, Catalão/GO, CEP 75704-020 Telefone: - - https://www.ufcat.edu.br

#### ATA DE DEFESA DE DISSERTAÇÃO

Ata nº 01 da sessão de Defesa de Dissertação de Daiele Cristine Pereira Rodrigues, que confere o título de Mestra em Matemática, na área de concentração em Ensino de Matemática

Aos vinte dias do mês de dezembro de dois mil e vinte e três, às 10h, por Webconferência via sistema Google Meet (https://meet.google.com/woe-jztw-fgh), reuniram-se os componentes da banca examinadora, docentes Dra. Marta Borges (PROFMAT/IMTec/UFCAT), orientadora, Dr. Donald Mark Santee (PROFMAT/IMTec/UFCAT) e Dra. Fabiana Tristão de Santana (UFRN), para, em sessão pública, procederem a avaliação da Dissertação intitulada "UMA PROPOSTA DE SEQUÊNCIA DIDÁTICA UTILIZANDO O GEOGEBRA COMO RECURSO DE ENSINO DE FATORAÇÃO ", de autoria de Daiele Cristine Pereira Rodrigues, discente do Programa de Mestrado Profissional em Matemática em Rede Nacional (PROFMAT) da UFCAT. A sessão foi aberta pela presidente, que fez a apresentação formal dos membros da banca. Em seguida, a palavra foi concedida à discente, que procedeu com a apresentação. Terminada a apresentação, cada membro da banca arguiu a examinanda. Terminada a fase de arguição, procedeu-se a avaliação da Dissertação, que foi considerada Aprovada. Cumpridas as formalidades de pauta, a presidência da mesa encerrou a sessão e, para constar, lavrou-se a presente ata que, depois de lida e aprovada, segue assinada pelos membros da banca examinadora. Vinte dias do mês de dezembro de dois mil e vinte e três.

Obs.: "Banca Examinadora de Qualificação/Defesa Pública de Dissertação/Tese realizada em conformidade com a Portaria da CAPES nº 36, de 19 de março de 2020, de acordo com seu segundo artigo:

Art. 2º A suspensão de que trata esta Portaria não afasta a possibilidade de defesas de tese utilizando tecnologias de comunicação à distância, quando admissíveis pelo programa de pós-graduação stricto sensu, nos termos da regulamentação do Ministério da Educação."

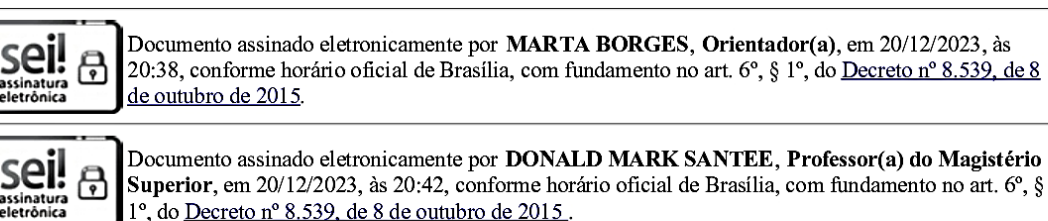

Superior, em 20/12/2023, às 20:42, conforme horário oficial de Brasília, com fundamento no art. 6°, § 1°, do Decreto nº 8.539, de 8 de outubro de 2015.

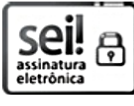

Documento assinado eletronicamente por Fabiana Tristão de Santana, Usuário Externo, em 21/12/2023, às 12:44, conforme horário oficial de Brasília, com fundamento no art. 6°, § 1°, do Decreto nº 8.539, de 8 de outubro de 2015.

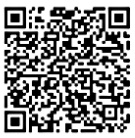

A autenticidade deste documento pode ser conferida no site<br>Tra https://sei.ufcat.edu.br/sei/controlador\_externo.php?<br>2. acao=documento\_conferir&id\_orgao\_acesso\_externo=0, informando o código verificador 0022615 e o<br>código

Referência: Processo nº 23852.002574/2023-91

 $\overline{\text{SEI} \text{ n}^{\circ} \text{ 0022615}}$ 

Dedico este trabalho ao meu esposo Maciel Souza Bento e a minha filha Alice Souza Bento Rodrigues.

### **AGRADECIMENTOS**

Agradeço primeiramente a Deus, que me sustenta e me fortalece em todos os momentos para me fazer superar cada obstáculo e desafio desse trajeto até aqui.

À minha orientadora, Profa. Dra. Marta Borges, pela sua disponibilidade, apoio e incentivo. Pela paciência e inestimável ajuda durante todo o desenvolvimento deste trabalho.

Aos professores que aceitaram participar da banca examinadora deste trabalho.

Aos professores do PROFMAT pela dedicação em suas aulas e pelos incentivos na busca de qualificação.

Aos colegas do curso e a todos que, diretamente ou indiretamente, contribuíram para a realização desta dissertação de Mestrado.

E, finalmente, ao meu esposo Maciel e à minha filha Alice, pela compreensão da minha ausência em vários momentos durante estes últimos anos.

A todos a minha gratidão.

### **RESUMO**

Esta pesquisa possui como temática a utilização do *software* GeoGebra como recurso didático para o ensino do conteúdo de fatoração. A temática surgiu a partir das experiências profissionais da pesquisadora com relação às dificuldades enfrentadas no ensino de Matemática, mais especificamente da fatoração. O objetivo principal consistiu em construir uma proposta de ensino no formato de sequência didática, por meio do GeoGebra, no estudo da fatoração nos anos finais do Ensino Fundamental, visando compreender possibilidades pedagógicas deste recurso educacional para o processo de ensino e aprendizagem. Como questão de pesquisa buscou-se compreender potencialidades e limitações que essa ferramenta evidencia para favorecer a construção do conhecimento algébrico e geométrico. A pesquisa teve uma abordagem qualitativa exploratória. Inicialmente foi realizado um levantamento bibliográfico, que trouxe meios para a construção de embasamento teórico necessário nas fases posteriores. A estratégia da resolução e formulação de problemas foi escolhida para nortear as ações propostas na sequência didática. A partir das atividades elaboradas, observou-se como o GeoGebra pode ser um mecanismo auxiliar para o ensino e a aprendizagem da fatoração. Dessa forma, foi possível concluir que a implantação de tecnologias digitais aos mais diversos conteúdos da Matemática, não deixando de lado os métodos tradicionais, mas os imbuindo de novas possibilidades, pode tornar o ensino da área mais satisfatório para os envolvidos.

**Palavras-chave:** Matemática. Tecnologias Digitais. Álgebra.

### **ABSTRACT**

This research focuses on the use of the GeoGebra software as a didactic resource for teaching factoring in mathematics. The theme emerged from the researcher's professional experiences regarding difficulties encountered in the teaching of mathematics, specifically in the context of factoring. The main objective was to develop a teaching proposal in the form of a didactic sequence, using GeoGebra, for the study of factoring in the final years of elementary school. The aim was to understand the pedagogical possibilities of this educational tool for the teaching and learning process. The research question sought to comprehend the potentialities and limitations that this tool highlights in facilitating the construction of algebraic and geometric knowledge. The research followed a qualitative exploratory approach. Initially, a literature review was conducted to provide the necessary theoretical foundation for the later stages. The strategy of solving and formulating problems was chosen to guide the actions proposed in the didactic sequence. Through the activities developed, it was observed how GeoGebra can be an auxiliary mechanism for the teaching and learning of factoring. Consequently, it was possible to conclude that the integration of digital technologies into various mathematical content, without neglecting traditional methods but imbuing them with new possibilities, can make the teaching of the subject more satisfactory for those involved.

**Keywords:** Mathematics. Digital Technologies. Algebra.

# **LISTAS DE FIGURAS**

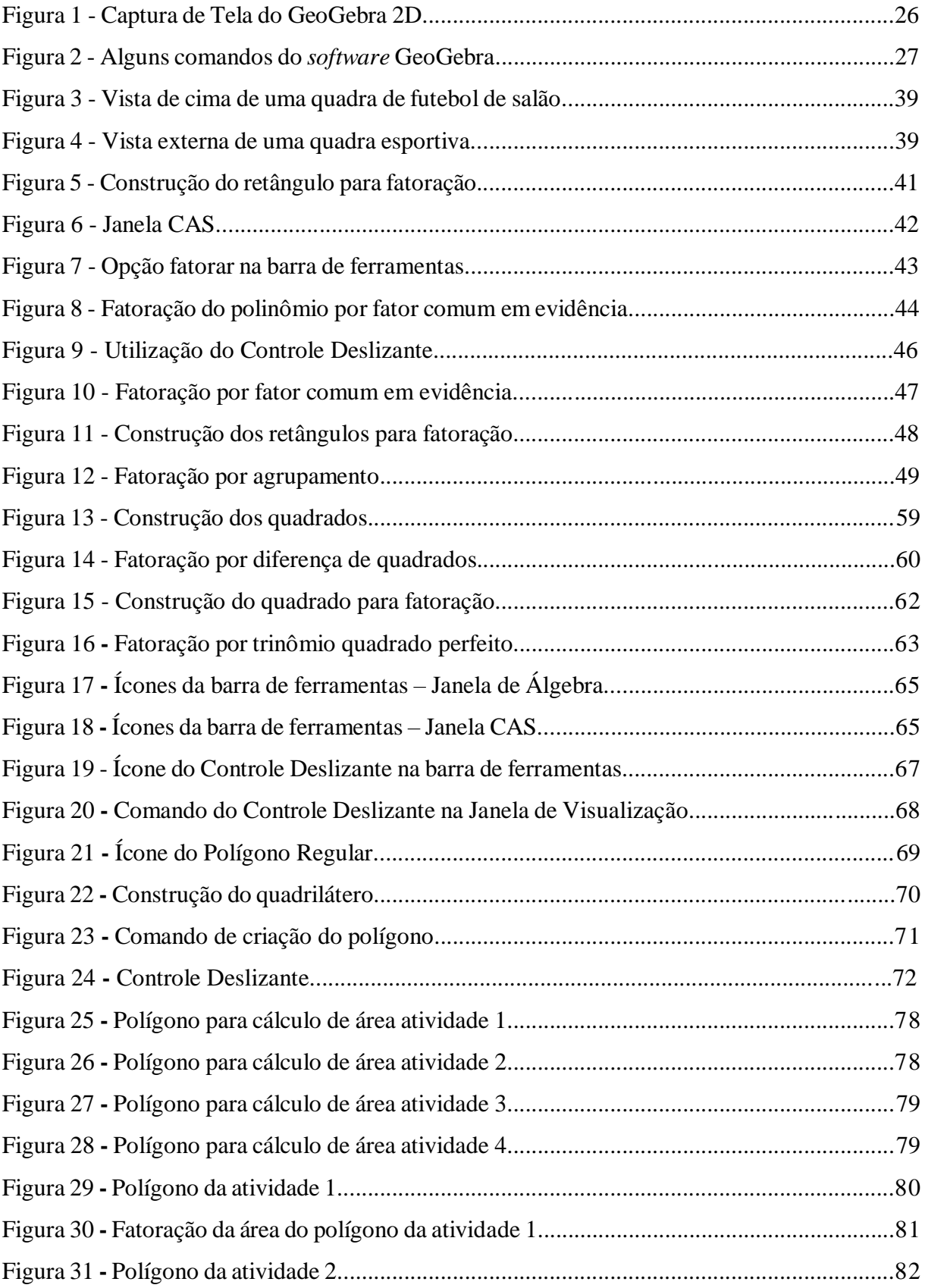

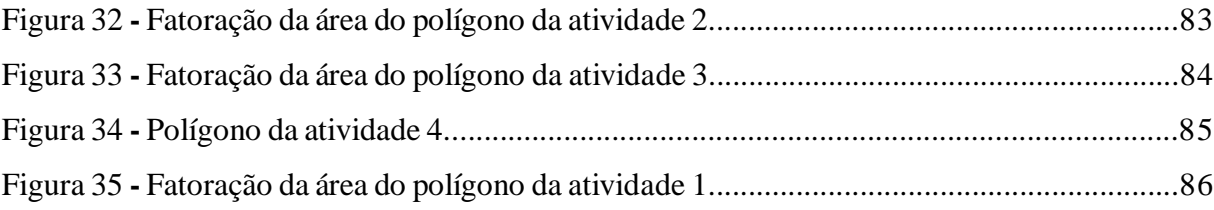

# **LISTA DE QUADROS**

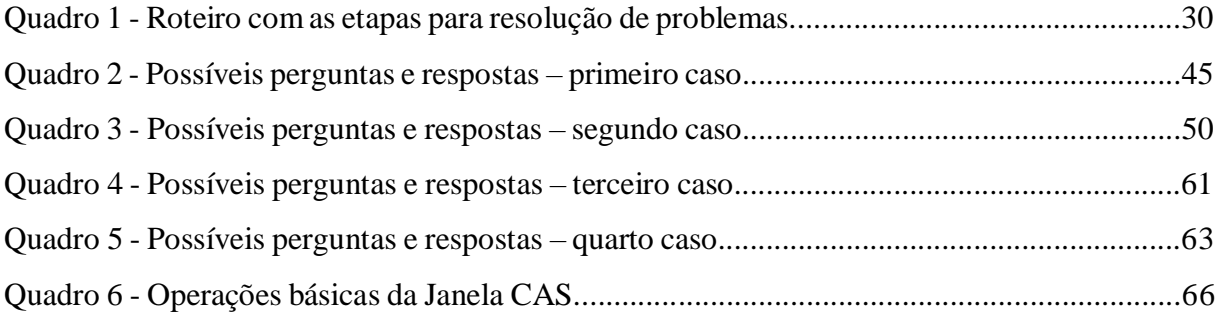

### **LISTA DE SIGLAS**

- **BNCC –** Base Nacional Curricular Comum
- **DCGO –** Documento Curricular para Goiás
- **GTERP -** Grupo de Trabalho e Estudos em Resolução de Problemas
- **PNE**  Plano Nacional de Educação
- **SD –** Sequência Didática
- **TD –** Tecnologias Digitais
- **TDIC -** Tecnologias Digitais de Informação e Comunicação
- **TI -** Tecnologias da Informação
- **TIC -** Tecnologias de Informação e Comunicação
- **NCTM –** National Council of Teachers of Mathematics
- **CAS –** Cálculo Simbólico

# **SUMÁRIO**

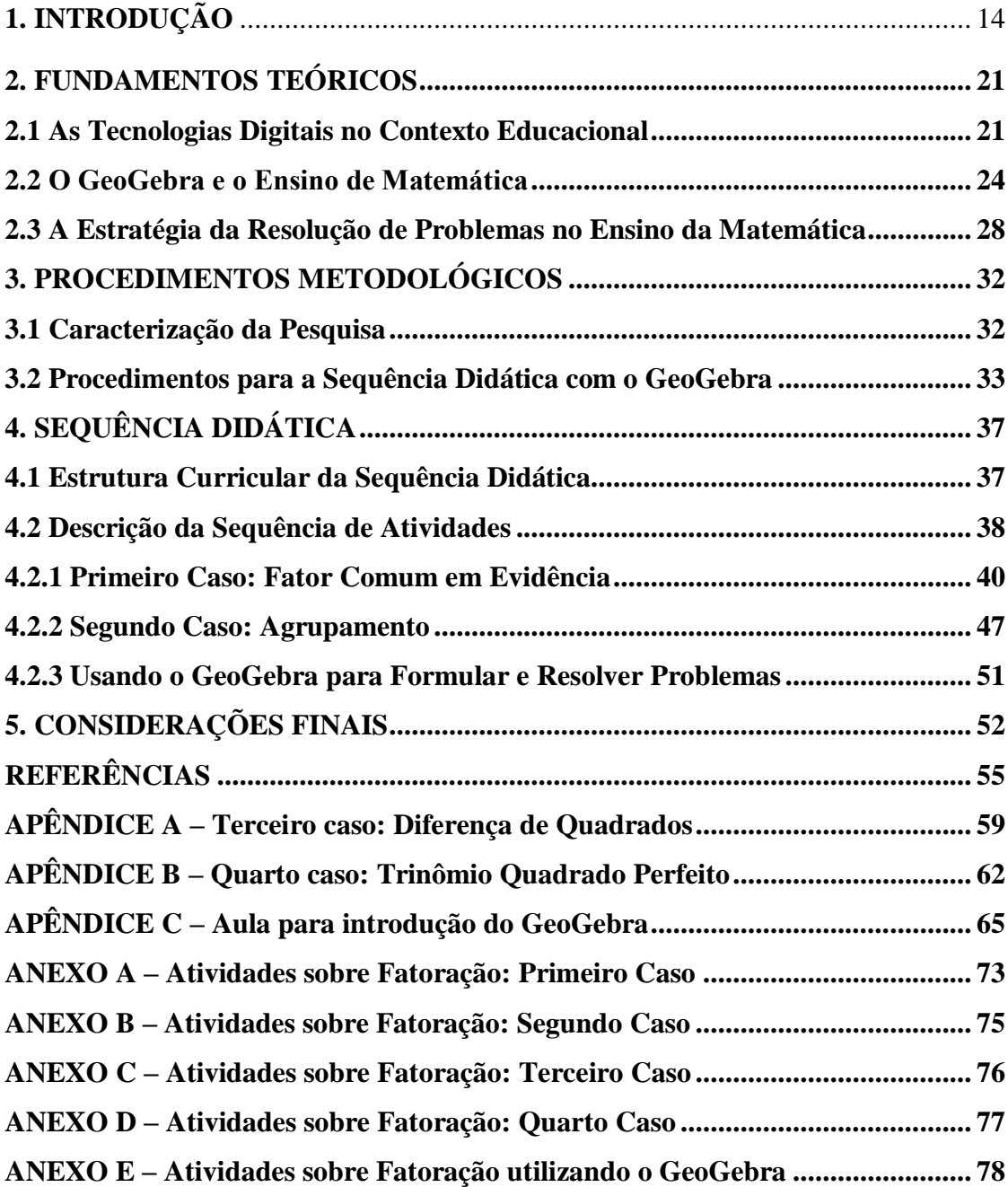

## <span id="page-16-0"></span>**1. INTRODUÇÃO**

Durante um extenso período da história os materiais impressos, tais como jornais, livros didáticos, revistas, dentre outros, foram amplamente utilizados nas salas de aula para se trabalhar, especialmente, a leitura.

Contudo, com o surgimento do computador pós a Segunda Guerra Mundial, a inclusão desse recurso no campo educativo passou a ser repensada, tendo em vista que o computador, um dos principais representantes do mundo globalizado, surgiu enquanto instrumento bélico, utilizado estrategicamente durante os conflitos entre as nações (SILVA; CORREA, 2014).

Faria, Romanello e Domingues (2018) dividem a inserção das tecnologias no campo educativo, especialmente no ensino de Matemática, em quatro momentos. O primeiro momento, quando se falava em tecnologias informáticas ou computacionais, foi marcado por pesquisas com computadores, calculadoras simples e complexas e pelo *software* LOGO.

A segunda fase é iniciada por volta de 1990 e foi marcada pela ampliação do acesso a computadores pela população. No fim da década de 1990 é iniciada a terceira fase marcada pelo avanço da internet no Brasil. Devido à acessibilidade das novas formas de comunicação, as Tecnologias da Informação (TI) foram gradativamente substituídas pelas Tecnologias de Informação e Comunicação (TIC) (FARIA; ROMANELLO; DOMINGUES, 2018).

A terceira fase, conforme os autores, também foi marcada pela revisão das formas de Educação à Distância, quando novas possibilidades como e-mails, chats e fóruns passaram a ser exploradas. A quarta fase, ainda em curso, está sendo desenvolvida em torno do acesso a cada vez mais facilitado e rápido à internet (FARIA; ROMANELLO; DOMINGUES, 2018).

Com base no histórico descrito acima, pode-se notar a constância do desenvolvimento tecnológico, o que demanda uma frequente atualização docente, de modo que estes recursos sejam integrados de forma satisfatória nos processos de ensino e aprendizagem. É importante frisar que o uso das TIC na educação está em consonância ao especificado no artigo 214 da Constituição Federal, que rege sobre a necessidade de ações que visem "melhoria da qualidade" (inciso III) e "promoção humanística, científica e tecnológica do país" (inciso V) (BRASIL, 1988, p. 126).

Nessa perspectiva, este trabalho atende as propostas de buscar melhoria da qualidade e da eficácia do ensino da Matemática, especificamente no estudo da fatoração, seguindo as metas do Plano Nacional de Educação (PNE). Tal proposta é fortalecida pelas metas 7.12, 7.15 e 7.20 e enfatizam a necessidade das tecnologias em todos os níveis de ensino, em que se destaca a

necessidade de ampliação do acesso à educação digital por meio de equipamentos e recursos digitais a serem usados no processo educativo.

Ademais, o uso das Tecnologias Digitais de Informação e Comunicação (TDIC) é reforçado na Base Nacional Comum Curricular (BNCC). O documento advoga pelo uso das tecnologias como ferramentas estratégicas no processo de ensino e aprendizagem para que sejam utilizadas em sala de aula de maneira crítica, reflexiva e responsável (BRASIL, 2018).

A BNCC ao fazer referência às metodologias e estratégias diversificadas que estimulem a proatividade dos estudantes, coloca o professor na posição de um mediador que orienta o processo de ensino e o aluno se torna parte ativa da sua aprendizagem, ou seja, o docente já não é o único detentor de conhecimentos. Contudo, apesar da utilização das tecnologias fazer parte dos documentos oficiais e de já se acompanhar um avanço do uso dessas ferramentas no processo pedagógico, colocar em prática tem sido um processo lento e ainda se constitui um desafio diante da realidade multifacetada das escolas.

Tendo por base esse desafio, surgiu o interesse por desenvolver este projeto, a partir da observação que tenho<sup>1</sup> como professora sobre a dificuldade dos alunos do 9<sup>°</sup> ano em relação a fatoração de expressões algébricas, conteúdo considerado mais difícil pelos estudantes na Educação Básica. Mas por que a fatoração? Porque os alunos principalmente do Ensino Fundamental trazem grandes dificuldades na aprendizagem e no desenvolvimento dos cálculos desse conteúdo.

Esta constatação é baseada nas minhas experiências profissionais onde percebo as dificuldades de diversos alunos e como a tecnologia, no caso o GeoGebra, pode trazer possibilidades para contornar essa problemática e trazer melhores resultados ao processo de ensino e aprendizagem da Matemática.

Entretanto, como podemos relacionar a era das novas tecnologias digitais com o sistema de ensino? Mais especificamente, como inseri-las em aulas de Matemática no Ensino Fundamental, visto que a Matemática, no imaginário social, é considerada uma das, ou se não a, mais difícil das disciplinas da educação básica?

Inicialmente, podemos citar o processo de estruturação das orientações curriculares da disciplina, o qual esquematiza os conteúdos a serem aplicados de maneira linear, visando uma contribuição positiva para com o processo de ensino e aprendizagem. Contudo, devemos considerar que a forma como alguns conteúdos matemáticos estão dispostos pela BNCC não condizem com a realidade cotidiana do aluno.

 $\overline{a}$ 

 $1$  Esta parte será redigida em  $1<sup>a</sup>$  pessoa do singular por referir-se à experiência pessoal da pesquisadora.

Como afirmam Passos e Nacarato (2018), historicamente os professores responsáveis pelo ensino de Matemática tornam-se protagonistas na escolha dos conteúdos e métodos a serem aplicados, pois a organização dos conteúdos alocados na BNCC por muitas vezes fogem à realidade existente na escola, e até mesmo, da própria capacidade formativa do professor.

Em meio a esse contexto, em que as dificuldades formativas impostas pelo sistema vigente se aliam aos estereótipos da Matemática enquanto difícil área de estudo, as tecnologias digitais surgem como uma possível aliada para construir um ensino satisfatório que auxilie tanto os docentes quanto alunos.

Porém, ainda com base em minhas experiências profissionais, é possível observar que a utilização das tecnologias no processo educativo necessita de um planejamento estratégico, pois elas por si só torna o processo incompleto. Quando se une as tecnologias digitais a algumas estratégias de acordo com as demandas do ensino é mais fácil alcançar os objetivos.

Atualmente podemos perceber que uma série de ferramentas digitais vem sendo desenvolvidas com objetivo de colaborar com o ensino da Matemática. Dentre essas tecnologias, destacamos como objeto de estudo o GeoGebra, que consiste em um *software* livre desenvolvido em 2001 por Markus Hohenwarter na Áustria, cuja finalidade se baseia no auxílio da aprendizagem de Matemática em todos os níveis de aprendizagem.

O GeoGebra permite realizar construções com pontos, vetores, segmentos, retas, seções cônicas ou com funções que podem ser modificados posteriormente de forma dinâmica. Equações e coordenadas podem estar interligadas diretamente por esse recurso computacional. O *software* tem a capacidade de trabalhar com variáveis vinculadas a números, vetores e pontos; permite achar derivadas e integrais de funções e oferece comandos, como raízes e extremos (SERRANO, 2014, p. 12).

Por meio desta pesquisa acreditamos ser possível chegar a resultados que colaborem tanto para o processo de ensino na instituição campo da pesquisa, como nas demais, além de contribuir com as pesquisas relacionadas ao ensino de Matemática e das tecnologias digitais como possibilidades de aprendizagem.

Entendemos que o processo de ensino e aprendizagem deve ser reconfigurado levandose em consideração os desenvolvimentos tecnológicos, bem como ter um espaço para os educandos expressarem seus interesses, o que pode trazer boas contribuições para o processo como um todo, visto que essa prática torna o aprendizado mais significativo, o que gera maiores possibilidades de aprendizagem.

Desse modo, aproximar o aluno da realidade em que se está inserido, estimular o aluno a questionar, a refletir, usar modelos próximos da realidade, são aspectos fundamentais a serem

16

utilizados em sala de aula, pois abrangem a possibilidade de formar no aluno a consciência crítica, contribuindo para que se torne um cidadão crítico e reflexivo e não apenas um receptor de conteúdos. Nessa perspectiva, no desenvolvimento desta pesquisa buscamos respostas à seguinte pergunta: Que potencialidades e limitações o GeoGebra evidencia para favorecer a assimilação do conhecimento algébrico e geométrico, por parte dos alunos, no estudo de fatoração?

O objetivo principal desta pesquisa consistiu em construir uma proposta de ensino no formato de sequência didática, onde o GeoGebra foi usado no estudo da fatoração nos anos finais do Ensino Fundamental, visando compreender quais possibilidades pedagógicas este recurso educacional oferece para o processo de ensino e aprendizagem.

Acreditamos ser possível a construção e disseminação de uma perspectiva educacional com foco principal na aprendizagem e satisfação do aluno no que concerne o ensino de Matemática, mais especificamente a fatoração no Ensino Fundamental. Além disso, esta pesquisa pode servir como incentivo dos profissionais da área para o uso de ferramentas alternativas em seu cotidiano de docência, fugindo então do ensino reduzido a apenas aulas expositivas.

No ensino de Matemática, o uso assertivo das tecnologias pode contribuir com a ampliação do interesse dos estudantes por essa disciplina. De fato, os autores Ramos (2012), Magro e Couto Júnior (2015), Sousa (2017) e Sousa (2018) corroboram neste sentido.

Ramos (2012) concorda que o ensino deve contribuir para o desenvolvimento de habilidades, como observar, descrever, analisar, orientar-se, argumentar, entre outros; e, nesse sentido, é necessário que o educador esteja preparado para estimular e auxiliar o aluno a desenvolver tais habilidades. Isto posto, a autora especifica que, para desenvolver métodos que facilitem o processo de aprendizagem dos alunos, é importante compreender as mudanças que vêm ocorrendo no meio em que estão inseridos, de modo que o professor proporcione um aprendizado que lhes seja significativo e que o mecanicismo seja excluído do processo pedagógico em sala de aula.

Nesse sentido, é possível afirmar que o uso das Tecnologias Digitais (TD) pode ser virtuoso no estudo interativo de conteúdos, tornando-os mais atraentes e fazendo com que o aluno adote uma postura mais participativa, para isso os métodos de ensino devem buscar falar a mesma linguagem de seus alunos (RAMOS, 2012).

Magro e Couto Júnior (2015) destacam a importância do desenvolvimento do trabalho educacional utilizando as tecnologias da informação e a necessidade de que o professor adapte suas atividades com os interesses do aluno. Citam, como exemplo, o uso dos jogos eletrônicos na educação, o que desperta grande atenção das crianças e adolescentes na atualidade.

Conforme os autores ressaltam, é válido que os professores busquem estratégias de trabalho em que, por exemplo, os jogos eletrônicos sejam utilizados como ferramentas didáticas, capazes de aproximar e facilitar a relação entre alunos e professores, aliando diversão e aprendizagem, tornando o processo de ensino e aprendizagem mais atrativo. Isso permite uma aproximação do brincar e do aprender, superando o método tradicional de estudar, trabalhando de forma a mantê-las mais entusiasmadas com as aulas (MAGRO; COUTO JÚNIOR, 2015).

Sousa (2017) afirma que para o indivíduo se reconhecer enquanto integrante da sociedade atual, ele deve ser capaz de manusear as Tecnologias de Informação e Comunicação (TIC). Portanto, essa realidade faz parte de todos os contextos da vida e a escola também é afetada, visto que o novo perfil de aluno requer uma escola diferente com métodos e professores preparados para usarem novos recursos tecnológicos que contribuam com o ensino. Lutar contra a presença das TIC é travar uma batalha desnecessária.

Conforme a autora, "as tecnologias transformam as salas de aula, mas desde que o profissional de educação possa aprender a manusear as ferramentas tecnológicas, assim como, aprender novas técnicas pedagógicas" (SOUSA, 2017, p. 10). O professor deve estar preparado para lidar com as tecnologias, entendendo-as como uma rica estratégia de ensino, indo para além dos livros didáticos. Nesse sentido, Sousa (2018) ressalta que

> Na busca por uma adequação tecnológica da escola é preciso rever os métodos de ensino tradicionais que ainda direcionam grande parte das práticas docentes e criar estratégias que possibilitem novas práticas, condizentes ao contexto tecnológico vivido pelo alunado. Para que isto aconteça se faz necessário o desenvolvimento de novas iniciativas na formação de professores, que de alguma forma possam despertar em cada um dos envolvidos uma cultura tecnológica que seja natural e cotidiana (SOUSA, 2018, p. 25).

Com base nessa citação, torna-se importante ressaltar que não é possível dar aula como se dava há alguns anos. Os jovens, as crianças, os adolescentes são outros, possuem outra mentalidade e os professores, as escolas, precisam se transformar de modo a atender essas mudanças, afinal, tecnologia sem metodologia, é algo totalmente sem proveito.

> Será essencial para a escola estimular a aquisição, a organização, a geração e a difusão do conhecimento vivo, integrado nos valores e expectativas da sociedade. Isso será impossível de se atingir sem a ampla utilização de tecnologia na educação. Informática e comunicações dominarão a tecnologia do futuro (D'AMBROSIO, 1996, p. 80).

O processo de ensino e aprendizagem que deve acontecer em sala de aula já não está mais reduzido ao uso do livro didático. Na verdade, até mesmo os livros precisam se adequar a essas tecnologias, em que apresente sugestões de uso delas, em pesquisas e atividades. Diante

disso, aulas expositivas, pesquisas de campo, uso de laboratórios, trabalhos na internet, redes sociais, tudo deve ser utilizado de maneira complementar, integrada e inteligente, a fim de facilitar o processo educativo, pois, considera-se o ambiente digital rico em informações, conforme coloca Rancière (2002).

Por fim, a BNCC tem como um de seus pilares a cultura digital, e ressalta a maneira como ela deve fazer parte do processo pedagógico. Além disso, dentre as dez competências, duas reforçam o uso das tecnologias digitais. A competência 4 faz referência ao uso da linguagem digital, dentre outras, a saber:

> Competência 4: Utilizar diferentes linguagens – verbal (oral ou visual-motora, como Libras, e escrita), corporal, visual, sonora e digital –, bem como conhecimentos das linguagens artística, matemática e científica, para se expressar e partilhar informações, experiências, ideias e sentimentos em diferentes contextos e produzir sentidos que levem ao entendimento mútuo (BRASIL, 2018, p. 9).

A competência 5 aborda mais especificamente as TDIC e sua utilização na produção do conhecimento e na formação pessoal do aluno:

> Competência 5: Compreender, utilizar e criar tecnologias digitais de informação e comunicação de forma crítica, significativa, reflexiva e ética nas diversas práticas sociais (incluindo as escolares) para se comunicar, acessar e disseminar informações, produzir conhecimentos, resolver problemas e exercer protagonismo e autoria na vida pessoal e coletiva (BRASIL, 2018, p. 9).

Além do exposto, a BNCC especifica os objetivos de aprendizagens, desenvolvimento e habilidades para cada nível de ensino. O texto do documento ressalta que a educação deve estimular nas crianças o pensamento crítico, criativo e lógico, a curiosidade, o desenvolvimento motor e a linguagem.

Quanto ao Ensino Fundamental, o professor deve servir como orientador no uso das tecnologias, de forma que os alunos se utilizem das mesmas em situações diárias, de uma maneira consciente, reflexiva, crítica, responsável. No que tange ao Ensino Médio, deve aprofundar o letramento e o multiletramento na linguagem e na cultura digital, pois parte do propósito de que nessa etapa da formação o aluno já tenha mais conhecimentos tecnológicos e tem atitude mais proativa (BRASIL, 2018).

Desse modo, na Introdução discorremos sobre a importância das tecnologias na educação, principalmente no que tange à utilização de tecnologias digitais como ferramenta auxiliar no ensino de Matemática. No Capítulo 2 apresentamos o ensino da Matemática e o GeoGebra, destacando a importância desse *software* como recurso didático-pedagógico.

No Capítulo 3 apresentamos a metodologia da pesquisa, a qual se caracteriza como uma pesquisa qualitativa teórica, no tocante aos objetivos é exploratória e aos procedimentos do tipo

bibliográfica. No Capítulo 4 apresentamos a sequência didática em que as aulas são referentes a dois casos de fatoração (fator comum em evidência, agrupamento) e nos Apêndices são tratados, de forma menos abrangente, os casos restantes (diferença de dois quadrados, trinômio quadrado perfeito).

Por fim, nas Considerações Finais abordamos sobre os benefícios que o uso de ferramentas tecnológicas como recurso didático pode propiciar no processo de ensino e aprendizagem de Matemática, no caso mais especificamente da fatoração, dessa maneira a utilização do GeoGebra pode gerar uma aprendizagem com significado, assim como foi evidenciado o que acrescentamos dessa pesquisa.

### <span id="page-23-0"></span>**2. FUNDAMENTOS TEÓRICOS**

Este capítulo aborda pressupostos teóricos que deram suporte a este trabalho e está dividido em três seções, a saber: a primeira aborda as tecnologias digitais no contexto educacional, a segunda apresenta o GeoGebra, *software* utilizado como ferramenta para o ensino da Matemática e a terceira fundamenta a resolução de problemas como estratégia de ensino.

### <span id="page-23-1"></span>**2.1 As Tecnologias Digitais no Contexto Educacional**

O trabalho com recursos tecnológicos como complementares à prática pedagógica possibilita ao professor trabalhar com o lúdico, com o lado criativo dos alunos; promove discussões e permite disponibilizar conteúdos e fazer ressalvas; além de dar uma abertura para aconselhar leituras e outras coisas que envolvam o método, tornando a aprendizagem mais significativa, envolvente e interessante para os alunos.

Trabalhar com os alunos em sala de aula e conseguir que eles se interessem ao ouvir o professor e interagir com ele é possível, e tal fato fica claro na experiência citada no texto de Magro e Couto Júnior (2015). Eles argumentam que, com o uso de recursos simples, usados cotidianamente pelos alunos, há um grande potencial para a aprendizagem, o qual muitas vezes é subestimado pelos professores.

Para tal, torna-se necessário que o professor se conscientize da importância dessas ferramentas e da adoção de novas metodologias para o trabalho pedagógico. Enfatizamos, em especial, a necessidade de reconfiguração do trabalho docente com o uso de recursos didáticos e ferramentas para o ensino, em especial no que tange ao uso das novas tecnologias, que além de mais interessantes e atrativos, estão presentes na vida das crianças e jovens da atualidade (MAGRO; COUTO JÚNIOR, 2015).

Por meio do trabalho com os diferentes gêneros digitais é possível expandir o conhecimento pelo acesso à informações atualizadas que facilitam o processo comunicativo e permitem estabelecer novas relações com o saber. Dessa maneira, os limites dos métodos tradicionais de ensino são ultrapassados para além da sala de aula, ampliando a relação entre professor e alunos, alunos e alunos, alunos e exterior.

Para oferecer um ensino de qualidade que corresponda às necessidades da sociedade e dos alunos da atualidade, torna-se essencial a qualificação dos profissionais em educação. A adequação do professor a essas necessidades possibilita uma educação "que vise à formação do aluno-cidadão, considerando sujeito do processo histórico e que necessita desvelar a realidade concreta em que vive, analisá-la e compreendê-la para sentir-se capaz de suscitar críticas no sentido de sua transformação" (GEBRAN, 2003, p. 81).

De outra parte, o processo de ensino e aprendizagem necessita ir além do uso do computador como ferramenta para instrução, o trato com as tecnologias deve superar perspectivas tecnicistas. Valente (2000; 2001), um dentre diversos autores que utilizam essa terminologia, afirma que o modelo instrucionista se caracteriza pela atribuição da responsabilidade de ensinar ao computador. No modelo instrucionista, a tarefa de administrar o processo de ensino pode ser executada pelo computador, o que livra o professor da responsabilidade de ensinar, corrigir e aplicar provas e exercícios.

No construcionismo, Valente (2000) destaca determinadas propriedades fundamentais desse modelo, como as ações mentais e físicas que o estudante desenvolve no decorrer do processo de aprendizagem, o ambiente em que acontece esse processo, a função do professor como mediador e a compreensão do estudante sobre a aprendizagem.

Dessa forma, Valente (2000) desenvolve a formação do conhecimento com habilidades práticas e o educando inserido em um contexto significativo, o que denomina de construcionismo contextualizado. O autor também destaca a importância do uso do computador nesse método e potencializa a aprendizagem.

As novas tecnologias envolvem uma gama de conhecimentos que podem ser utilizados na educação, uma vez que se tornou uma prática comum estar conectado à internet e, de certa forma, elas têm sido consideradas essenciais para a sobrevivência do ser humano em todos os aspectos e tendo um importante papel inclusive no contexto educacional.

De modo a reforçar essa ideia, Abegg (2009) ressalta que as tecnologias são de suma importância no desenvolvimento socioeducacional das pessoas, visto que tem a capacidade de transpor as barreiras geográficas e conectar alunos e professores fora da sala de aula.

Para tal, é necessário que a perspectiva construcionista seja guia no processo, pois se trata de uma abordagem pela qual o aprendiz constrói por intermédio do computador o seu próprio conhecimento. Essa corrente teórica tem como precursor Jean Piaget, o qual defende que a aprendizagem ocorre consoante aos campos de interesse do estudante.

> [...] os conhecimentos derivam da ação, não no sentido de meras respostas associativas, mas no sentido muito mais profundo da associação do real com as coordenações necessárias e gerais da ação. Conhecer um objeto é agir sobre ele e transformá-lo, apreendendo os mecanismos dessa transformação vinculados com as ações transformadoras. (PIAGET, 1970, p. 30).

> > 22

Nessa perspectiva, o computador atua como um mediador da construção do conhecimento, ou seja, um suporte que viabiliza a exploração de novos objetos (SILVA; KALHIL; NICOT, 2015). Portanto, no construcionismo,

> [...] o conhecimento não é fornecido ao aluno para que ele dê as respostas. É o aluno que coloca o conhecimento no computador e indica as operações que devem ser executadas para produzir as repostas desejadas. O programa fornece importantes pistas sobre o pensamento do aluno, uma vez que o pensamento está descrito explicitamente e a resposta do computador permite comparar o previsto com o obtido (ALMEIDA, 2000, p. 33-34).

Considerando os delineamentos da abordagem construcionista, é necessário salientar a importância do professor enquanto mediador da aprendizagem. Essa afirmação se contrapõe com o medo que algumas pessoas têm da máquina substituir o professor.

Com todos os estudos, fica evidente que o uso das tecnologias não tem o papel de substituir o professor, pois a aprendizagem, dada sua essência coletiva, requer a presença, mesmo que indireta, de outro agente. Sendo assim, é essencial que os profissionais da educação se atualizem de modo que consigam atender às demandas formativas das diferentes gerações.

Dessa maneira, fica claro que a formação continuada deve acontecer não apenas no sentido da formação técnica para o uso das tecnologias, mas de modo a formar um profissional preparado para lidar com essa nova cultura de aprendizagem, a cultura digital. Faz-se necessário formar pessoas digitalmente letradas, que utilizem as tecnologias digitais, porém de maneira crítica e reflexiva (BERNINI, 2017).

Nesse contexto educacional, também é necessário que se configure uma formação de "cidadãos–trabalhadores capazes de interferir criticamente na realidade para transformá-la, e não apenas para integrar o mercado de trabalho" (LIBÂNEO; OLIVEIRA; TOSCHI, 2009, p. 119). Caso contrário, a educação servirá apenas como reprodutora das relações de poder.

Rancière (2002) afirma que, com a riqueza de conteúdos que existem nas redes virtuais, trabalhar com as tecnologias seria adotá-las como aliadas do processo de ensino e aprendizagem, com direcionamento ou supervisão do professor por tempo limitado e, com esses, o aluno deve ser capaz de desenvolver sua autonomia e se tornar pesquisador.

Bernini (2017), por sua vez, ressalta que a interatividade que deve acontecer, e que o aluno não seja visto como alguém passivo, que apenas recebe o conhecimento, mas sim, que o professor trabalhe considerando os seus conhecimentos prévios, suas experiências, suas leituras, seus domínios tecnológicos, ele torne-se responsável por esse processo interativo. Segundo o autor,

> Precisamos tirar o máximo proveito das possibilidades que as TDIC oferecem para o manejo da informação, para a interação, para o compartilhamento e colaboração na

abordagem de situações e problemas, para o estabelecimento e conquista de objetivos pessoais e sociais. (BERNINI, 2017, p. 32).

Portanto, apesar de reconhecer o quanto as tecnologias podem contribuir com a melhoria da qualidade da educação, elas devem ser trabalhadas a partir de "uma perspectiva educacional comprometida com o desenvolvimento humano, com a formação de cidadãos críticos, com a gestão democrática, com o respeito à profissão do professor e com a qualidade social da educação". (BRASIL, 2013, p.10).

Utilizar recursos tecnológicos não é garantia de oferecer uma educação de qualidade, mas quando seu uso é bem planejado e alinhado com as propostas pedagógicas de um professor bem preparado para utilizá-las, existem inúmeros benefícios. Dessa forma, na próxima seção serão feitas considerações acerca do potencial pedagógico obtido ao aliar as tecnologias digitais ao ensino da Matemática.

### <span id="page-26-0"></span>**2.2 O GeoGebra e o Ensino de Matemática**

No processo de ensino e aprendizagem, a disciplina de Matemática é vista como complicada, visto que são frequentes as queixas dos alunos no estudo dos conteúdos, alegando sua difícil compreensão. Como apontam Pacheco e Andreis (2017, p. 106), o ensino de Matemática traz à tona duas sensações opostas para aquele que ensina e também para o que aprende: "de um lado, a constatação de que se trata de uma área de conhecimento importante; de outro, a insatisfação diante dos resultados negativos obtidos com muita frequência em relação à sua aprendizagem".

Ainda segundo os autores, os problemas de aprendizagem acerca da disciplina podem ser provenientes de uma série de fatores, podendo estar relacionados a más experiências com a disciplina, além da "[...] falta de incentivo no ambiente familiar, à forma de abordagem do professor, a problemas cognitivos, a não entender os significados, à falta de estudo, entre outros fatores" (PACHECO; ANDREIS, 2017, p. 106).

Com base em estudo realizado por Nóbrega (2014), pôde-se constatar que um dos principais pontos que contribuem com essa visão da Matemática como sendo uma disciplina extremamente difícil, está relacionado a uma construção que se tem sobre a mesma, colocandoa como uma ciência à parte, sem relação com a prática cotidiana. E, embora saibamos que esse apontamento não é de fato verídico, devemos propor essas reflexões aos alunos, para que assim possam perceber o sentido e propósito daquilo que aprendem.

De fato, para algumas pesssoas "a Matemática é geralmente considerada como uma ciência a parte, desligada da realidade, vivendo na penumbra do gabinete, um gabinete fechado, onde não entram os ruídos do mundo exterior, nem o Sol, nem os clamores dos homens. Isso só em parte é verdadeiro." (NÓBREGA, 2014, p. 28).

Conforme Medeiros e Welter (2015, p. 3), grande parte dos problemas relacionados à aprendizagem da Matemática são provenientes de "quando o aluno não consegue relacionar os conteúdos matemáticos que estão sendo estudados com o cotidiano". Então, os alunos

> [...] passam a evitar a matemática, aí que surge a ideia "a matemática é muito difícil", "não gosto de matemática". Outro aspecto pelo qual os alunos não gostam de matemática é que na matemática escolar o aluno não vivencia situações de investigação, exploração e descobrimento (MEDEIROS; WELTER, [s/d], p. 3).

Contudo, não podemos generalizar os problemas do processo de ensino e aprendizagem da disciplina, pois existem uma multiplicidade de fatores que reforçam este fenômeno, como, por exemplo, fatores sociais, familiares e culturais. Através de um estudo relacionado ao ensino de matemática com uma turma de 5º Ano do Ensino Fundamental do Estado do Rio de Janeiro, os autores Palermo, Silva e Novellino (2014, p. 387) identificaram que "[...] os fatores que mais incidem no desempenho escolar são provenientes do background do aluno, sejam relativos à características intrínsecas ou provindos de condições familiares". Além disso, as práticas cotidianas desenvolvidas no ambiente escolar são determinantes no processo de construção do conhecimento.

Com base nessa série de pontuações acerca das dificuldades de aprendizagem na disciplina de Matemática, podemos apontar que a evolução das tecnologias e sua aplicação no ensino vem trazendo novas possibilidades de contorno dessas questões. Dentre essas ferramentas, o GeoGebra se destaca no que tange o ensino das Ciências Exatas.

Antes de abordarmos alguns dos estudos que demonstram a efetividade do GeoGebra enquanto ferramenta auxiliar do ensino de Matemática, se faz importante destacar o papel do professor nesse novo panorama educacional. Sabemos que

> As mudanças esperadas pedem uma nova postura dos professores, que passam a ser mediadores e não mais centralizadores do conhecimento. Assumir esta nova postura não é uma tarefa simples, por considerar que os alunos são "nativos digitais", ou seja, consomem muito mais as tecnologias que os professores e por este motivo, em alguns momentos, pode gerar algum desconforto ou insegurança no processo de condução das atividades (SOUSA, 2018, p. 26).

Com relação ao GeoGebra, como apontado na introdução deste estudo, o mesmo consiste em um s*oftware* em que uma série de ações podem ser executadas, especialmente no que tange a conteúdos de álgebra e geometria.

A interface do GeoGebra é de fácil utilização, como mostram as Figuras 1 e 2 a seguir.

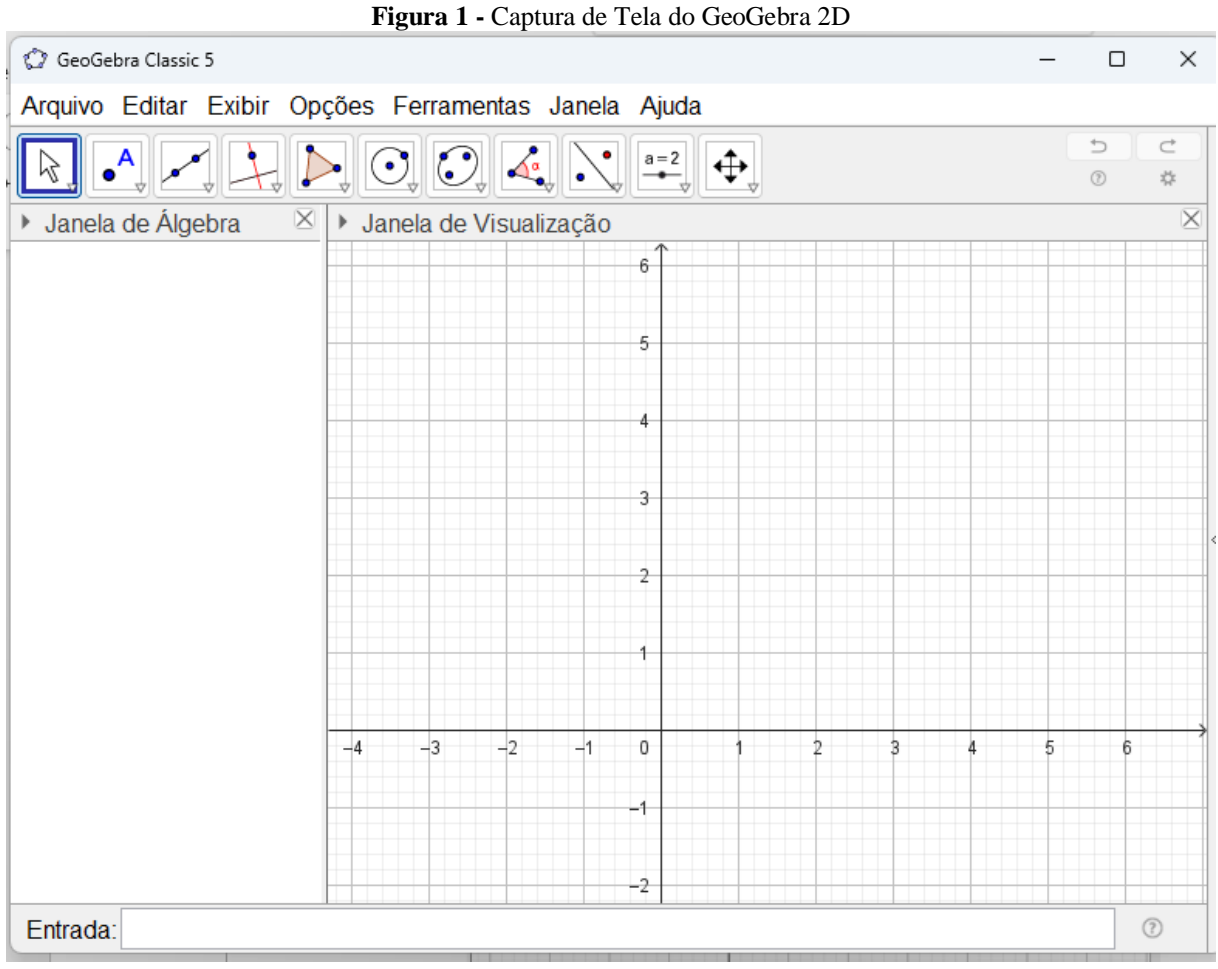

Fonte: Elaborada pela autora (2023).

Pode ser visualizado brevemente, pelas Figuras 1 e 2, o leque de possibilidades disponibilizadas pela ferramenta digital, como a combinação de geometria, álgebra, tabelas, gráficos e cálculos numa única interface de aplicação.

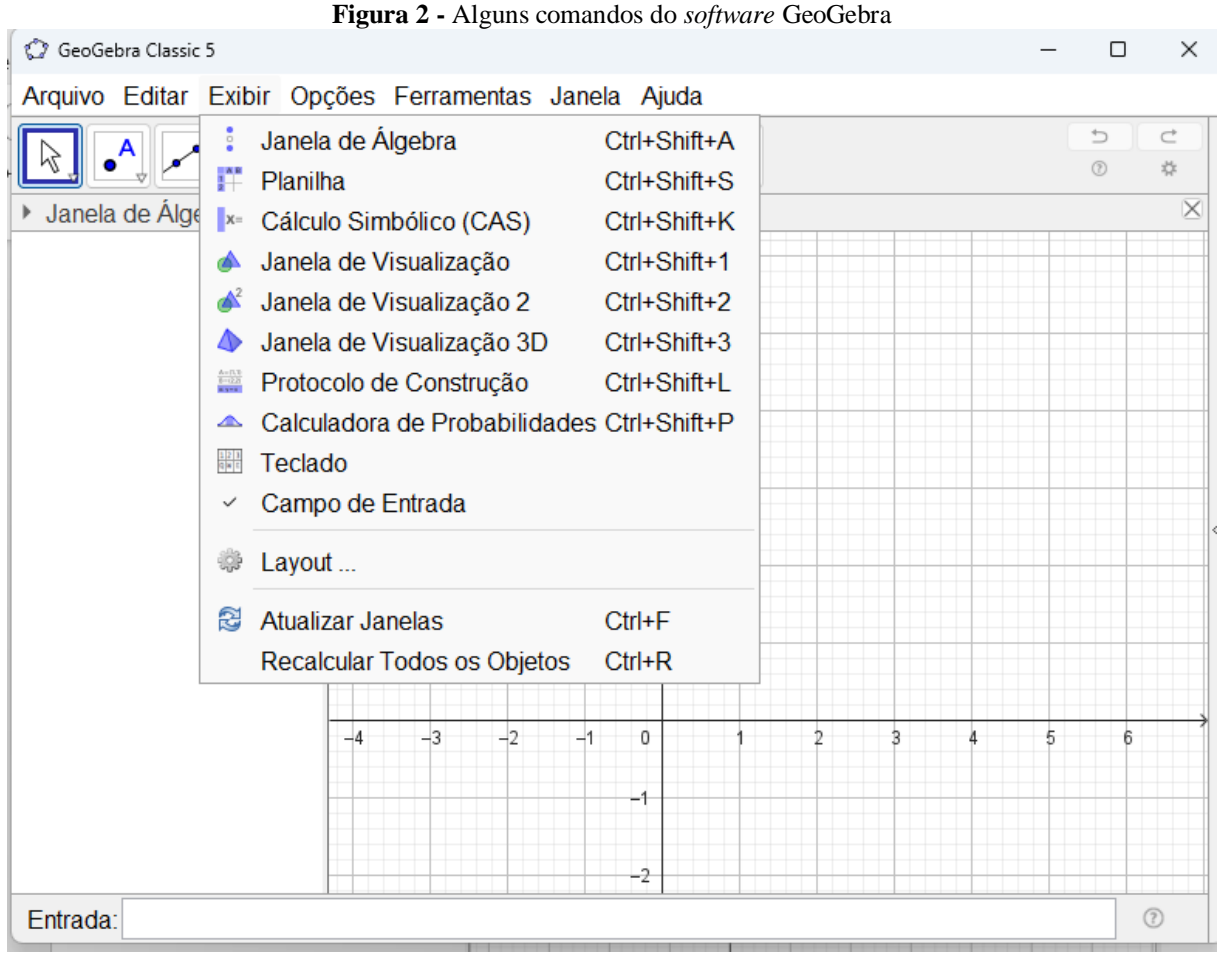

**Fonte:** Elaborada pela autora (2023).

Essas funcionalidades serão escolhidas e exploradas no desenvolvimento desta pesquisa, de acordo com os conteúdos definidos.

Ainda com relação a essa ferramenta, o estudo de Sousa (2018) considera que:

Suas características o tornam uma ferramenta atual e capaz de trazer ao ambiente educacional novas possibilidades de abordagens de 32 conteúdos Matemáticos. Se faz necessário conhecer seus recursos e possibilidades num processo formativo e continuado, para que os professores se apropriem e adequem suas propostas pedagógicas. (SOUSA, 2018, p. 31-32).

De fato, um estudo realizado por Hespanhol e outros (2016) constatou que a partir da

utilização do GeoGebra no ensino de Matemática na educação básica,

[...] foi possível perceber que os alunos se motivaram mais, o que facilitou a compreensão dos conceitos práticos para o desenvolvimento dos desenhos. Os resultados foram relevantes, pois além de mostrar a esses alunos a importância da geometria, pode-se notar por meia da aplicação da atividade a dificuldade que os docentes possuem de lidar com o novo (HESPANHOL *et al*., 2016, p. 10).

Essa constatação dos autores nos instiga a perceber que a sua utilização traz impactos a

ambos os componentes do processo educativo, ao professor e ao aluno, e é preciso compreendê-

los. Por outro lado, embora devamos considerar os benefícios que o GeoGebra traz ao ensino

de Matemática, não se pode tomá-lo como uma ferramenta independente, utilizando-o em detrimento dos demais recursos.

Deve-se construir, portanto, uma relação entre esse recurso e os demais, de modo que tais recursos se beneficiem, maximizando o ensino da disciplina, uma vez que "O uso é mais um recurso auxiliar no ensino da Matemática, poderá conferir maior precisão e rapidez em determinadas práticas, pois sozinho o GeoGebra não ensina coisa alguma [...]" (WOLFF; SILVA, 2013, p. 9).

A próxima seção retrata o conhecimento construído sobre resolução de problemas no ensino da Matemática.

### <span id="page-30-0"></span>**2.3 A Estratégia da Resolução de Problemas no Ensino da Matemática**

Segundo Onuchic e Allevato (2011), ao longo do tempo, o ensino da Matemática tem mostrado grandes evoluções com foco na resolução de problemas, mas, no início, a resolução de problemas se baseava apenas em uma simples apresentação de situações-problema, na maioria das vezes seguida por exemplos de soluções usando métodos específicos.

No entanto, houve uma alteração na abordagem, influenciada pelo *construtivismo* e pela *teoria sociocultural*, em especial as ideias de Vygotsky. A resolução de problemas passou a focar nos processos de pensamento matemático e na aprendizagem por descoberta (ONUCHIC; ALLEVATO, 2011).

Essas autoras afirmam que a partir do Grupo de Trabalho e Estudos em Resolução de Problemas (GTERP) novos fundamentos foram elaborados sobre a resolução de problemas na Educação Matemática. A partir de então, aprofundou-se os conhecimentos dessa perspectiva que caracteriza uma tendência nova no ensino de Matemática, o qual baseia-se na Metodologia Ensino-Aprendizagem-Avaliação através da resolução de problemas.

Inicialmente, não se conseguia alcançar resultados satisfatórios com o ensino da Matemática baseando-se na Resolução de Problemas, pois havia concepções distintas entre as pessoas e grupos, sobre o significado de resolução de problema ser o propósito da matemática escolar, como indicava a National Council of Teachers of Mathematics (NCTM) (ONUCHIC; ALLEVATO, 2011).

Nesse sentido, houve diversas perspectivas sobre como ensinar a resolução de problemas ou demonstrar previamente a matemática formal e depois aplicá-la a problemas. No entanto, as recomendações do NCTM levaram a uma mudança na perspectiva, com um foco

# maior na metodologia de ensino-aprendizagem através da resolução de problemas (ONUCHIC; ALLEVATO, 2011). Dessa forma:

Com relação a esse aspecto, Schroeder e Lester (1989) apresentaram três modos de abordar Resolução de Problemas, que podem ajudar a entender e a refletir sobre essas diferenças de entendimento ou de abordagem que se faziam presentes, com maior ou menor intensidade, no contexto do ensino: (1) ensinar sobre resolução de problemas; (2) ensinar matemática para resolver problemas; e (3) ensinar matemática através da resolução de problemas. Ocorre que, a partir das recomendações do NCTM, seguidores de Polya, com algumas variações, acreditavam em teorizar sobre esse tema, ou seja, que era necessário ensinar estratégias e métodos para resolver problemas. Outros a interpretavam no sentido de que o professor deveria apresentar a matemática formal para, depois, oferecer aos alunos o problema como aplicação dessa matemática construída, acreditando que deveriam ensinar matemática para resolver problemas (ONUCHIC; ALLEVATO, 2011, p. 79).

A aprendizagem matemática por meio da resolução de problemas é o foco principal dos trabalhos que são desenvolvidos pelo NCTM. Com esse trabalho acredita-se que o ensinoaprendizagem auxilia os estudantes a entender os conceitos, os processos e as técnicas operatórias aplicadas em cada atividade realizada nas diversas unidades temática e de que o ensino da Matemática pode acontecer através da resolução de problemas (ONUCHIC; ALLEVATO, 2011).

No entanto, há pouco tempo, a ideia de avaliação começou a ser reformulada nos ambientes de ensino, se tornando contínua e formativa. No processo ensino-aprendizagem a avaliação é um elemento fundamental. A avaliação é um dos componentes de grande importância para os educadores matemáticos, pois permite aos estudantes uma oportunidade para aprender e desenvolver a habilidade profissional (ONUCHIC; ALLEVATO, 2011).

Durante a aula, para se iniciar determinado conteúdo, o problema pode ser introduzido pelo professor como ponto de partida na Metodologia Ensino-Aprendizagem-Avaliação de Matemática através da resolução de problemas, e por meio da resolução de problemas, os estudantes podem estabelecer vínculos entre diversos ramos da Matemática, produzindo novos conceitos e novos conteúdos (ONUCHIC; ALLEVATO, 2011).

Para que a implementação da Metodologia de Ensino-Aprendizagem-Avaliação de Matemática através da Resolução de Problemas efetivamente aconteça, tanto o professor quanto os alunos devem apresentar novas posturas e atitudes com relação ao trabalho em sala de aula. É necessário que o professor escolha ou elabore problemas adequados ao conteúdo ou ao conceito que irá ser trabalhado. E que seja apenas um mediador, o protagonista da aula é o aluno (ONUCHIC; ALLEVATO, 2011).

Nessa perspectiva, os estudantes devem assumir a maior responsabilidade pela aprendizagem e o professor adota uma postura que conduza esse processo. E para que a

aprendizagem efetivamente ocorra, deve haver mudança na postura de ambos, tanto do professor quanto do aluno, o que nem sempre é fácil conseguir.

Segundo Onuchic e Allevato (2011), para que a estratégia da resolução de problemas seja eficaz e apresente um desenvolvimento produtivo, deve-se haver um roteiro que segue as etapas apresentadas no quadro 1 a seguir.

| <b>Etapas</b>                                 | Ações                                                       |
|-----------------------------------------------|-------------------------------------------------------------|
| Preparação do problema                        | Escolher o problema gerador.                                |
| Leitura individual<br>$\bullet$               | Cada aluno realiza a leitura do problema.                   |
| Leitura em conjunto<br>$\bullet$              | Formar grupos e realizar a leitura do                       |
|                                               | problema novamente.                                         |
| Resolução do problema                         | Após entender o problema, os alunos, em                     |
|                                               | grupos, em trabalho<br>colaborativo<br>seus                 |
|                                               | buscam resolvê-lo.                                          |
| Observar e incentivar                         | O professor, como mediador, analisa, avalia                 |
|                                               | o comportamento dos alunos e incentiva o                    |
|                                               | trabalho cooperativo.                                       |
| Registro das resoluções na lousa<br>$\bullet$ | Representantes dos grupos registram suas                    |
|                                               | resoluções na lousa, para que todos os alunos               |
|                                               | as analisem e discutam.                                     |
| Plenária<br>$\bullet$                         | distintas<br>Os alunos discutem sobre<br>as                 |
|                                               | resoluções registradas na lousa. O professor                |
|                                               | assume o papel de mediador das discussões,                  |
|                                               | estimulando a participação ativa e efetiva de               |
|                                               | todos os alunos.                                            |
| Busca do consenso                             | Após as discussões, depois de sanadas as                    |
|                                               | dúvidas, o professor tenta, com todos os                    |
|                                               | estudantes, chegar a um consenso sobre o                    |
|                                               | resultado correto.                                          |
| Formalização do conteúdo<br>$\bullet$         | professor<br>registra<br>$\mathbf{O}$<br>lousa<br>na<br>uma |
|                                               | formal<br>(organizada<br>apresentação<br>e                  |

**Quadro 1 –** Roteiro com as etapas para resolução de problemas, conforme Onuchic e Allevato (2011)

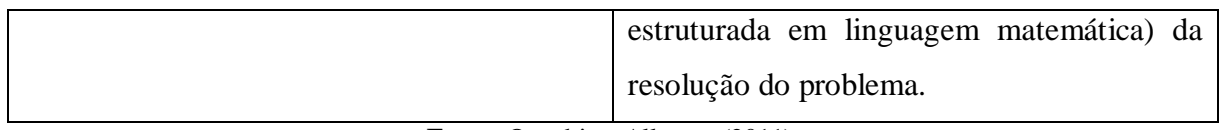

**Fonte:** Onuchic e Allevato (2011).

Vale ressaltar que nessa metodologia os problemas são previamente sugeridos aos alunos e depois de realizadas as discussões iniciais é que o conteúdo matemático referente à resolução do problema é apresentado de maneira formal. Dessa maneira, o ensinoaprendizagem de um conteúdo matemático é iniciado com um problema que demonstra aspectos desse conteúdo e, a partir daí, devem ser desenvolvidas técnicas matemáticas a fim de solucionar o problema. E logo após, o professor faz a apresentação formal do conteúdo, padronizando os conceitos, os princípios e os procedimentos construídos por meio da resolução de problemas (ONUCHIC; ALLEVATO, 2011).

A Metodologia Ensino-Aprendizagem-Avaliação de Matemática através da Resolução de Problemas estabelece uma forma de trabalhar através de problemas geradores, em sala de aula. A construção de conhecimentos, vinculada a conceitos e conteúdos matemáticos, é alcançada de forma mais efetiva e significativa pelos estudantes.

Finalizada a explanação da fundamentação teórica, o próximo capítulo apresenta os procedimentos metodológicos da pesquisa.

## <span id="page-34-0"></span>**3. PROCEDIMENTOS METODOLÓGICOS**

Este capítulo está dividido em duas seções que informam a metodologia da pesquisa: a primeira apresenta as características da pesquisa e a segunda apresenta os procedimentos adotados para a construção da sequência didática.

### <span id="page-34-1"></span>**3.1 Caracterização da Pesquisa**

Para o desenvolvimento deste trabalho, partimos do pressuposto que o conhecimento científico "[...] deve sempre ser direcionado por procedimentos técnicos e metodológicos bem definidos visando fornecer subsídios necessários na busca de um resultado provável ou improvável para a hipótese pesquisada, além de auxiliar na detecção de erros e na tomada de decisão do cientista" (PRAÇA, 2015, p. 74). Isso posto, esta pesquisa possui uma abordagem qualitativa e exploratória, como descrito a seguir.

Segundo Gil (2008), a abordagem qualitativa, diferentemente da quantitativa, não apresenta métodos sistematizados e engessados, pois seu principal intuito é identificar e refletir acerca de fenômenos não quantificáveis. Sendo assim, essa abordagem subsidiou a elaboração de um material que ressignifique as percepções dos estudantes sobre a Matemática e amplie seu interesse por essa disciplina.

A pesquisa possui abordagem exploratória, pois "têm como objetivo proporcionar maior familiaridade com o problema, com vistas a torná-lo mais explícito ou a constituir hipóteses." (GIL, 2008, p. 42). Para tanto, foi realizado inicialmente um levantamento bibliográfico de modo a conhecer trabalhos relacionados ao tema e a obter uma compilação básica de escritos de um conjunto de autores, com o intuito de fundamentar a produção de uma sequência didática que pudesse contribuir com o aperfeiçoamento do ensino de Matemática.

Dessa forma, em um primeiro momento, o levantamento bibliográfico foi sobre tecnologias digitais no ensino de matemática, o estudo da fatoração no Ensino Fundamental, e outros temas relacionados. Este momento inicial serviu de subsídio para a construção de um embasamento teórico, utilizado como mecanismo de análise teórica. Dentre os trabalhos considerados, constam teses, dissertações, livros, artigos científicos e trabalhos de conclusão de curso, estes devidamente referenciados durante o processo.

Em um segundo momento, construiu-se uma sequência didática com foco na Álgebra. O GeoGebra foi integrado em diferentes momentos da sequência didática com o intuito de ampliar o interesse dos estudantes pelas atividades. Segundo Souza (2013, p. 50), a expressão sequência didática refere-se à organização de uma sequência de aulas, geralmente planejadas para pesquisas relacionadas à didática, podendo ser também uma produção para o próprio ensino.

A sequência produzida, a qual será apresentada no próximo capítulo, foi composta por 8 aulas com duração de 50 minutos cada, cujo desenvolvimento envolve o uso de recursos tecnológicos, como computadores e projetores, e também recursos clássicos, como o livro didático.

### <span id="page-35-0"></span>**3.2 Procedimentos para a Sequência Didática com o GeoGebra**

Por ser composta na sua maior parte por conceitos abstratos que não possuem uma aplicabilidade prática, a Matemática tem sido um desafio para muitos alunos ao longo do tempo. Dentre os conteúdos da área, a Álgebra é vista por grande parte dos alunos como um dos pontos de maior dificuldade de aprendizagem. Ou seja

> Álgebra é uma parte da Matemática que, para maioria dos alunos, se apresenta como um conteúdo que exige um acentuado grau de abstração, uma vez que valores numéricos, em diversas ocasiões não são expressos de forma explícita e não apresenta significação para muitos, fato que muitas vezes provoca uma considerável queda do aprendizado de conteúdos que a contém, iniciando um abismo na compreensão dos conteúdos matemáticos escolares (PEREIRA, 2017, p. 3).

Com base nas percepções que se tem sobre as dificuldades dos alunos na aprendizagem de assuntos relacionados à Álgebra, Bonadiman (2007) ressalta que a atuação docente possui grande influência nessa problemática, pois as concepções que os professores possuem sobre o ensino desse conteúdo podem ditar como o mesmo é aplicado. O autor constata que:

> [...] os problemas relativos ao ensino e aprendizagem da álgebra estão relacionados com a forma como é concebida, abordada e apresentada, isto é, com o modo como se ensina e como os alunos a compreendem, envolvendo os aspectos de abstração, de significação e de contexto (BONADIMAN, 2007, p. 210).

De outra parte, os documentos curriculares nem sempre são facilitadores para amenizar as dificuldades de abstração e de construção de significados por parte dos alunos, haja vista que:

> Nos documentos que norteiam a organização dos conteúdos ministrados nas escolas existe uma sequência rígida e constantemente esses programas não são vencidos, como o trabalho nas escolas ocorre de forma fragmentada, muitas vezes conteúdos deixados para trás não são retomados e isso implica em lacunas que comprometem a formação do pensamento algébrico e consequentemente a aprendizagem significativa (PEREIRA, 2017, p. 10).
Por meio dos apontamentos supracitados, podemos perceber que existem críticas acerca de como a Álgebra é abordada no ensino e, nesta pesquisa, por meio da ferramenta GeoGebra, acreditamos ser possível construir alternativas que auxiliem os alunos no desenvolvimento das propriedades da fatoração. Deste modo, o conteúdo escolhido corresponde aos seguintes casos de fatoração: fator comum em evidência, agrupamento, diferença de dois quadrados, trinômio quadrado perfeito.

As partes da sequência didática referentes à aplicação do GeoGebra levaram em consideração o que Pereira (2017) ressalva:

> [...] em relação à abordagem dos conteúdos algébricos percebe-se que há uma valorização extremada da linguagem algébrica com um excessivo formalismo e geralmente a linguagem algébrica não é construída auxiliada por um pensar algébrico não permitindo a construção de raciocínio dinâmico (PEREIRA, 2017, p. 10).

Assim, de acordo com essa perspectiva do autor, as atividades preparadas almejaram trazer a dinamicidade proporcionada pelo *software* e fatores como: tempo disponível, quantidade de alunos, estrutura física como laboratório de informática e/ou notebooks que possam ser transportados para a sala de aula. Como o GeoGebra funciona na versão off-line, não dependente de internet, o que torna possível realizar as atividades havendo equipamentos necessários.

Em relação aos aspectos pedagógicos, é importante o professor identificar os conhecimentos prévios dos alunos sobre a ferramenta GeoGebra e os conteúdos de fatoração, para prever a receptividade da proposta, envolvimento dos alunos, efetividade da ferramenta na melhoria da compreensão do conteúdo de fatoração, dentre outros quesitos.

A sequência didática foi construída seguindo orientações constantes nos documentos oficiais (BNCC e Documento Curricular para Goiás). Ao versar sobre a Matemática no Ensino Fundamental, a BNCC afirma a importância da articulação de campos como: Aritmética, Álgebra, Geometria, Estatística e Probabilidade; em prol da formação de estudantes capazes de observar empiricamente os conceitos trabalhados em sala de aula.

Segundo a BNCC, "[...] espera-se que eles desenvolvam a capacidade de identificar oportunidades de utilização da matemática para resolver problemas, aplicando conceitos, procedimentos e resultados para obter soluções e interpretá-las segundo os contextos das situações" (BRASIL, 2018, p. 265).

Ressaltamos que o pensamento algébrico "[...] é essencial para utilizar modelos matemáticos na compreensão, representação e análise de relações quantitativas de grandezas e também de situações e estruturas matemáticas, fazendo uso de letras e outros símbolos"

34

(BRASIL, 2018, p. 270). Nesse sentido, observa-se uma tentativa da BNCC de promover um ensino de Matemática mais dinâmico e significativo.

Já o Documento Curricular para Goiás (DCGO), alinhado à BNCC, coloca que:

Para desenvolver esses campos algébricos, é necessário que os estudantes identifiquem regularidades e padrões de sequências numéricas e não numéricas, estabeleçam leis matemáticas que expressem a relação de interdependência entre grandezas em diferentes contextos, bem como criar, interpretar e transitar entre as diversas representações gráficas e simbólicas, para resolver problemas por meio de equações e inequações, com compreensão dos procedimentos utilizados (GOIÁS, 2019, p. 386).

Como pode-se observar acima, ambos os documentos curriculares nos faz compreender que a abordagem da Álgebra, que ocorre em todas as séries do Ensino Fundamental, deve ocorrer de forma significativa, de modo que o aluno reconheça sua utilidade na vida prática.

Sobre a construção da sequência didática, um conjunto de questões geraram inquietações. Primeiramente, percebeu-se que as metodologias tradicionais estão arraigadas na mentalidade dos professores a ponto de serem reproduzida em contextos em que se busca distanciar-se da mesma. De modo mais claro, notou-se, ao longo da elaboração das atividades, um constante retorno inconsciente a relação unilateral entre professor e estudante, evidenciando que a promoção de um novo ensino de Matemática demanda uma reflexão constante sobre as próprias práticas.

Outro ponto refere-se ao descompasso entre os debates científicos e o que de fato tem sido materializado no cotidiano educativo. Ao realizar a leitura de um conjunto de estudos que apresentam novas formas de se pensar a matemática, constatou-se que esses direcionamentos nem sempre chegam à sala de aula da forma como são elaborados, o que reforça a importância de uma relação aproximada entre as instituições de Educação Básica e as universidades.

Em relação às estratégias de ensino, o uso de recursos computacionais como ferramenta no processo de ensino e aprendizagem de Matemática pode se configurar em uma boa alternativa pedagógica no auxílio de suas práticas em sala de aula. Tal recurso proporciona maior interesse e motivação dos alunos pelas aulas, pois, para Moran, Masetto e Behrens (2013), atualmente (principalmente após o período de aulas on-line durante a pandemia de Covid-19) existem novos desafios para os educadores, considerando as distintas formas de aprendizagem, com uma ampla quantidade de conteúdo audiovisual disponível.

Nessa perspectiva, a internet e as tecnologias digitais são instrumentos auxiliares que podem ser usados como novas formas de facilitar a assimilação dos conteúdos, haja vista que também apresentam vários recursos tecnológicos acessíveis a qualquer pessoa. É adequado, desse modo, observar que para se desenvolver esse trabalho são necessários, por exemplo, os

conhecimentos prévios sobre: expressões algébricas, polinômios e operações que envolvam polinômios, produtos notáveis, além de conhecimentos anteriores sobre alguns conteúdos de Geometria, como perímetro e área.

Desa forma, o uso do *software* GeoGebra, deixa a aula mais atrativa para o aluno, por fazer a relação entre a representação geométrica e a algébrica de um polinômio, o que torna mais fácil a aplicação de um dos processos de fatoração.

Nesse contexto, espera-se o desenvolvimento das competências relacionadas à habilidade (EF09MA09) no que se refere a BNCC da Matemática para o Ensino Fundamental. Para tanto, na sequência didática foi utilizado o software GeoGebra como recurso para o ensino da fatoração. Nas atividades propostas, os alunos constroem figuras geométricas no GeoGebra, no caso a professora orienta os alunos sobre qual figura será construída (triângulo, retângulo, quadrado).

Na sequência, os alunos devem calcular a área ou perímetro dessa figura, de acordo com a orientação da professora. Em seguida, usando a função "Fatorar" do GeoGebra, os alunos fatoram o polinômio formado ao calcular a área ou o perímetro (depende de cada processo de fatoração).

Finalizado esse momento, pode-se iniciar uma discussão com os alunos sobre a expressão obtida com a fatoração. A intenção é que cada aluno se torne o protagonista nessa aula e que possa desenvolver raciocínios que o levem a compreender o processo realizado na fatoração.

Dessa forma, o próximo capítulo apresenta a sequência didática.

# **4. SEQUÊNCIA DIDÁTICA**

Este capítulo apresenta uma proposta de ensino de fatoração abordando os casos de fator comum e agrupamento. Ele está dividido em duas seções que apresentam a estrutura da sequência didática e as atividades propostas para cada aula.

#### **4.1 Estrutura Curricular da Sequência Didática**

Nesta parte inicial estão especificadas informações relacionadas às normativas dos documentos curriculares norteadores, em especial, a BNCC.

## **Etapa de ensino / série**

Ensino Fundamental / 9º Ano.

**Área**

Matemática.

## **Unidade Temática (BNCC)**

Números e Álgebra.

## **Objetos de Conhecimento (BNCC)**

Expressões algébricas: fatoração e produtos notáveis. Resolução de equações polinomiais do 2º grau por meio de fatorações.

## **Habilidades (BNCC)**

(EF09MA09) Compreender os processos de fatoração de expressões algébricas, com base em suas relações com os produtos notáveis, para resolver e elaborar problemas que possam ser representados por equações polinomiais do 2º grau.

# **Objetivos/Expectativas de Aprendizagem**

Desenvolver os produtos notáveis, reconhecer e aplicar casos de fatoração;

Escrever uma expressão algébrica dada sob a forma de produto de polinômios;

Possibilitar aos alunos associar o aspecto geométrico com a propriedade distributiva e a fatoração algébrica no caso fator comum e agrupamento.

#### **Duração das Atividades**

3 aulas com duração de 50 minutos cada.

#### **Recursos educacionais**

Quadro branco e pincéis. Projetor de multimídia, computador (com acesso à internet para buscas na internet e acesso à página do GeoGebra on-line. Caso não tenha acesso à internet no momento da aula, é necessária a instalação prévia do *software*).

## **Avaliação**

Avaliação formativa, visando identificar, durante o processo de ensino, se as estratégias e os recursos usados para ensinar alcançaram resultados satisfatórios.

#### **Conteúdos trabalhados previamente pelo professor com aluno**

Para o desenvolvimento das aulas é imprescindível que os alunos já tenham alguns conhecimentos prévios considerados primordiais acerca de expressões algébricas, polinômios, produtos notáveis, assim como noções de Geometria relacionadas a perímetro e área.

#### **Estratégias de ensino**

O GeoGebra será utilizado como principal recurso para o ensino da fatoração. Aulas expositivas dialogadas e a mediação da professora servirão de estratégias para explicar os conteúdos. A metodologia da Resolução de Problemas, conforme Onuchic e Allevato (2011), será utilizada para conduzir as atividades.

#### **4.2 Descrição da Sequência de Atividades**

A primeira aula se inicia com o professor, seguindo o roteiro com as etapas para resolução de problemas (quadro 1), propondo uma situação-problema relacionada ao contexto da escola, por exemplo:

"Em aulas de Educação Física a quadra de esportes de nossa escola é utilizada para diversas práticas. Qual é o formato da quadra? Se o(a) professor(a) pedir para vocês caminharem uma volta completa, seguindo as delimitações da quadra, qual será a distância percorrida?"

A professora explica que o intuito não é ir à quadra para medir, mas pensar geometricamente no problema e utilizar o computador para auxiliar na visualização. Para que os estudantes possam resolver esse problema, eles serão levados para o laboratório de informática e acessarão o *software* GeoGebra. Com o intuito de promover a interação, a professora fará perguntas para recordar para ajudar os alunos a recordarem os conceitos de perímetro e área de figuras geométricas, os quais serão necessários para a realização da atividade proposta.

Tendo em vista que os alunos não conhecem as dimensões da quadra de esportes, a professora sugerirá que utilizem incógnitas para representá-las. Antes, porém, no intuito de facilitar a visualização geométrica do problema, a professora pode exibir uma imagem de uma quadra de futebol de salão (Figura 3) para exemplificar.

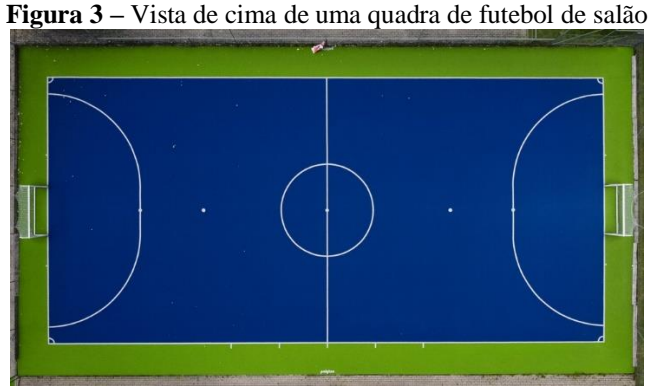

**Fonte:** GloboEsporte.com<sup>2</sup>

É importante neste momento que os estudantes estejam certos do formato retangular da quadra e quais referências estão sendo adotadas (área interna delimitada para a quadra e não a base que serve para a estrutura coberta da quadra esportiva, a qual inclui área lateral e arquibancadas, por exemplo, como mostra a Figura 4).

**Figura 4 –** Vista externa de uma quadra esportiva

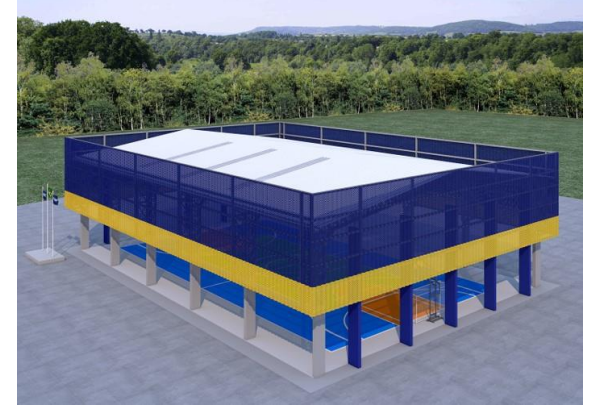

<sup>&</sup>lt;sup>2</sup> Disponível em[: https://ge.globo.com/futsal/blogs/mundo-do-futsal/post/2020/06/01/fifa-anuncia-15-mudancas](https://ge.globo.com/futsal/blogs/mundo-do-futsal/post/2020/06/01/fifa-anuncia-15-mudancas-nas-regras-do-futsal-gol-de-saida-de-bola-passa-a-valer.ghtml)[nas-regras-do-futsal-gol-de-saida-de-bola-passa-a-valer.ghtml.](https://ge.globo.com/futsal/blogs/mundo-do-futsal/post/2020/06/01/fifa-anuncia-15-mudancas-nas-regras-do-futsal-gol-de-saida-de-bola-passa-a-valer.ghtml) Acesso em: 05 out. 2023.

 $\overline{a}$ 

Fonte: Fundo Nacional de Desenvolvimento da Educação<sup>3</sup>

Dessa forma, as linhas que delimitam o formato retangular da quadra ficarão bem definidas. Caso a professora ache pertinente, poderá orientar os estudantes a fazerem eles próprios uma busca na internet, para identificar diversas representações de quadras e também saberem quais são as medidas padronizadas de uma quadra de futebol<sup>4</sup>, por exemplo.

Em seguida, perguntará aos alunos se lembram da palavra fatoração e qual o seu significado. A partir das respostas, terão início as construções no GeoGebra para interligar o raciocínio geométrico ao algébrico.

## **4.2.1 Primeiro Caso: Fator Comum em Evidência**

Ao acessar o GeoGebra os estudantes deverão construir um retângulo, para representar a quadra de esportes da escola e usar variáveis para representar a medida de seus lados (comprimento e largura). Cada estudante escolherá as variáveis que desejar para as medidas dos lados de seus retângulos.

A Figura 5 mostra um exemplo para o qual foram escolhidas as medidas. Para representar dois a dois dos segmentos paralelos AB e CD, e BC e AD, foram utilizadas as incógnitas **a** e **b**, respectivamente.

 $\overline{a}$ 

<sup>3</sup> Disponível em[: https://www.gov.br/fnde/pt-br/acesso-a-informacao/acoes-e-](https://www.gov.br/fnde/pt-br/acesso-a-informacao/acoes-e-programas/programas/par/infraestrutura-fisica-escolar/cobertura-de-quadra-escolar-pequena)

[programas/programas/par/infraestrutura-fisica-escolar/cobertura-de-quadra-escolar-pequena.](https://www.gov.br/fnde/pt-br/acesso-a-informacao/acoes-e-programas/programas/par/infraestrutura-fisica-escolar/cobertura-de-quadra-escolar-pequena) Acesso em: 05 out. 2023.

<sup>4</sup> Segundo a reportagem de GloboEsporte.com, as dimensões estabelecidas são 20m x 40m. Disponível em: [https://ge.globo.com/futsal/blogs/mundo-do-futsal/post/2020/06/01/fifa-anuncia-15-mudancas-nas-regras-do](https://ge.globo.com/futsal/blogs/mundo-do-futsal/post/2020/06/01/fifa-anuncia-15-mudancas-nas-regras-do-futsal-gol-de-saida-de-bola-passa-a-valer.ghtml)[futsal-gol-de-saida-de-bola-passa-a-valer.ghtml.](https://ge.globo.com/futsal/blogs/mundo-do-futsal/post/2020/06/01/fifa-anuncia-15-mudancas-nas-regras-do-futsal-gol-de-saida-de-bola-passa-a-valer.ghtml) Acesso em: 05 out. 2023.

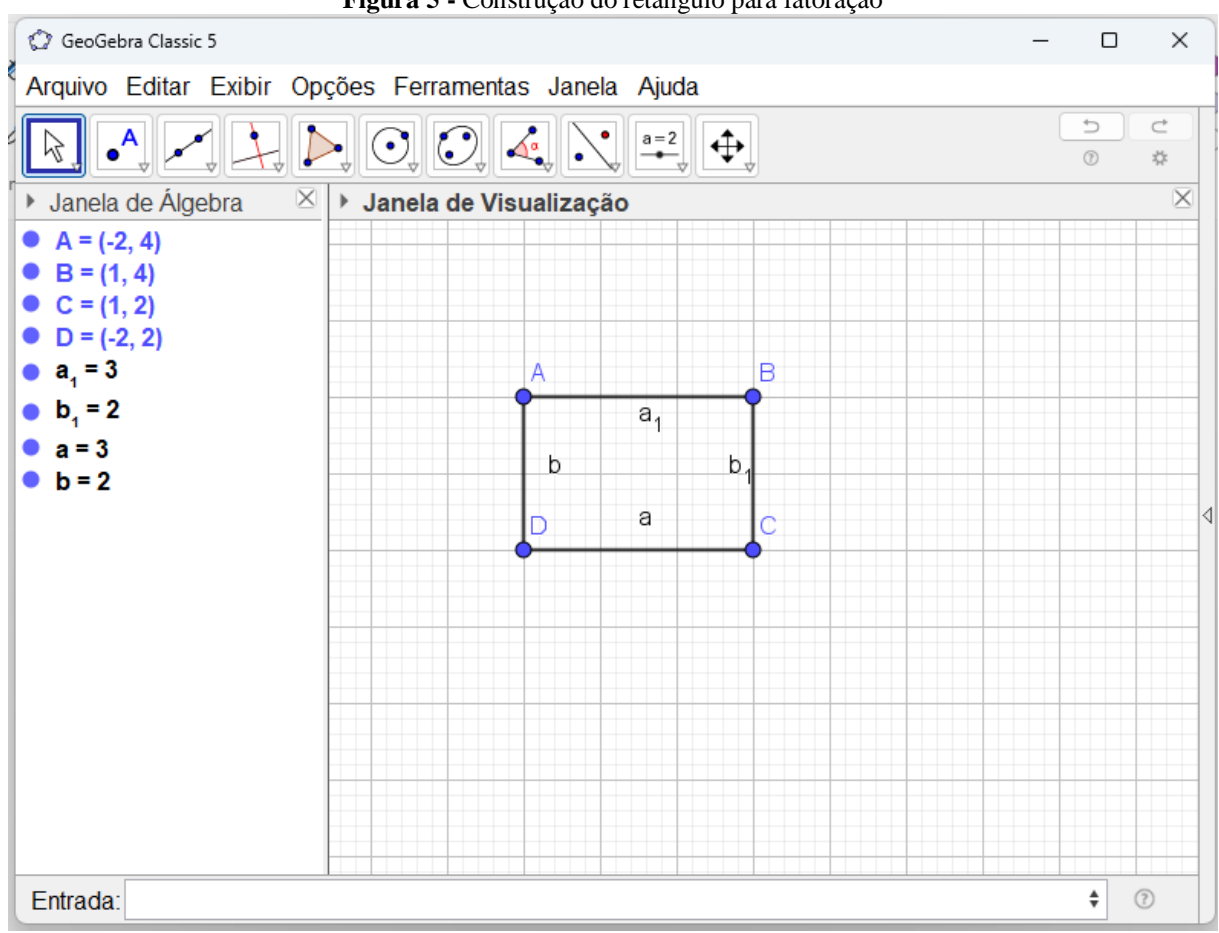

**Figura 5 -** Construção do retângulo para fatoração

**Fonte:** Elaborado pela autora (2023).

A construção da Figura 5 foi iniciada com a marcação dos pontos A, B, C e D na janela de Visualização utilizando o segundo ícone da barra de ferramentas. Em seguida, os segmentos AB, BC, CD e DA foram definidos utilizando-se o terceiro ícone.

Observe que os segmentos BC e AB são perpendiculares, assim como os segmentos AD e DC. Além disso, os segmentos AB e DC são paralelos, assim como os segmentos BC e AD.

Após construir o retângulo, cada estudante deverá calcular o perímetro de seu polígono, ou seja, somar as medidas dos lados desse retângulo. O perímetro do retângulo mostrado na Figura 5 é representado pela expressão  $2a + 2b$ .

Após calcular o perímetro do retângulo, a professora deve orientar os alunos a acionar a janela CAS (Sistema de Álgebra Computacional). Para isso, basta usar o botão Exibir e a opção Cálculo Simbólico (CAS), como mostrado na Figura 6.

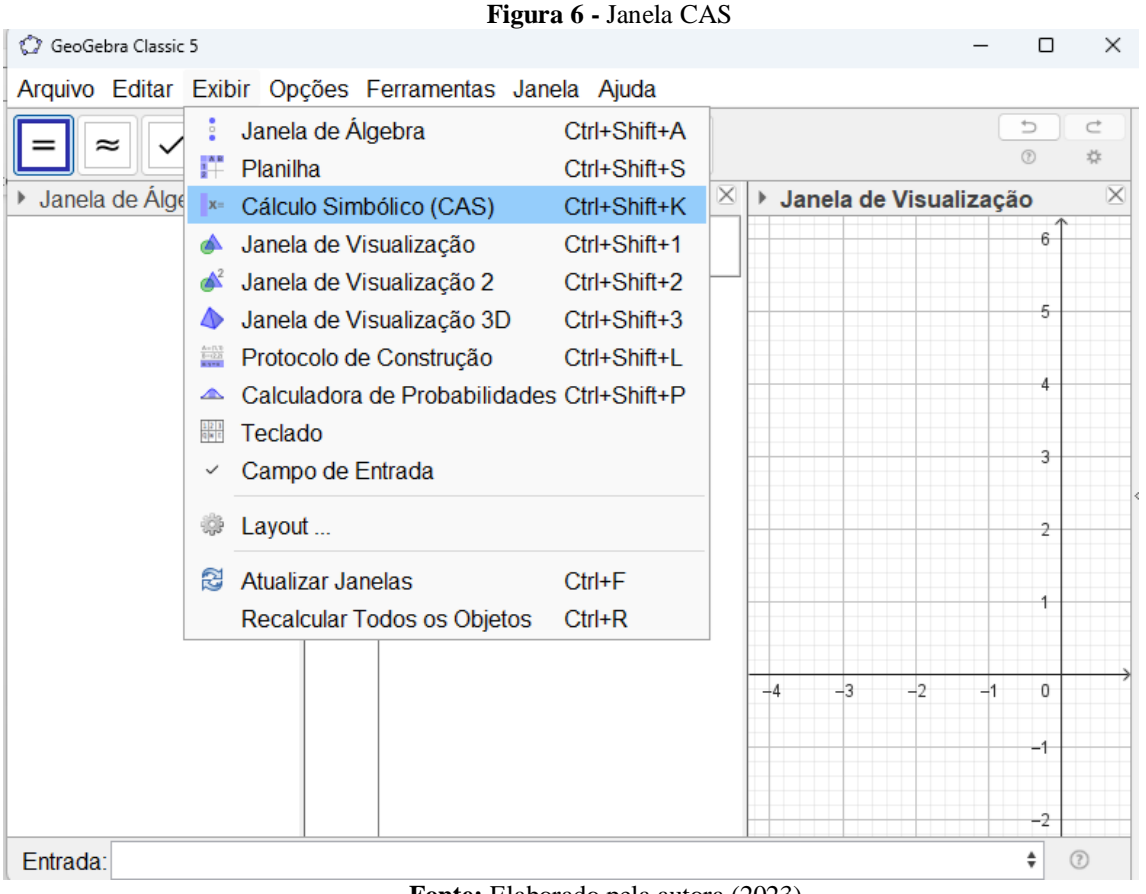

**Fonte:** Elaborado pela autora (2023).

Após abrir a janela CAS, o estudante deverá digitar no campo 1 a expressão que representa o perímetro do retângulo. O estudante deve usar os comandos  $2 * a + 2 * b$  e apertar a tecla Enter e, em seguida, clicar no quarto ícone da barra de ferramentas para fatorar a expressão, como mostra a Figura 7 a seguir.

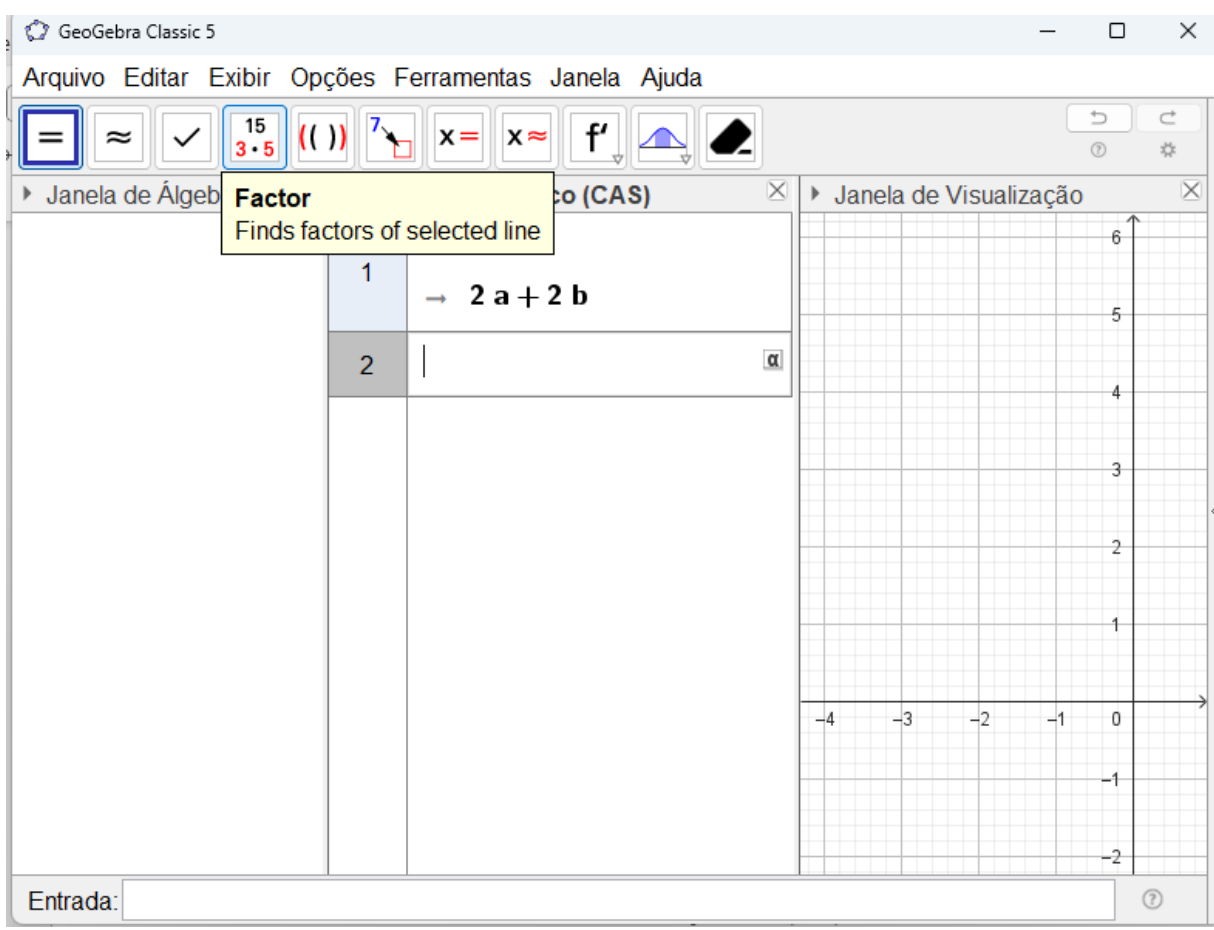

**Figura 7 -** Opção fatorar na barra de ferramentas

**Fonte:** Elaborado pela autora (2023).

A Figura 8 mostra que, após acionar o ícone fatorar ou digitar o comando Fatorar (<polinômio>), aparecerá a expressão que representa o perímetro do retângulo de forma fatorada, no caso a expressão  $2(a + b)$ .

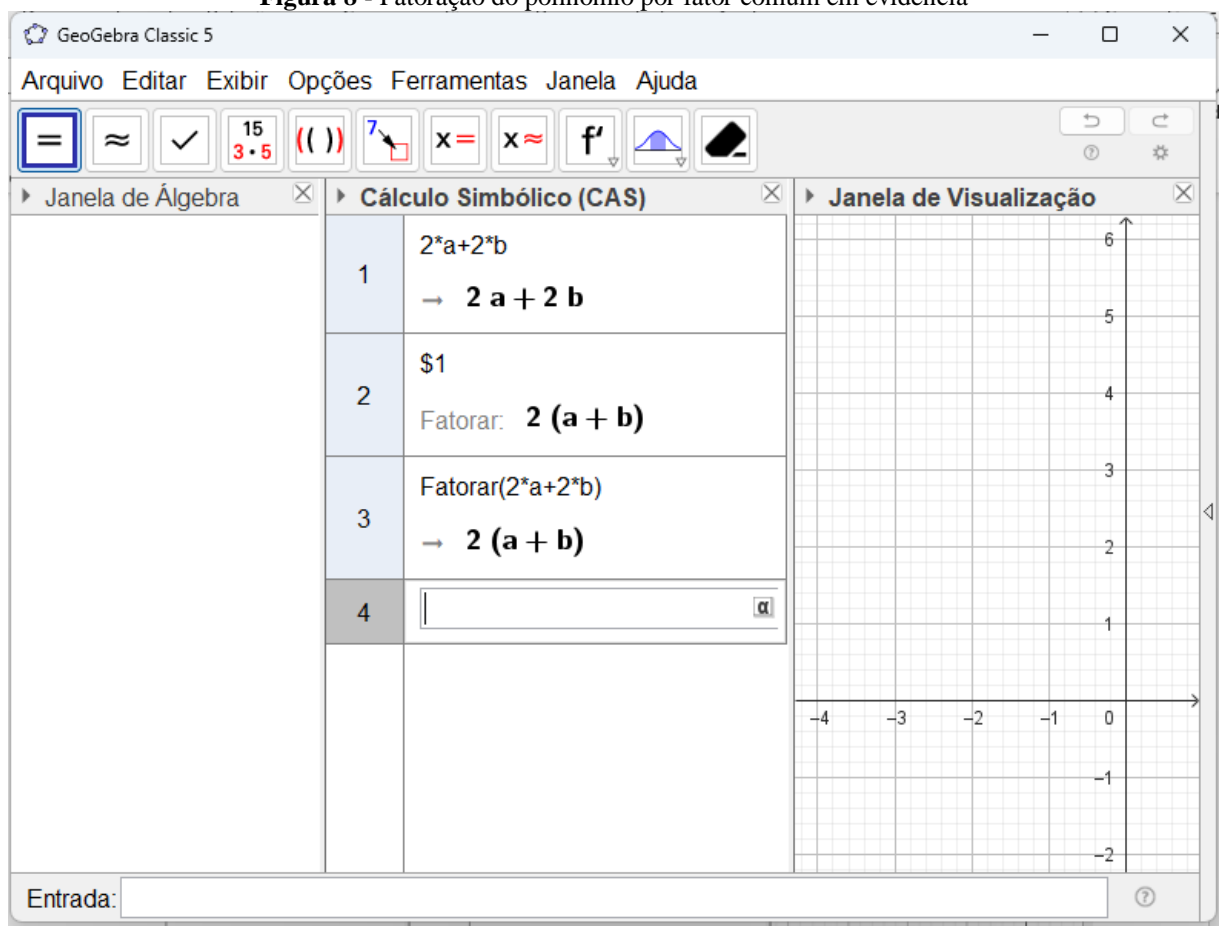

**Figura 8 -** Fatoração do polinômio por fator comum em evidência

**Fonte:** Elaborado pela autora (2023).

Quando todos os estudantes tiverem efetuado a fatoração, a professora fará indagações para discutir sobre os resultados obtidos. É importante ressaltar, que nesse momento, a professora é somente uma mediadora, os estudantes é que são os protagonistas da aula. Conforme indica o quadro 1, o papel do professor é observar e incentivar.

Ainda de acordo com o quadro 1, para serem cumpridas as etapas de plenária e consenso, a professora precisa conduzir a atividade de forma interativa, favorecendo a troca de experiência para que os estudantes consigam compreender como se deu o processo da fatoração por fator comum em evidência. Através de discussões, os próprios estudantes poderão perceber que é o número dois que estava repetindo, ou seja, é o fator comum aos dois termos da expressão, foi colocado em evidência e, logo na sequência, dividiu-se os termos pelo número dois.

Durante o momento de discussão de como foi realizado o processo de fatoração por fator comum em evidência, podem surgir algumas indagações por parte dos estudantes. O papel mediador da professora exige que as respostas não sejam dadas de imediato, mas de forma a instigá-los a desenvolver o raciocínio de como foi a fatoração.

No quadro a seguir aparecem algumas possíveis indagações dos estudantes e as prováveis respostas da professora.

| <b>Perguntas</b>                      | <b>Respostas</b>                              |
|---------------------------------------|-----------------------------------------------|
| Só pode colocar número em evidência?  | Não, pode ser número, letra ou número junto   |
|                                       | com letra, são as expressões que repetem em   |
|                                       | todos os termos.                              |
| É obrigatório o uso dos parênteses?   | Sim, a fatoração é utilizada para escrever a  |
|                                       | expressão na forma de produto, assim deve se  |
|                                       | usar os parênteses.                           |
| Essa regra de fatoração serve somente | Depende da expressão resultante<br>após       |
| quando calcula o perímetro ou para    | calcular a área. Se fosse a área da quadra de |
| cálculo de área também?               | esportes que usamos como exemplo não seria    |
|                                       | possível, pois a expressão que representa a   |
|                                       | área não se pode fatorar.                     |
| Podemos fatorar todas as expressões   | Não, algumas expressões são fatoradas pelos   |
| pelo caso fator comum em evidência?   | outros casos de fatoração, já outras não são  |
|                                       | possíveis fatorar.                            |

**Quadro 2 –** Possíveis perguntas e respostas – primeiro caso

**Fonte:** Elaborado pela autora (2023).

Espera-se através dessa discussão que os estudantes percebam que o número dois que estava presente nos dois termos do perímetro foi colocado em evidência, ou seja, ficou separado na forma de produto com os outros termos.

Nesse momento a professora pode usar o comando "Controle Deslizante" que já foi explicado na aula de introdução ao GeoGebra (Apêndice C). A utilização de um controle deslizante permite realizar alterações em objetos, seja de forma manual ou automática, podendo desempenhar o papel de uma variável.

Para iniciar os alunos constroem um polígono regular de três lados. E seguindo as mesmas orientações da aula introdutória cria-se um controle deslizante, com valor mínimo 3 e máximo 20, Figura 9.

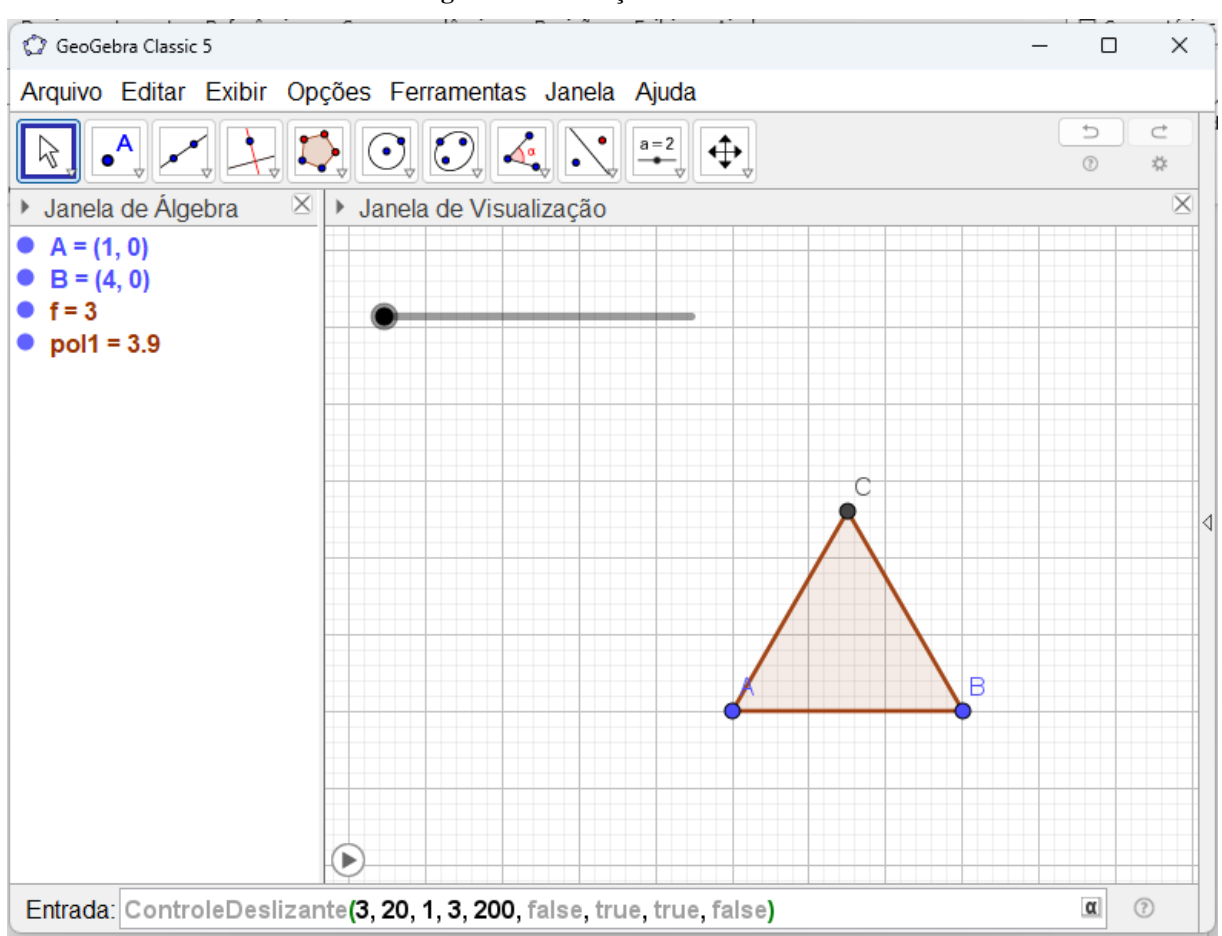

**Figura 9** – Utilização do Controle Deslizante

**Fonte:** Elaborado pela autora (2023).

Considerando que o lado do polígono é representado pela expressão  $2a + b$ , a professora pode questionar os alunos qual é o perímetro do polígono quando tem três lados e quando tem vinte lados. Espera-se que os alunos percebam que nesse caso há uma generalização, ou seja, que a fatoração funciona independente dos valores de *a* e *b*, e da quantidade de lados.

Dessa forma, se o polígono regular possui três lados, a expressão que representa o perímetro é a seguinte:  $2a + b + 2a + b + 2a + b = 6a + b$ . A forma fatorada desse polinômio é  $3(2a + b)$ . A professora deve induzir os alunos a compreender que o fator que está em evidência, o número 3, representa o número de lados do polígono. Assim, o perímetro de um polígono de vinte lados será representado pela expressão  $20(2a + b)$ , como mostra a Figura 10.

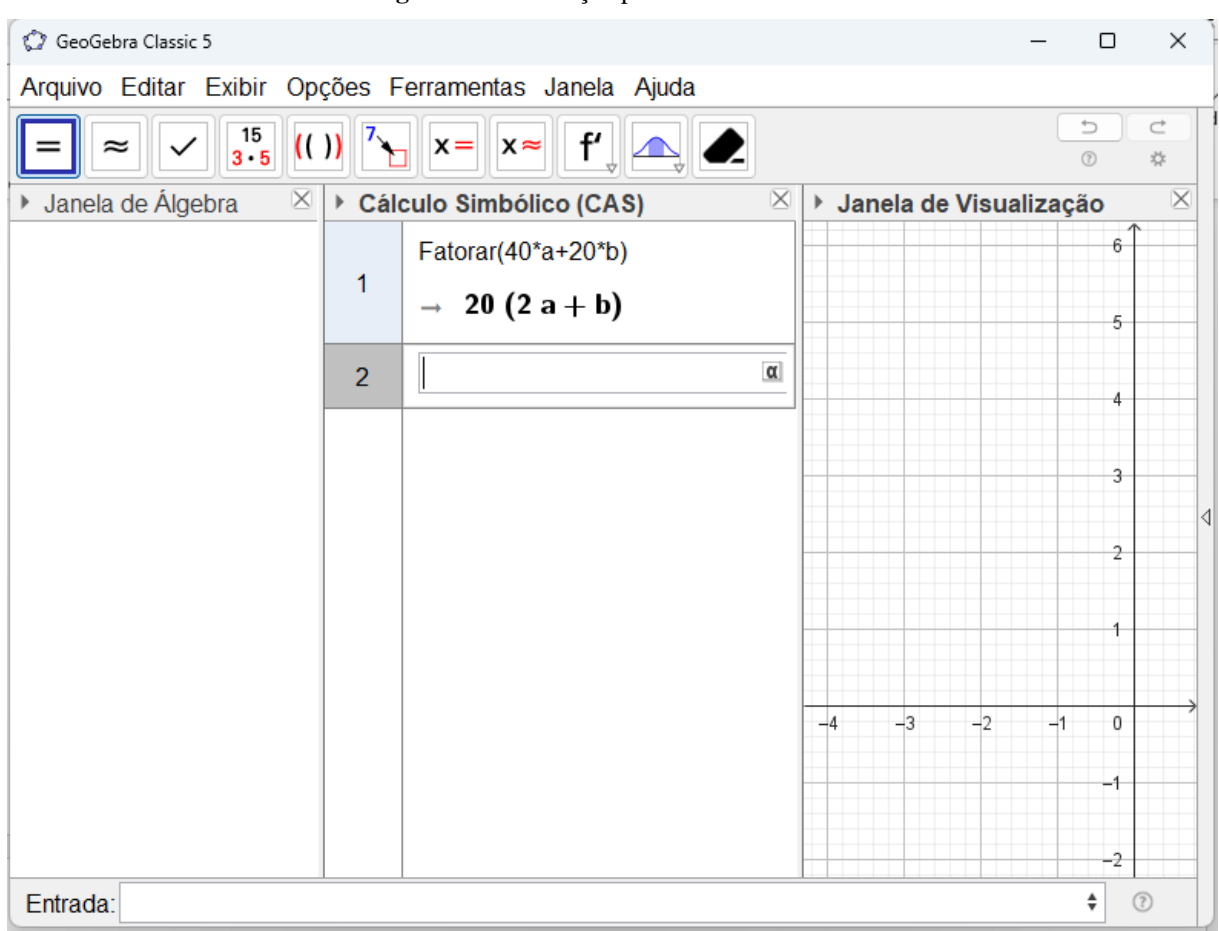

**Figura 10 –** Fatoração por fator comum em evidência

**Fonte:** Elaborado pela autora (2023).

Após chegar à conclusão de como é a aplicação do caso de fatoração fator comum em evidência, eles farão exercícios para ampliar a compreensão do conteúdo estudado (podem ser resolvidos extraclasse, caso não haja tempo disponível). No Anexo A consta uma sugestão de atividades.

## **4.2.2 Segundo Caso: Agrupamento**

Seguindo ainda com a ideia do primeiro caso de fatoração, a professora iniciará esta aula expondo, aos estudantes, um problema com o cálculo de área de algumas quadras retangulares unidas lado a lado ou de uma superfície formada por quatro retângulos.

Ao acessar o GeoGebra eles deverão construir um polígono formado pela união de quatro retângulos, como mostrado na Figura 11 a seguir, utilizando os mesmos passos na construção do retângulo do caso anterior. Da mesma forma que foi construído o retângulo ABCD, no primeiro caso de fatoração, também serão construídos os retângulos BCEF, CFGH e FGIJ.

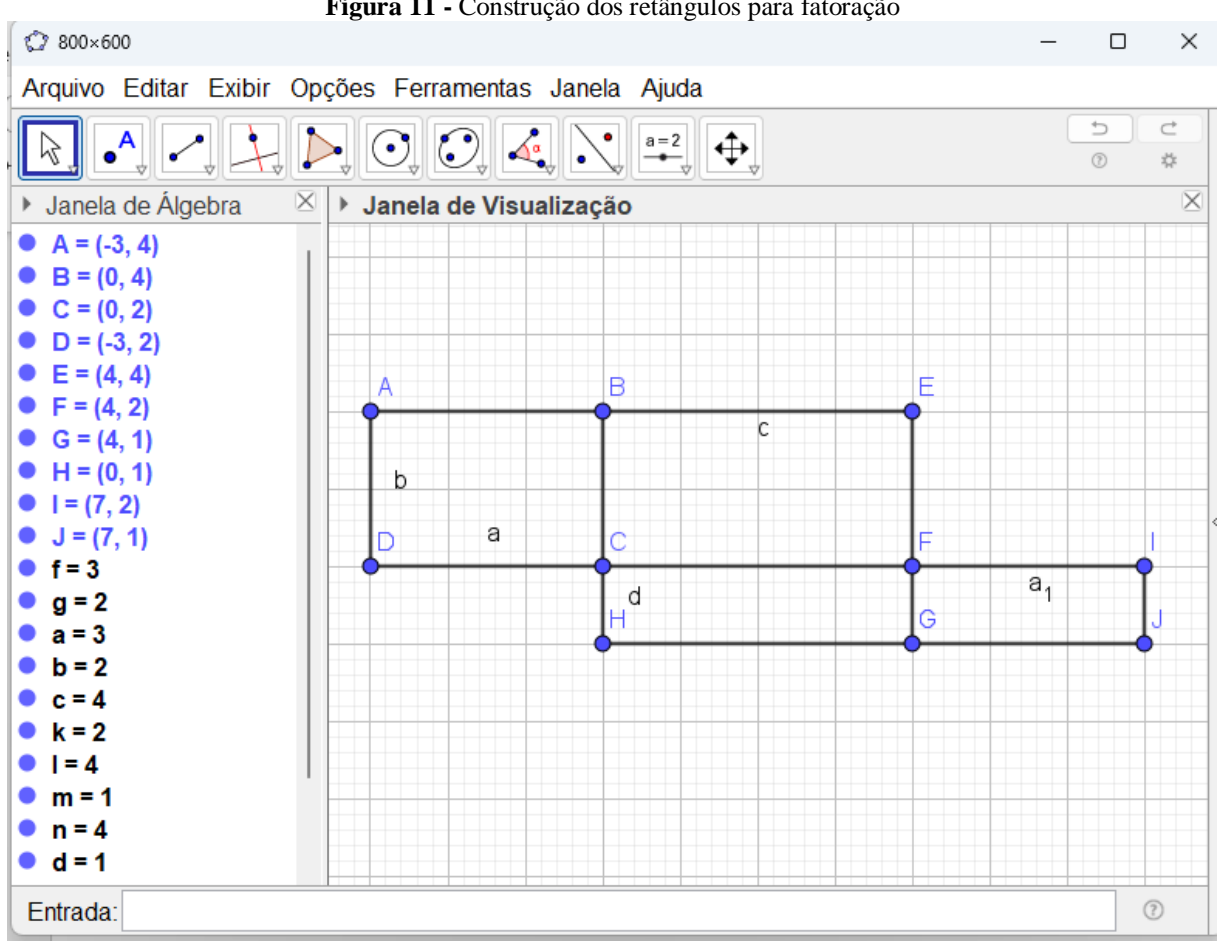

**Figura 11 -** Construção dos retângulos para fatoração

**Fonte:** Elaborado pela autora (2023).

Cada estudante, usando variáveis para representar a medida dos lados (comprimento e largura), escolherá as variáveis que desejar para as medidas dos seus retângulos. Na figura 9, para representar dois a dois dos segmentos paralelos AB e CD, e FI e GJ, foram utilizadas as incógnitas **a** e **e**, respectivamente. E para representar três a três dos segmentos paralelos AD, BC e EF, e BE, CF e HG, e CH, FG e IJ, foram utilizadas as variáveis **b**, **c** e **d**, respectivamente.

Após a construção do polígono começará o cálculo de sua área. É importante que o próprio estudante perceba que, como é formado por quatro retângulos, basta calcular a área de cada retângulo, multiplicando a medida da base pela medida da altura, e somar todas, assim obtendo a área do polígono.

Para calcular a área do polígono representado na Figura 9, foi calculado a área de cada retângulo ABCD, BCEF, CFGH, FGIJ representadas pelas expressões  $ab, ac, cd$  e  $ad,$ respectivamente. Em seguida, foi realizada a soma das áreas obtendo a expressão  $ab + bc +$  $cd + ad.$ 

Levando em consideração que na aula anterior os alunos aprenderam a fatorar um polinômio aplicando a técnica do fator comum em evidência, a intenção desta aula é que os estudantes consigam perceber que o caso de agrupamento é similar ao caso anterior.

Assim, quando os estudantes digitarem o polinômio  $ab + bc + cd + ad$  na linha 1 da janela CAS e clicar no ícone "Fatorar" (já mostrado na Figura 5), aparecerá a expressão fatorada  $(d + b)(a + c)$ , como mostrado na Figura 12.

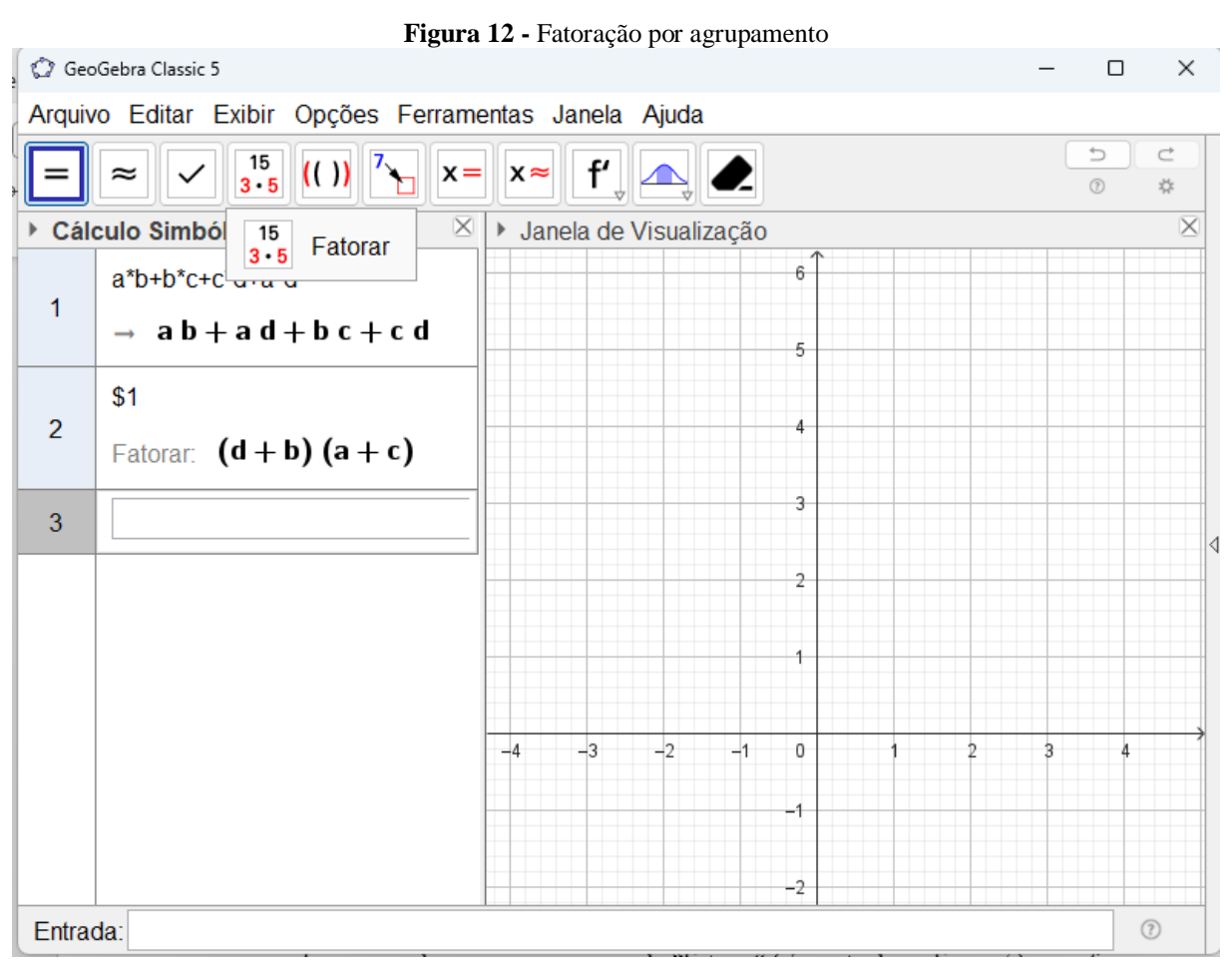

**Fonte:** Elaborado pela autora (2023).

Na sequência, a professora iniciará uma discussão sobre a expressão obtida após a fatoração. Novamente, a professora será uma mediadora no processo de aprendizagem, conduzindo as discussões de forma que os estudantes sejam os protagonistas.

A professora deve guiar a atividade de maneira interativa, promovendo a partilha de experiências para que os alunos possam entender como ocorreu o procedimento da fatoração por agrupamento. Através de discussões, os próprios estudantes poderão perceber que a fatoração por agrupamento é basicamente a aplicação do caso fator comum em evidência duas vezes seguidas. No exemplo da Figura 12, primeiro se separou a expressão em duas,  $ab + ad$  e  $bc + cd$ , aplicando fator comum em cada expressão, assim obtendo  $a(b + d)$  e  $c(b + d)$ , respectivamente. Em seguida, aplica fator comum novamente, resultando no polinômio  $(b + d)(a + c)$ .

No quadro a seguir aparecem algumas possíveis indagações dos estudantes e as prováveis respostas da professora em relação ao segundo caso de fatoração.

| <b>Perguntas</b>                         | <b>Respostas</b>                                  |
|------------------------------------------|---------------------------------------------------|
| Os termos da expressão sempre vêm na     | Não, as vezes para realizar a fatoração, pelo     |
| sequência correta?                       | caso do agrupamento, devemos reordenar a          |
|                                          | expressão para determinar o termo que será        |
|                                          | colocado em evidência.                            |
| O polinômio sempre tem quatro termos?    | realização<br>da<br>fatoração<br>Para<br>a<br>por |
|                                          | agrupamento, o polinômio sempre deve ter          |
|                                          | quatro termos, mas pode acontecer de vir          |
|                                          | com mais termos, então antes de fatorar se        |
|                                          | deve agrupar os termos semelhantes, de            |
|                                          | forma que o polinômio fique com quatro            |
|                                          | termos.                                           |
| Essa regra de fatoração serve somente    | Depende da expressão resultante<br>após           |
| quando calcula a área ou para cálculo de | calcular o perímetro. Se fosse o perímetro das    |
| perímetro também?                        | quadras de esportes que usamos como               |
|                                          | exemplo não seria possível fatorar por            |
|                                          | agrupamento,<br>seria possível pelo<br>mas        |
|                                          | primeiro caso, fator comum em evidência.          |
| Podemos fatorar todas as expressões que  | Não, algumas expressões são fatoradas pelos       |
| têm quatro termos por agrupamento?       | outros casos de fatoração, já outras não são      |
|                                          | possíveis fatorar.                                |

**Quadro 3 –** Possíveis perguntas e respostas – segundo caso

**Fonte:** Elaborado pela autora (2023).

O intuito é fazer com que os estudantes percebam que o segundo caso de fatoração, o agrupamento, é a aplicação do primeiro caso, fator comum em evidência, duas vezes consecutivas. Depois de chegar à conclusão de como é a aplicação do caso de fatoração por agrupamento, a professora fará no quadro uma síntese do que foi estudado ao relacionar o raciocínio algébrico com o geométrico. Como atividade de estudo extraclasse, os estudantes farão os exercícios para ampliar a compreensão do conteúdo estudado. No Anexo B consta uma sugestão de atividades.

#### **4.2.3 Usando o GeoGebra para Formular e Resolver Problemas**

Para concluir, a professora dedicará esta terceira aula para dar mais autonomia aos estudantes<sup>5</sup>. Na sala de aula, a professora dividirá a turma em duplas, de modo a favorecer o diálogo para sanar dúvidas e criar um ambiente favorável para a interação proposta na Resolução de Problemas, além de facilitar o cumprimento da tarefa durante o tempo disponível para a aula. A professora pedirá que cada dupla formule um problema análogo a um (ou a ambos) dos casos estudados (problema gerador) em um contexto que poderá ser relacionado à escola ou outros espaços pertinentes.

Passando ao laboratório, os estudantes agrupados nas duplas precisam ocupar computadores lado a lado para discutirem a resolução dos problemas. A professora precisará observar atentamente a turma para intervir e mediar argumentações, caso necessário. Após finalizarem ou findar o prazo estabelecido pela professora, os trabalhos produzidos serão explicados a todos.

Caso haja dúvidas ou erros, a professora conduzirá as discussões para chegar-se ao resultado correto, usando o GeoGebra ou explicando diretamente no quadro. Para concluir a aula, a professora fará, no quadro, a síntese dos conteúdos, de modo a reforçar os casos de fatoração envolvidos, a escrita e a formalização matemática.

As produções dos alunos precisam ser salvas em arquivos para contabilizarem como atividades de avaliação, assim como as listas de exercícios. A professora poderá, por exemplo, solicitar que elaborem um relatório contendo a síntese da professora, as imagens produzidas e os exercícios resolvidos.

Tarefas dessa natureza contribuem para o treinamento de habilidades relacionadas ao uso da informática e seus recursos, como os editores de textos e imagens. Além disso, outros critérios avaliativos qualitativos poderão ser adotados pela professora, a saber: comprometimento com a tarefa, apresentação oral, disciplina, entre outros.

Os demais casos de fatoração são apresentados nos Apêndices A e B. Os Anexos C e D trazem exercícios propostos para esses casos. A seguir, apresentamos as considerações finais.

 $\overline{a}$ 

<sup>5</sup> O intuito é seguir ações propostas no Roteiro de Onuchic e Allevato (2011) mostrado no quadro 1.

## **5. CONSIDERAÇÕES FINAIS**

Essa pesquisa teve como objetivo construir uma proposta de ensino no formato de sequência didática, por meio do GeoGebra, para o estudo da fatoração nos anos finais do Ensino Fundamental, visando compreender possibilidades pedagógicas deste recurso educacional para o processo de ensino e aprendizagem.

Tal objetivo foi alcançado, pois ao usar o GeoGebra como uma ferramenta auxiliar no estudo da fatoração, foi possível observar que as atividades propostas no laboratório podem criar um ambiente no qual os estudantes estabeleçam relações entre a representação geométrica e a representação algébrica da expressão matemática.

Um aspecto importante observado diz respeito ao papel mediador da professora. Este fica potencializado ao empregar estratégias propostas por Onuchic e Allevato (2011) de Resolução de Problemas para facilitar a aprendizagem. Contudo, a professora deve se atentar para que o uso do GeoGebra não seja apenas uma ferramenta lúdica para retirar o estudante da sala de aula e fazer uma aula diferente no laboratório de informática.

O cotidiano educativo releva que o ensino de Matemática ainda é permeado por um conjunto de desafios dentre os quais cabe mencionar as percepções negativas dos estudantes acerca do estudo de conteúdos matemáticos e a predominância de metodologias tradicionais, que embora sejam importantes, não são mais suficientes para atender às demandas formativas dos estudantes da atual geração.

Diariamente, é possível constatar que o ensino de Matemática tem sido reduzido a apresentação descontextualizada de fórmulas e cálculos, inviabilizando a captação de sentidos pelos educandos. Nesse processo, paralelo à ampliação dos debates científicos no campo da educação, o professor ainda assume a condição de detentor do conhecimento, ao passo que o estudante é responsável por assimilar o conteúdo apresentado.

No desenvolvimento desta pesquisa foi possível perceber que a utilização das tecnologias digitais no ensino de Matemática não se trata de ignorar os métodos tradicionais, e sim propor métodos alternativos de ensino para favorecer aprendizagem por meio do auxílio das tecnologias digitais, como proposto aqui, o GeoGebra.

É importante destacar que

Os métodos tradicionais de ensino são importantes e têm seu valor significativo. Quando falamos em inserir as tecnologias no ambiente escolar, não significa querer substituir os métodos tradicionais de ensino e quanto menos substituir o papel do professor e, sim, estas deveriam ser inseridas com a finalidade de auxiliar o professor na execução de suas aulas, tornando-as mais interessantes e criativas, o professor

torna-se mediador deste processo incentivando a pesquisa, a dedução de conceitos, a exploração de métodos próprios de resolução e participando assim no processo de construção do conhecimento do aluno (HENZ, 2008, p. 13).

#### Sendo assim,

 $\overline{a}$ 

Para uma melhor integração das tecnologias na educação matemática é necessário criar um ambiente colaborativo entre pesquisadores, técnicos em informática, pais, alunos e demais educadores de forma a motivar, organizar e desenvolver atividades com tecnologias. É preciso que o professor conheça softwares que possibilitem o ensino de diferentes conteúdos, que tenha autonomia para escolher a metodologia apropriada ao trabalho que vai desenvolver com a tecnologia informática na sala de aula (ARAÚJO; SANTOS, 2014, p. 21).

Ou seja, devemos considerar neste processo, a preparação do docente com relação ao *software* utilizado, pois, como devemos destacar, as tecnologias digitais somente trazem resultados colaborativos a educação quando utilizadas de forma a integrar a atividade educacional em sua complexidade. Os trabalhos de Santos (s/d) e Perius (2012) foram pertinentes como referenciais para a análise.

Durante o período de pandemia, identifiquei<sup>6</sup> um grande descompasso entre o surgimento de novas tecnologias e os processos de ensino aprendizagem. Embora esses recursos estejam sendo desenvolvidos e aperfeiçoados com constância, sua inserção na sala de aula nem sempre ocorre de forma exitosa, o que está diretamente relacionado à falta de habilidades e competências necessárias para seu manuseio. Com base nisso, este estudo surge enquanto uma tentativa de contribuir com a aprendizagem da álgebra através da utilização do GeoGebra.

Através deste estudo, consegui ampliar a minha compreensão acerca dos métodos utilizados no ensino de Matemática e considero esse aprendizado muito relevante. Afinal, a perpetuação de um modelo tradicional impede que o educando desconstrua percepções negativas sobre a Matemática. De início, o estudante cria barreiras que inviabilizam a aprendizagem significativa dos diferentes conteúdos. Sendo assim, o desenvolvimento dessa pesquisa também surge enquanto tentativa de sanar alguns dos problemas que perpassam pelo cotidiano do ensino de Matemática.

Acredito que, quando aplicada, esta estratégia será efetiva na ampliação da aprendizagem, uma vez que os estudantes da atual geração, em sua maioria, já possuem uma relação próxima com as tecnologias digitais. Contudo, também é necessário reconhecer que estas ainda não são acessadas democraticamente.

<sup>&</sup>lt;sup>6</sup> Parte redigida na 1ª pessoa do singular por se tratar especificamente da prática em sala de aula da pesquisadora.

Portanto, integrar esses recursos em práticas educativas possibilitará a promoção de um ensino de Matemática mais dinâmico e significativo, haja vista que representa uma possibilidade de superar a perspectiva do ensino tradicional baseado em aulas expositivas.

Minha experiência profissional contribuiu para a escolha do tema dessa dissertação. Ao lecionar nos anos finais do Ensino Fundamental sempre percebi a dificuldade dos estudantes em relação ao processo de fatoração. Essa pesquisa foi uma forma que encontrei de buscar estratégias de ensino que possam contribuir para aprendizagem do estudante, de uma forma que ele se torne o protagonista ao resolver problemas.

Além disso, espero colaborar, por meio desta proposta de ensino elaborada nessa dissertação, com os professores de Matemática dos anos finais do Ensino Fundamental, para que juntos possamos sanar as dificuldades dos estudantes, em específico da fatoração, de forma que se sintam instigados a aprender.

E, por fim, percebi que a pesquisa me proporcionou um grande crescimento profissional, agregando valor às minhas aulas e enriquecendo a minha forma de lecionar. Cada etapa da pesquisa foi de fundamental importância para a minha formação e despertou a intenção de dar prosseguimento, colaborando com as pesquisas futuras com temática semelhante a esta.

# **REFERÊNCIAS**

ABEGG, I. **Produção colaborativa e diálogo-problematizador mediados pelas tecnologias da informação e comunicação livres**. Tese (Doutorado em Informática na Educação). Universidade Federal do Rio Grande do Sul, Porto Alegre, 2009. Disponível em: https://lume.ufrgs.br/handle/10183/17550. Acesso em: 01 jun. 2023.

ALMEIDA, Maria Elizabeth Bianconcini de. **A informática na Educação: Prospecções.** São Paulo: Editora Articulação Universidade/Escola, 2000. p. 33-34.

ARAÚJO, A. J. S.; SANTOS, R. S. **O uso de tecnologias digitais no ensino da matemática**. 2014. 76 f. TCC (Graduação) - Curso de Matemática, Universidade Federal do Amapá, Macapá, 2014. Disponível em: [https://www2.unifap.br/matematica/files/2017/01/tcc-2015-](https://www2.unifap.br/matematica/files/2017/01/tcc-2015-Adriano-jones-O-Uso-de-Tecnologias-Digitais-no-Ensino-da-Matem%C3%A1tica.pdf) [Adriano-jones-O-Uso-de-Tecnologias-Digitais-no-Ensino-da-Matem%C3%A1tica.pdf.](https://www2.unifap.br/matematica/files/2017/01/tcc-2015-Adriano-jones-O-Uso-de-Tecnologias-Digitais-no-Ensino-da-Matem%C3%A1tica.pdf) Acesso em: 02 jul. 2023.

BERNINI, E. A. B. **As tecnologias digitais da informação e comunicação nas práticas dos professores PDE/PR**. Tese (Doutorado em Estudos da Linguagem). Universidade Estadual de Londrina, Centro de Letras e Ciências Humanas, Programa de Pós-Graduação em Estudos da Linguagem, Londrina, 2017. Disponível em: [http://www.bibliotecadigital.uel.br/document/?code=vtls000212213.](http://www.bibliotecadigital.uel.br/document/?code=vtls000212213) Acesso em: 02 jul. 2023.

BONADIMAN, A. **Álgebra no ensino fundamental: produzindo significados para as operações básicas com expressões algébricas**. Dissertação de Mestrado. UFRGS. Pós-Graduação em Ensino de Matemática, 2007, p.298. Disponível em: <https://www.lume.ufrgs.br/bitstream/handle/10183/11228/000609939.pdf> Acesso em: 02 jul. 2023.

Brasil. **Constituição da República Federativa do Brasil de 1988**. Brasília, DF: Senado Federal, 1988.

BRASIL, Ministério da Educação. **Diretrizes Curriculares Nacionais Gerais da Educação Básica**. Secretária de Educação Básica. Secretaria de Educação Continuada, Alfabetização, Diversidade e Inclusão. Conselho Nacional da Educação. Diretoria de Currículos e Educação Integral. – Brasília: MEC, SEB, DICEI, 2013. Disponível em:

[http://portal.mec.gov.br/docman/julho-2013-pdf/13677-diretrizes-educacao-basica-2013](http://portal.mec.gov.br/docman/julho-2013-pdf/13677-diretrizes-educacao-basica-2013-pdf/file) [pdf/file](http://portal.mec.gov.br/docman/julho-2013-pdf/13677-diretrizes-educacao-basica-2013-pdf/file) Acesso em: 02 jul. 2023.

BRASIL. Ministério da Educação. **Base Nacional Comum Curricular**: educação é a Base. Brasília, DF, 2018.

D'AMBROSIO, Ubiratan. **Educação Matemática**: Da teoria à prática. Campinas: Papirus, 1996.

FARIA, Rejane Waiandt Schuwartz de Carvalho; ROMANELLO, Laís Aparecida; DOMINGUES, Nilton Silveira. **Fases das tecnologias digitais na exploração matemática em sala de aula: das calculadoras gráficas aos celulares inteligentes.** Amazônia – Revista de Educação em Ciências e Matemáticas, v.14, n. 30, p. 105-122, 2018. Disponível em:

<https://periodicos.ufpa.br/index.php/revistaamazonia/article/download/5305/4896> Acesso em: 02 jul. 2023.

GEBRAN, R. A**. A informática no ensino fundamental - trajetória histórica e proposições pedagógicas.** Revista Científica da Universidade do Oeste Paulista, Presidente Prudente, v.1, n.1, p. 81 -88, 2003. Disponível em: <https://journal.unoeste.br/index.php/ch/article/view/186/90> Acesso em: 01 jun. 2023.

GIL, Antonio Carlos. **Como elaborar projetos de pesquisa**. 4. ed. São Paulo: Atlas, 2008.

GOIÁS. **Documento Curricular para GOIÁS – Ampliado**. 2019. Disponível em: [https://www.cidadeocidental.go.gov.br/res/midias/outros/80d3d5d8ac56f920562e29f5ef9785d](https://www.cidadeocidental.go.gov.br/res/midias/outros/80d3d5d8ac56f920562e29f5ef9785df.pdf?_ga=2.114820932.276497606.1619452211-1954095212.1606217088) [f.pdf?\\_ga=2.114820932.276497606.1619452211-1954095212.1606217088](https://www.cidadeocidental.go.gov.br/res/midias/outros/80d3d5d8ac56f920562e29f5ef9785df.pdf?_ga=2.114820932.276497606.1619452211-1954095212.1606217088) Acesso em: 01 jun. 2023.

HENZ, C. C. **O uso das tecnologias no ensino-aprendizagem da matemática**. 2008. 29 f. TCC (Graduação) - Curso de Matemática, Departamento de Ciências Exatas e da Terra, Universidade Regional Integrada do Alto Uruguai e das Missões – Uri – Campus de Erechim, ERECHIM, 2008. Disponível em:

[http://www.uri.com.br/cursos/arq\\_trabalhos\\_usuario/850.pdf.](http://www.uri.com.br/cursos/arq_trabalhos_usuario/850.pdf) Acesso em: 02 jul. 2023.

HESPANOL, L. L. *et al*. **A utilização do software GeoGebra para o ensino da geometria.** XII Encontro Nacional de Educação Matemática. São Paulo, 2016, p.01-16. Disponível: [http://www.sbem.com.br/enem2016/anais/pdf/6276\\_4233\\_ID.pdf](http://www.sbem.com.br/enem2016/anais/pdf/6276_4233_ID.pdf) Acesso em: 02 jul. 2023.

LIBÂNEO, J. C.; OLIVEIRA, J. F.; TOSCHI, M. S. **Educação escolar**: políticas, estrutura e organização. 7. ed. São Paulo: Cortez, 2009.

MAGRO, C. F. L.; COUTO JÚNIOR, D. R. **Os jogos eletrônicos na educação infantil**: **outras possibilidades de ensinar e aprender.** Temática. Ano XI, n. 09. Setembro/2015. Disponível em: [http://periodicos.ufpb.br/ojs2/index.php/tematica.](http://periodicos.ufpb.br/ojs2/index.php/tematica) Acesso em: 01 jun. 2023.

MEDEIROS, Adriane; WELTER, Maria Preis. **Dificuldades na aprendizagem da matemática; como superá-las?** Seminário de Iniciação Científica do curso de Pedagogia. 2015.<http://faifaculdades.edu.br/eventos/SEMIC/6SEMIC/> Disponível em: <http://faifaculdades.edu.br/eventos/SEMIC/6SEMIC/arquivos/resumos/RES11.pdf> Acesso em: 02 jul. 2023.

MORAN, J.M.; MASETTO, M.T.; BEHRENS, M.A. **Novas tecnologias e mediação pedagógica.** Campinas: Papirus, 2013.

NÓBREGA, Wilma. **Dificuldades de aprendizagem no ensino da matemática e o uso das novas tecnologias**. Monografia. Universidade Estadual da Paraíba, 2014, p.93. Disponível em: [http://dspace.bc.uepb.edu.br/jspui/bitstream/123456789/6292/1/PDF%20-](http://dspace.bc.uepb.edu.br/jspui/bitstream/123456789/6292/1/PDF%20-%20Wilma%20da%20N%C3%B3brega.pdf) [%20Wilma%20da%20N%C3%B3brega.pdf.](http://dspace.bc.uepb.edu.br/jspui/bitstream/123456789/6292/1/PDF%20-%20Wilma%20da%20N%C3%B3brega.pdf) Acesso em: 02 jul. 2023.

ONUCHIC, L. R.; ALLEVATO, N. S. G. **Pesquisa em Resolução de Problemas: caminho, avanços e novas perspectivas.** V. 25, n. 41, Rio Claro, p. 73-98, 2011. Disponível em: [https://www.redalyc.org/pdf/2912/291223514005.pdf.](https://www.redalyc.org/pdf/2912/291223514005.pdf) Acesso em: 22 set. 2023.

PACHECO, Marisa Rosani, ANDREIS, Ismar Frango Silveira. **Ensino e Aprendizagem de Matemática e Física: Diferentes Olhares e Abordagens.** Editora CRV, 2017. p. 106.

PALERMO, Gabriela A; SILVA, Denise Britz do Nascimento; NOVELLINO, Maria Salet Ferreira Novellino. **Fatores associados ao desempenho escolar: uma análise da proficiência em matemática dos alunos do 5º ano do ensino fundamental da rede municipal do Rio de Janeiro. R. bras. Est. Pop**., Rio de Janeiro, v. 31, n.2, p. 367-394, jul./dez. 2014. (SciELO). [https://doi.org/10.1590/S0102-30982014000200007.](https://doi.org/10.1590/S0102-30982014000200007) Disponível em:<https://www.scielo.br/j/rbepop/a/NLjZXbZcRrRHBknTf9C9VSz/?format=pdf&lang=pt> Acesso em: 02 jul. 2023.

PASSOS, Cármen Lúcia Brancaglion; NACARATO, Adair Mendes. **Trajetória e perspectivas para o ensino de Matemática nos anos iniciais. Estudos Avançados**, [S.L.], v. 32, n. 94, p. 119-135, dez. 2018. FapUNIFESP (SciELO). http://dx.doi.org/10.1590/s0103- 40142018.3294.0010. Disponível em: [https://www.scielo.br/pdf/ea/v32n94/0103-4014-ea-32-](https://www.scielo.br/pdf/ea/v32n94/0103-4014-ea-32-94-00119.pdf) [94-00119.pdf.](https://www.scielo.br/pdf/ea/v32n94/0103-4014-ea-32-94-00119.pdf) Acesso em: 02 jul. 2023.

PEREIRA, Célia Alves. **Dificuldades do ensino da álgebra no ensino fundamental: algumas considerações.** R. Eletr. Cient. Inov. Tecnol, Medianeira, v. 8. n. 15, 2017.Disponível em:<https://periodicos.utfpr.edu.br/recit/article/download/5047/pdf> Acesso em: 02 jul. 2023.

PERIUS, Ana Amélia Butzen. **A Tecnologia Aliada ao Ensino de Matemática**. 2012. 55 f. TCC (Especialização) - Curso de Especialização em Mídias da Educação, Universidade Federal do Rio Grande do Sul, Cerro Largo, 2012. Disponível em: [https://www.lume.ufrgs.br/bitstream/handle/10183/95906/000911644.pdf?sequence=1.](https://www.lume.ufrgs.br/bitstream/handle/10183/95906/000911644.pdf?sequence=1) Acesso em: 02 jul. 2023.

PIAGET, Jean. **Psicologia e pedagogia**. São Paulo e Rio de Janeiro: Editora Forense, 1970.

PRAÇA, Fabíola Silva Garcia**. Metodologia da pesquisa científica: a: organização estrutural e os desafios para redigir o trabalho de conclusão. Diálogos Acadêmicos**, -, n. 1, p. 72-87, 2015. Disponível em:

[http://www.uniesp.edu.br/sites/\\_biblioteca/revistas/20170627112856.pdf.](http://www.uniesp.edu.br/sites/_biblioteca/revistas/20170627112856.pdf) Acesso em: 02 jul. 2023.

RAMOS, M. G. S. **A Importância dos Recursos Didáticos para o Ensino da Geografia no Ensino Fundamental nas Séries Finais**. 2012. Disponível em: [http://bdm.unb.br/bitstream/10483/5101/1/2012\\_MartaGoncalvesdaSilvaRamos.pdf.](http://bdm.unb.br/bitstream/10483/5101/1/2012_MartaGoncalvesdaSilvaRamos.pdf) Acesso

em: 01 jun. 2023.

RANCIÈRE, J. **O mestre Ignorante**. **Cinco lições sobre a emancipação intelectual.** Tradução Lilian do Valle. Belo Horizonte: Autêntica. 2002. (Coleção Educação: Experiência e Sentido).

SANTOS, Marcelo Antonio dos. **Novas tecnologias no ensino de matemática: possibilidades e desafios.** Puc-Rs, Porto Alegre, S/D, p. 38-45, -. Disponível em: [http://www.pucrs.br/ciencias/viali/tic\\_literatura/artigos/tics/101092011085446.pdf.](http://www.pucrs.br/ciencias/viali/tic_literatura/artigos/tics/101092011085446.pdf) Acesso em: 02 jul. 2023.

SERRANO, Sérgio Antoun. **Utilização do GeoGebra na Construção de Instrumentos**: relógio de pêndulo e engrenagens. 2014. 94 f. Tese (Doutorado) - Curso de Profmat, Instituto de Matemática Aplicada, Rio de Janeiro, 2014. Disponível em: [https://impa.br/wp](https://impa.br/wp-content/uploads/2016/12/sergio_serrano.pdf)[content/uploads/2016/12/sergio\\_serrano.pdf.](https://impa.br/wp-content/uploads/2016/12/sergio_serrano.pdf) Acesso em: 02 jul. 2023.

SILVA, Renildo Franco da; CORREA, Emilce Sena. **Novas Tecnologias e Educação: A evolução do processo de ensino e aprendizagem na sociedade contemporânea.** Educação & Linguagem, v. 1, n. 1, p. 23‐35, 2014. Disponível em: <https://www.fvj.br/revista/wp-content/uploads/2014/12/2Artigo1.pdf> Acesso em: 02 jul. 2023.

SILVA, Wender Antônio da; KALHIL, Josefina Barrera; NICOT, Yuri Expósito. **Uma análise comparativa das abordagens metodológicas que podem sustentar a utilização das tecnologias no processo de ensino e aprendizagem de ciências.** Revista REAMEC, Cuiabá - MT, n. 03, p. 01-20, 2015. Disponível em:

<https://periodicoscientificos.ufmt.br/ojs/index.php/reamec/article/download/5303/3498/16888> Acesso em: 02 jul. 2023.

SOUSA, Edilândia Carvalho de. **O uso das tecnologias de informação e comunicação por professores da rede estadual de ensino em Exu-Pe**. Dissertação. Universidade Lusófona de Humanidades e Tecnologias - FCSEA - Instituto de Educação. Lisboa, 2017. Disponível em: [https://recil.ensinolusofona.pt/bitstream/10437/7844/1/Edilandia%20c%20de%20sousa%20...](https://recil.ensinolusofona.pt/bitstream/10437/7844/1/Edilandia%20c%20de%20sousa%20...revis%C3%A3o%20final_27janeiro%20%281%29.pdf) [revis%C3%A3o%20final\\_27janeiro%20%281%29.pdf.](https://recil.ensinolusofona.pt/bitstream/10437/7844/1/Edilandia%20c%20de%20sousa%20...revis%C3%A3o%20final_27janeiro%20%281%29.pdf) Acesso em: 02 jul. 2023.

SOUSA, Jakson Ferreira de. **Uso do GeoGebra no ensino da matemática**. 2018. 156 f. Dissertação (Mestrado) - Curso de Curso de Pós-Graduação Stricto Sensu em Ensino. Universidade do Vale do Taquari - Univates, Lajeado, 2018. Disponível em: [https://www.univates.br/bdu/bitstream/10737/2482/1/2018JaksonFerreiradeSousa.pdf.](https://www.univates.br/bdu/bitstream/10737/2482/1/2018JaksonFerreiradeSousa.pdf) Acesso em: 02 jul. 2023.

SOUZA, Maria José de Araújo. **Sequências no Ensino da Matemática**: retrospectiva histórica de Dewey a Fedathi. 2013. Disponível em: https://repositorio.ufc.br/bitstream/riufc/47517/1/2013 lcapliv mjasouza2.pdf Acesso em: 02 jul. 2023.

VALENTE, José A. **A informática na educação**: como, para que e por quê? RBEBBM: Campinas, 2001.

VALENTE, José A. **Informática na educação**: instrucionismo x construcionismo. ISSN: 1984-6290, 2000, Revista Educação Pública: Rio de Janeiro, 2000. [https://educacaopublica.cecierj.edu.br/artigos/2/1/informaacutetica-na-educaccedilatildeo](https://educacaopublica.cecierj.edu.br/artigos/2/1/informaacutetica-na-educaccedilatildeo-instrucionismo-x-construcionismo)[instrucionismo-x-construcionismo](https://educacaopublica.cecierj.edu.br/artigos/2/1/informaacutetica-na-educaccedilatildeo-instrucionismo-x-construcionismo) Acesso em: 02 jul. 2023.

WOLFF, Maria Eliza; SILVA, Dirceu Pereira**. O software GeoGebra no ensino da matemática.** Cadernos pde. Os desafios da escola pública paranaense na perspectiva do professor PDE. 2013, p. 02-15. Disponível em: [http://www.diaadiaeducacao.pr.gov.br/portals/cadernospde/pdebusca/producoes\\_pde/2013/20](http://www.diaadiaeducacao.pr.gov.br/portals/cadernospde/pdebusca/producoes_pde/2013/2013_unicentro_mat_artigo_maria_eliza_wolff.pdf) [13\\_unicentro\\_mat\\_artigo\\_maria\\_eliza\\_wolff.pdf.](http://www.diaadiaeducacao.pr.gov.br/portals/cadernospde/pdebusca/producoes_pde/2013/2013_unicentro_mat_artigo_maria_eliza_wolff.pdf) Acesso em: 02 jul. 2023.

## **APÊNDICE A – Terceiro caso: Diferença de Quadrados**

Ao acessar o GeoGebra os alunos deverão construir dois quadrados ABCG e DEFG com áreas distintas, como mostrado na Figura 13.

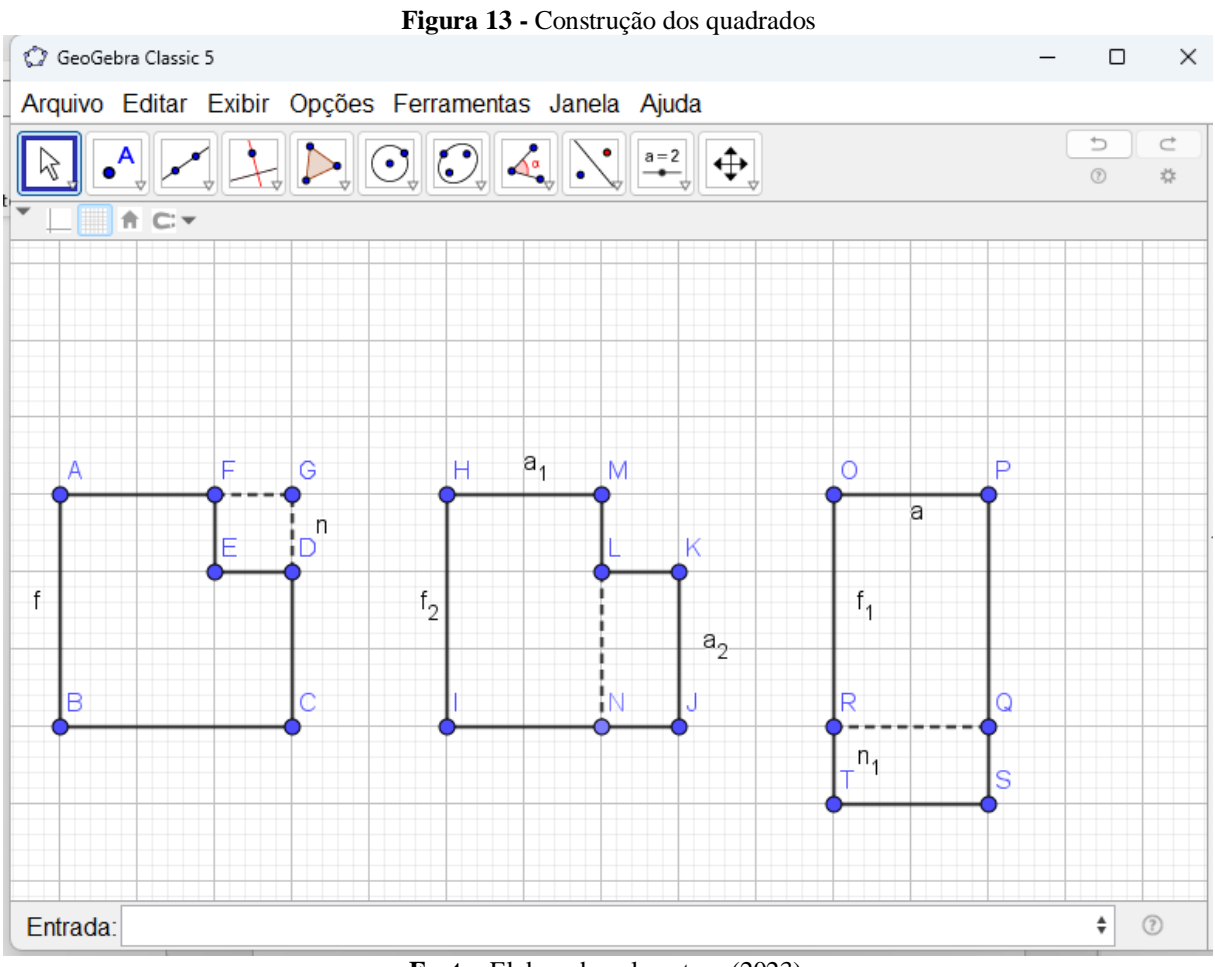

**Fonte:** Elaborado pela autora (2023).

Usando variáveis para representar a medida do lado de cada quadrado, cada aluno irá escolher as variáveis que desejar para as medidas dos seus polígonos. Para representar os lados dos quadrados ABCG e DEFG, foram utilizadas as incógnitas **f** e **n**, respectivamente.

Após a construção dos quadrados, os alunos calcularão a área desses dois polígonos, elevando se a medida do lado de cada quadrado à segunda potência e, em seguida, calcularão a diferença entre as áreas desses quadrados. As áreas dos quadrados ABCG e DEFG são representados pelas expressões  $f^2$  e  $n^2$ , respectivamente. E como mostra a figura 13, a área do quadrado DEFG foi retirada da área do quadrado ABCG, assim a diferença entre as áreas desses quadrados é representada pela expressão  $f^2 - n^2$ .

Então, quando os alunos acionarem o comando "Fatorar" (Figura 7), aparecerá a expressão fatorada  $(f - n)(f + n)$ , como mostra a Figura 14. A professora proporá uma discussão sobre a expressão obtida após a fatoração. Os alunos devem ser instigados, através da discussão, a perceber que se calculou a raiz quadrada dos termos  $f^2$  e  $n^2$ . E na sequência, foram efetuados o produto da subtração e da soma desses termos. Deve se usar a sequência de polígonos da Figura 13 para que facilite a compreensão dos alunos quanto ao processo de fatoração por diferença de quadrados.

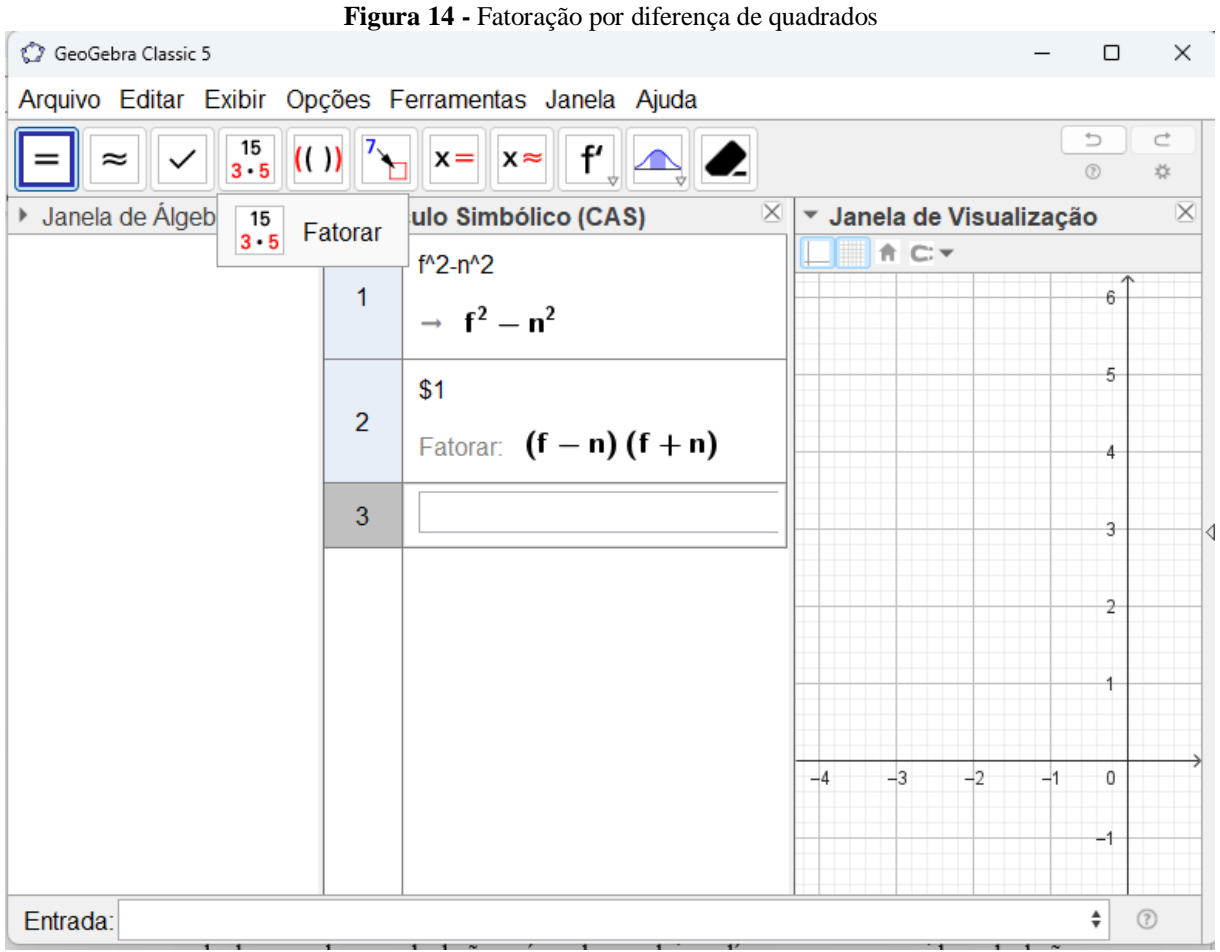

**Fonte:** Elaborado pela autora (2023).

Durante o momento da discussão sobre o terceiro caso de fatoração podem surgir dúvidas e no quadro a seguir aparecem algumas possíveis indagações dos estudantes e as prováveis respostas da professora.

| <b>Perguntas</b>                         | <b>Respostas</b>                              |
|------------------------------------------|-----------------------------------------------|
| Os termos estão sempre elevados ao       | Não, os termos representados por variáveis    |
| quadrado?                                | podem ser elevados a qualquer expoente        |
|                                          | representado por um número par.               |
| E obrigatório o uso dos parênteses?      | Sim, a fatoração é utilizada para escrever a  |
|                                          | expressão na forma de produto, assim deve se  |
|                                          | usar os parênteses para separar cada          |
|                                          | operação.                                     |
| Essa regra de fatoração serve somente    | Depende da expressão resultante<br>após       |
| quando calcula a área ou para cálculo de | calcular o perímetro. Se fosse o perímetro do |
| perímetro também?                        | polígono que usamos como exemplo não          |
|                                          | seria possível.                               |
| Sempre calcula a raiz quadrada dos       | Sim, mesmo que os termos representados        |
| termos?                                  | pelas variáveis estejam com expoentes que     |
|                                          | não seja o número dois, porém devem ser       |
|                                          | números pares.                                |

**Quadro 4 –** Possíveis perguntas e respostas – terceiro caso

**Fonte:** Elaborado pela autora (2023).

Depois de chegar à conclusão de como é a aplicação do caso de fatoração por diferença de quadrados, os alunos fazem os exercícios.

## **APÊNDICE B – Quarto caso: Trinômio Quadrado Perfeito**

Ao acessar o GeoGebra os alunos deverão construir um polígono formado pela união de dois quadrados e dois retângulos, como mostrado na Figura 13. Usando variáveis para representar a medida dos lados (comprimento e largura), cada aluno irá escolher as variáveis que desejar para as medidas dos seus retângulos.

Após a construção do polígono, os alunos vão calcular a área desse polígono, como é formado por dois quadrados e dois retângulos. Basta calcular a área de cada quadrado, ABCD e CFGH, representados pelas expressões  $f^2$  e  $m^2$ , respectivamente, e cada retângulo, BCFE e DCHI, representados pelos polinômios  $fm$  e  $mf$ , e somar todas,  $f^2 + m^2 + fm + mf$ , assim obtendo a área do polígono  $f^2 + 2fm + m^2$ .

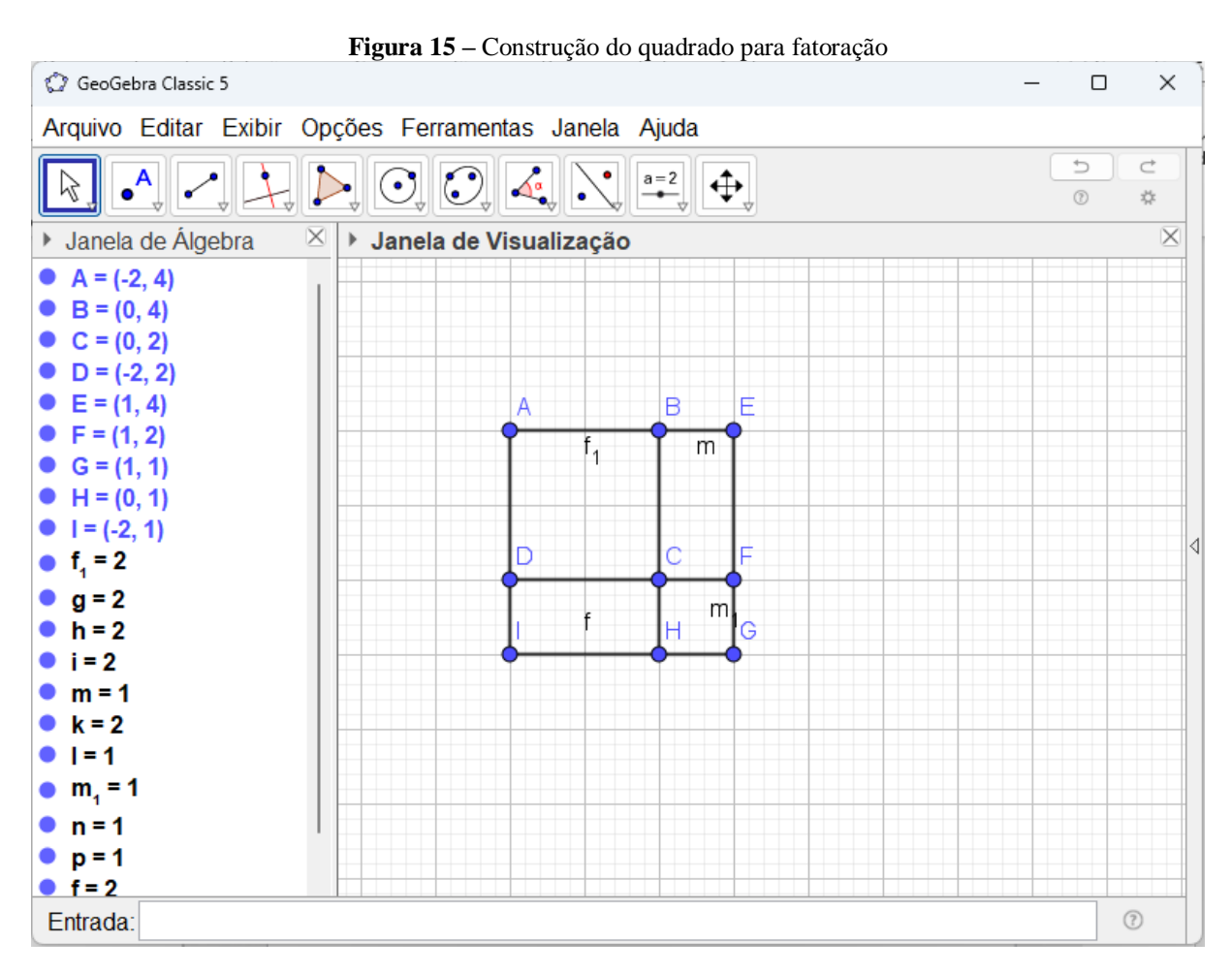

**Fonte:** Elaborado pela autora (2023).

Então, quando os alunos acionarem o comando "Fatorar", aparecerá a expressão fatorada  $(m + f)^2$ , mostrado na Figura 16.

| GeoGebra Classic 5                                                  |                |                                                |      |                          |      |      | $\Box$                       | $\times$            |   |
|---------------------------------------------------------------------|----------------|------------------------------------------------|------|--------------------------|------|------|------------------------------|---------------------|---|
| Arquivo Editar Exibir Opções Ferramentas Janela Ajuda               |                |                                                |      |                          |      |      |                              |                     |   |
| $\frac{15}{3 \cdot 5}$ (( )) $\frac{7}{2}$<br>$\approx$             |                | $x = x \approx$<br>$\frac{f'}{f}$<br>$\bullet$ |      |                          |      |      | $\Rightarrow$<br>$\circledR$ | C<br>☆              |   |
| ▶ Janela de Álgeb<br>$\begin{array}{c} 15 \\ 3 \quad 5 \end{array}$ | Fatorar        | $\boxtimes$<br>ulo Simbólico (CAS)             |      | ▶ Janela de Visualização |      |      |                              | $\overline{\times}$ |   |
|                                                                     |                | m^2+f^2+m*f+m*f                                |      |                          |      |      | $6 -$                        |                     |   |
|                                                                     | 1              | $\rightarrow f^2 + m^2 + 2 fm$                 |      |                          |      |      | 5                            |                     |   |
|                                                                     | $\overline{2}$ | \$1                                            |      |                          |      |      | 4                            |                     |   |
|                                                                     |                | Fatorar: $(f + m)^2$                           |      |                          |      |      |                              |                     |   |
|                                                                     | 3              |                                                |      |                          |      |      | 3                            |                     | ◁ |
|                                                                     |                |                                                |      |                          |      |      | 2                            |                     |   |
|                                                                     |                |                                                |      |                          |      |      |                              |                     |   |
|                                                                     |                |                                                | $-4$ | $-3$                     | $-2$ | $-1$ | 0                            |                     |   |
|                                                                     |                |                                                |      |                          |      |      |                              |                     |   |
|                                                                     |                |                                                |      |                          |      |      | $-2-$                        |                     |   |
| Entrada:                                                            |                |                                                |      |                          |      |      |                              | $\odot$             |   |

**Figura 16 -** Fatoração por trinômio quadrado perfeito

**Fonte:** Elaborado pela autora (2023).

A professora proporá uma discussão sobre a expressão obtida após a fatoração. Induzindo os alunos a perceber que assim como no terceiro caso de fatoração diferença de quadrados, deve se calcular a raiz quadrada dos termos que estão elevados ao quadrado e, em seguida, efetuar uma adição ou subtração, dependendo do sinal do termo que não está elevado ao quadrado. E, no caso, do exemplo da Figura 16, elevar a soma a segunda potência.

No quadro a seguir aparecem algumas possíveis indagações dos estudantes e as prováveis respostas da professora.

| <b>Perguntas</b>    | <b>Respostas</b>                                                          |  |  |  |
|---------------------|---------------------------------------------------------------------------|--|--|--|
|                     | Para que serve o termo que não está Serve para mostrar qual operação será |  |  |  |
| elevado a potência? | realizada, adição ou subtração, conforme o                                |  |  |  |
|                     | sinal do termo.                                                           |  |  |  |

**Quadro 5 –** Possíveis perguntas e respostas – quarto caso

| E obrigatório o uso dos parênteses?      | Sim, a fatoração é utilizada para escrever a  |
|------------------------------------------|-----------------------------------------------|
|                                          | expressão na forma de produto, nesse caso     |
|                                          | como os termos são semelhantes, é utilizado   |
|                                          | a potência.                                   |
| Essa regra de fatoração serve somente    | Depende da expressão resultante<br>após       |
| quando calcula a área ou para cálculo de | calcular o perímetro. Se fosse o perímetro do |
| perímetro também?                        | polígono que usamos como exemplo não          |
|                                          | seria possível.                               |
| Sempre calcula a raiz quadrada dos       | Sim, mesmo que os termos representados        |
| termos?                                  | pelas variáveis estejam com expoentes que     |
|                                          | não seja o número dois, porém devem ser       |
|                                          | números pares.                                |
| Para esse caso de fatoração o polinômio  | Sim, o polinômio sempre deve ter três         |
| sempre tem três termos?                  | termos, dois termos elevado a potência com    |
|                                          | números pares e o outro termo é o dobro do    |
|                                          | produto das raízes quadradas dos outros       |
|                                          | termos.                                       |

**Fonte:** Elaborado pela autora (2023).

Depois de chegar à conclusão de como é a aplicação do caso de fatoração por trinômio quadrado perfeito, os alunos fazem os exercícios.

## **APÊNDICE C – Aula para introdução do GeoGebra**

Antes de iniciar as aulas sobre fatoração, a professora dedicará uma aula para introduzir o GeoGebra para os alunos. Nessa aula os estudantes terão oportunidade de conhecer o *software* e seus comandos.

O professor inicia a aula apresentando a interface do software GeoGebra que oferece diversas funcionalidades, destacando-se entre elas a Janela de Álgebra, a Janela CAS (Cálculo Simbólico) e a Janela de Visualização. Na Janela de Álgebra, é possível realizar operações específicas, enquanto a Janela CAS proporciona cálculos simbólicos avançados. A Janela de Visualização, por sua vez, oferece uma representação gráfica dos dados. No botão de Ajuda, os usuários têm a oportunidade de esclarecer dúvidas e obter informações sobre diversas funções e comandos disponíveis no programa.

A Janela CAS, por padrão, não é exibida automaticamente ao acessar o software. Para torná-la disponível, basta clicar no botão "Exibir" e, em seguida, selecionar a opção "Janela CAS". Além disso, no mesmo botão, encontra-se a opção "Janela de Visualização 3D", essencial para visualizar elementos no espaço tridimensional. Dessa forma, os usuários podem personalizar a interface do GeoGebra conforme suas necessidades e explorar as diferentes janelas de maneira intuitiva e eficiente.

O professor deve mostrar e explicar a função de cada ícone da barra de ferramentas da Janela de Álgebra e da Janela CAS, respectivamente, nas Figura 17 e Figura 18. Na sequência, pode-se fazer alguns exemplos juntamente com os alunos sobre a função de cada ícone.

| $-1$<br><b>E.M.</b><br>. .<br>GeoGebra Classic 5      | $-$ |  |
|-------------------------------------------------------|-----|--|
| Arquivo Editar Exibir Opções Ferramentas Janela Ajuda |     |  |
| $a = 2$                                               |     |  |

**Figura 17 –** Ícones da barra de ferramentas – Janela de Álgebra

**Fonte:** Elaborado pela autora (2023).

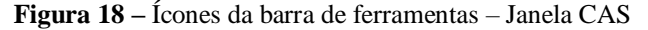

| GeoGebra Classic 5                                                           |  | $-$ |  |
|------------------------------------------------------------------------------|--|-----|--|
| Arquivo Editar Exibir Opções Ferramentas Janela Ajuda                        |  |     |  |
| $\begin{array}{ c c } \hline 15 \\ 3 & 5 \end{array}$                        |  |     |  |
| $x \approx$<br>$x =$                                                         |  |     |  |
| $\sim$ $\sim$ $\sim$ $\sim$ $\sim$<br>. .<br>. .<br>$\overline{\phantom{a}}$ |  |     |  |

**Fonte:** Elaborado pela autora (2023).

Na Janela CAS do GeoGebra, as linhas são denominadas como células. As operações fundamentais realizadas nessa janela são destacadas no Quadro 6. Essa estrutura de células proporciona uma organização clara e modular para as operações executadas no ambiente de cálculo simbólico. No Quadro 6, são descritas as operações básicas que podem ser efetuadas, proporcionando aos usuários uma referência rápida para as funcionalidades disponíveis na Janela CAS do GeoGebra.

| Operação      | <b>Comando</b>                    |
|---------------|-----------------------------------|
| Adição        | $^{+}$                            |
| Subtração     |                                   |
| Multiplicação | $\ast$                            |
| Divisão       |                                   |
| Potência      | Λ                                 |
| Raiz quadrada | sqrt( <número>)</número>          |
| Fatoração     | Fatorar( <polinômio>)</polinômio> |
| Igual         |                                   |

**Quadro 6 –** Operações básicas da Janela CAS

**Fonte:** Elaborado pela autora (2023).

A professora pode abordar o tópico de controle deslizante. Essa instrução pode ser empregada durante as aulas sobre fatoração, a fim de demonstrar aos estudantes a fatoração representada pelas expressões relacionadas ao perímetro ou à área de polígonos distintos.

Para criar um controle deslizante, é suficiente ativar a ferramenta correspondente e clicar na posição desejada dentro da Janela de Visualização, como mostra a Figura 19. Após esse procedimento, uma janela surgirá, na qual você poderá atribuir um nome, especificar o intervalo e o incremento, e ajustar as propriedades do controle deslizante. A utilização de um controle deslizante proporciona a capacidade de introduzir variações em objetos (de forma manual ou automática), podendo também desempenhar o papel de uma variável. Essa variável pode ser vinculada a um objeto matemático, permitindo uma transição contínua entre estados intermediários do objeto em estudo, evidenciando os aspectos invariáveis. Ademais, a flexibilidade para variar objetos garante dinamismo nas representações e na manipulação de conceitos anteriormente abstratos.

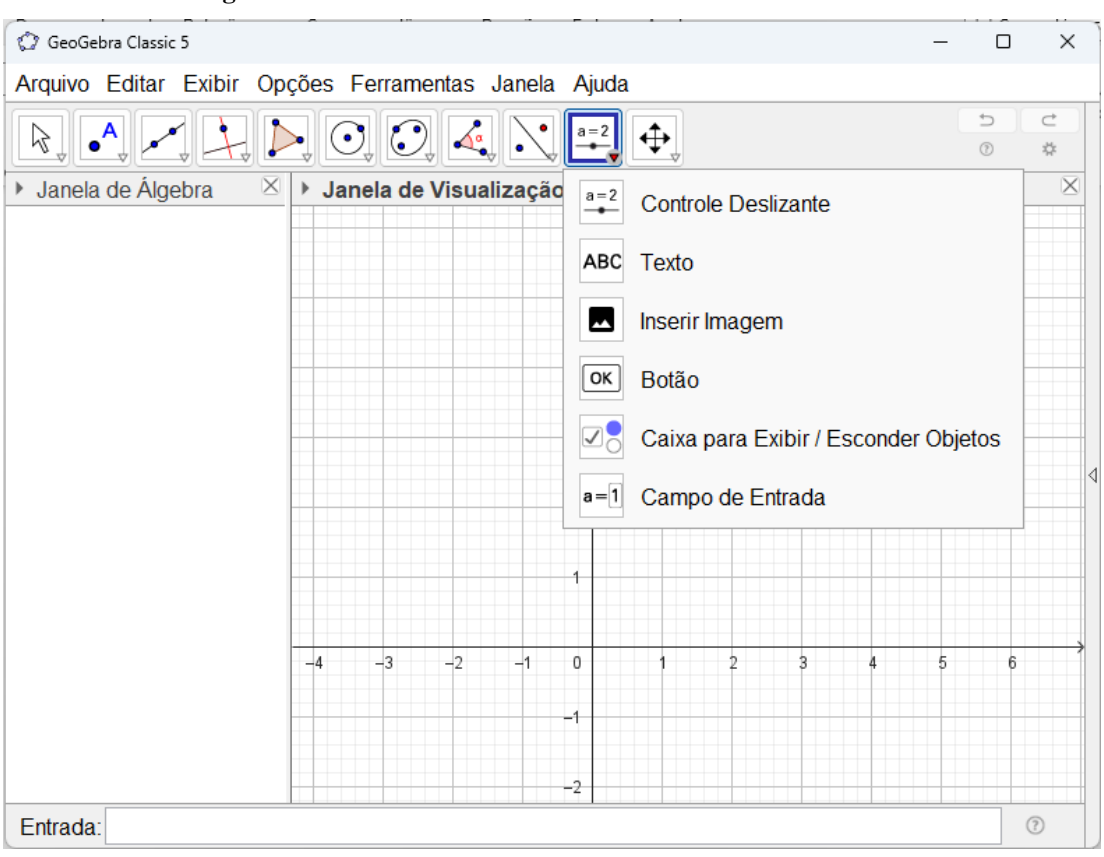

**Figura 19 –** Ícone do Controle Deslizante na barra de ferramentas

**Fonte:** Elaborado pela autora (2023).

Para acionar o controle deslizante também tem a opção de digitar o comando na caixa de Entrada da Janela de Visualização, como mostra a Figura 20.

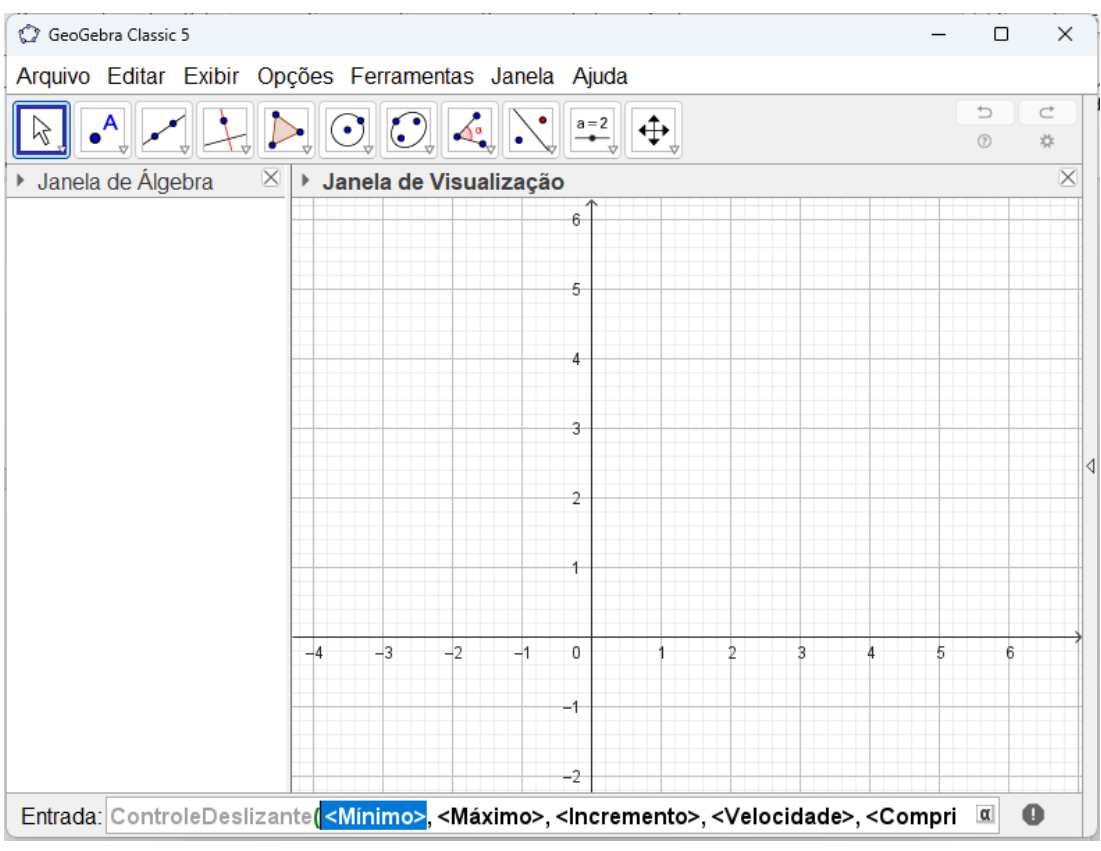

**Figura 20 –** Comando do Controle Deslizante na Janela de Visualização

**Fonte:** Elaborado pela autora (2023).

Para ensinar sobre o comando controle deslizante a professora pode iniciar pedindo aos alunos para marcar os pontos A e B e traçar o segmento ligando esses dois pontos, Figura 21.

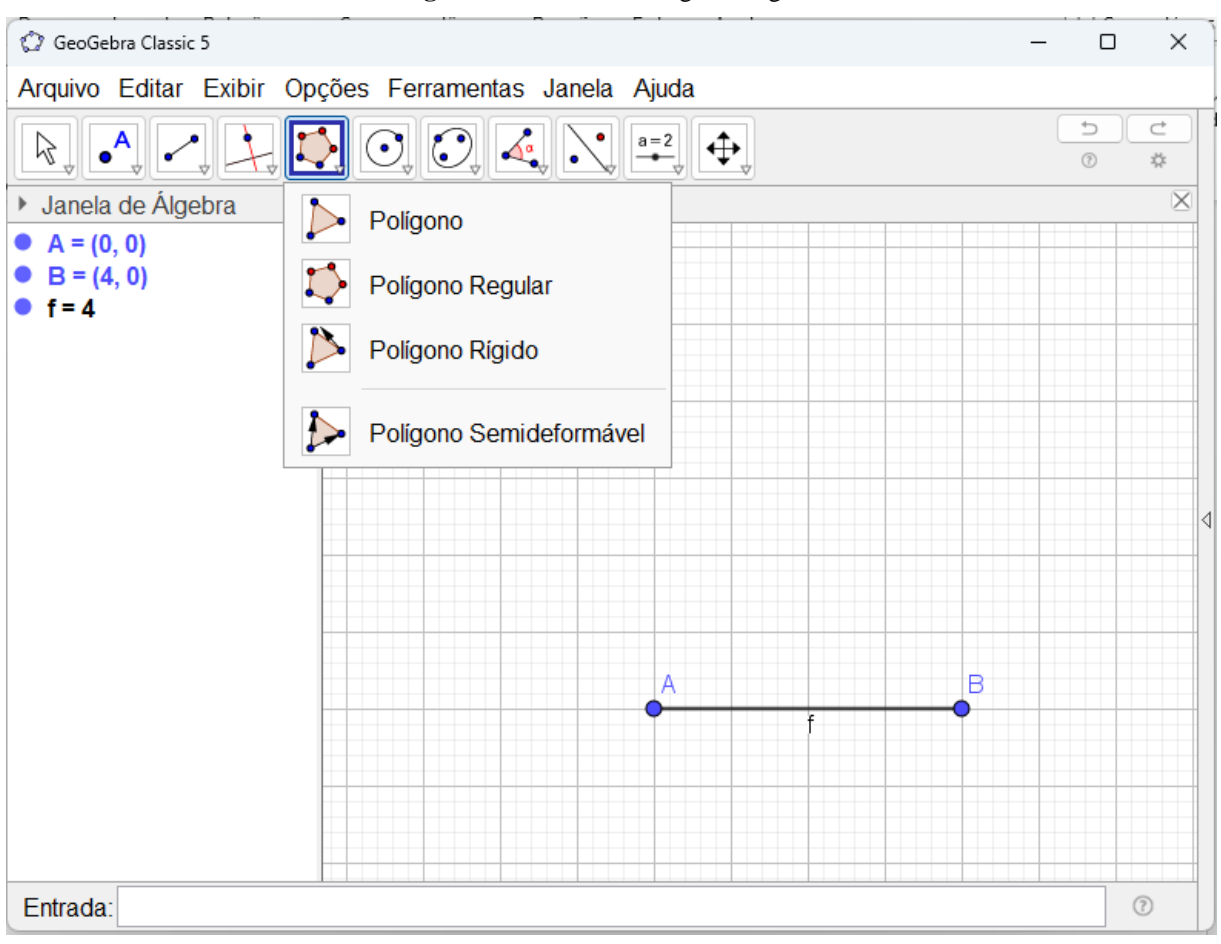

**Figura 21 –** Ícone do Polígono Regular

**Fonte:** Elaborado pela autora (2023).

A partir do segmento AB, acionando o quinto ícone da barra de ferramentas "Polígono Regular", forma-se um polígono regular de 4 lados, Figura 22.
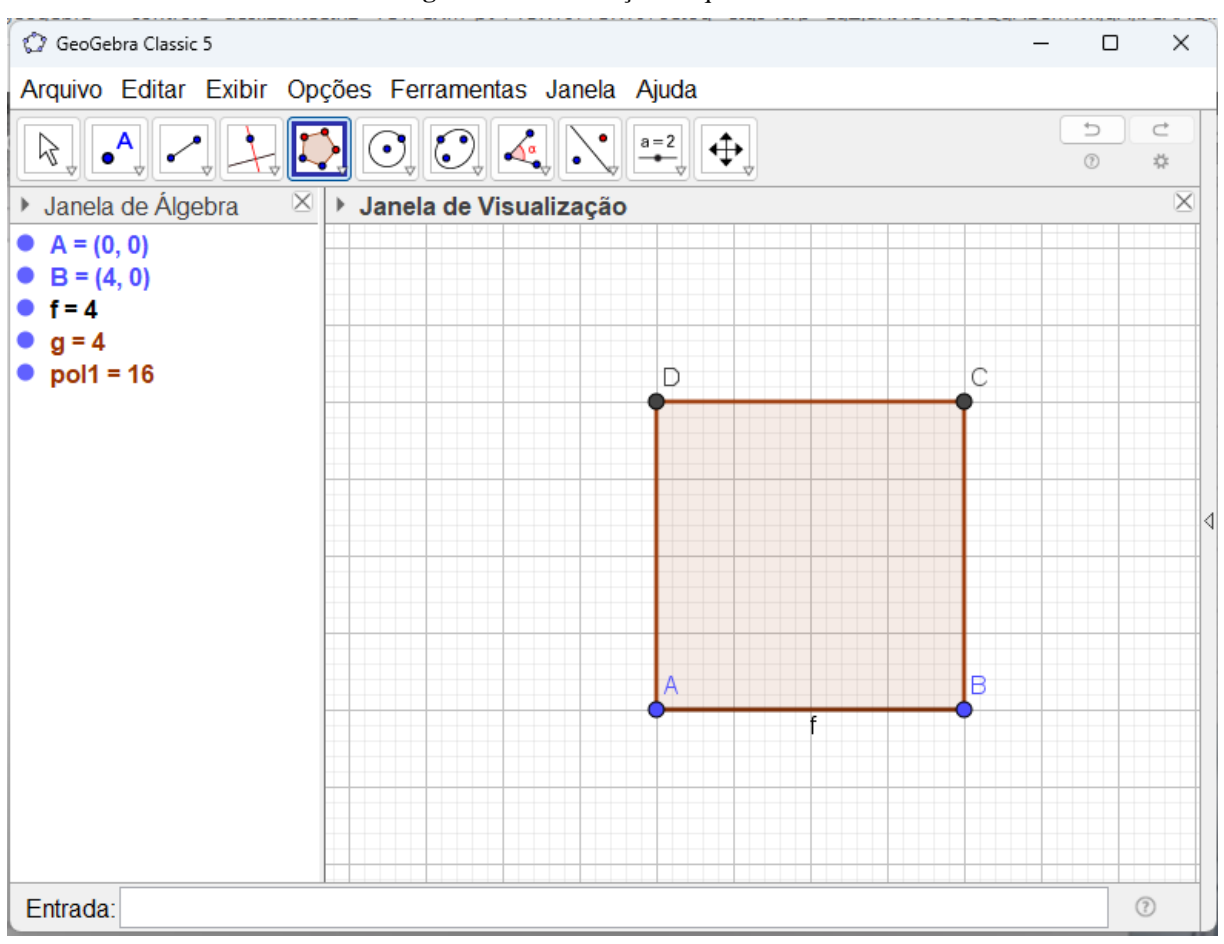

**Figura 22 –** Construção do quadrilátero

**Fonte:** Elaborado pela autora (2023).

Em seguida, digita Controle Deslizante na caixa de Entrada da Janela de Visualização. E já se inicia a digitação dos valores: Mínimo: 3 (é a quantidade mínima de lados de um polígono); Máximo: 20 (fica a critério da professora); Incremento: 1 (valor da variação na sequência de lados); Velocidade: 3 (velocidade da animação); Comprimento: 200 (comprimento padrão para a barra do Controle Deslizante); Ângulo: False (não é um ângulo, se fosse escreveria True); Horizontal: True (para a barra ficar na horizontal, se for na vertical escreve False); Animar: True (para que aconteça animação/movimento); Aleatório: False (para escolher um padrão aleatório colocar True).

Após digitar todos os valores, será criado o Controle Deslizante. Na Janela de Álgebra clicar duas vezes sobre o pol1=16, assim aparece o comando de criação do polígono para redefinir a quantidade de lados, no caso alterar o valor 4 para a, de acordo com o Controle Deslizante, Figura 23.

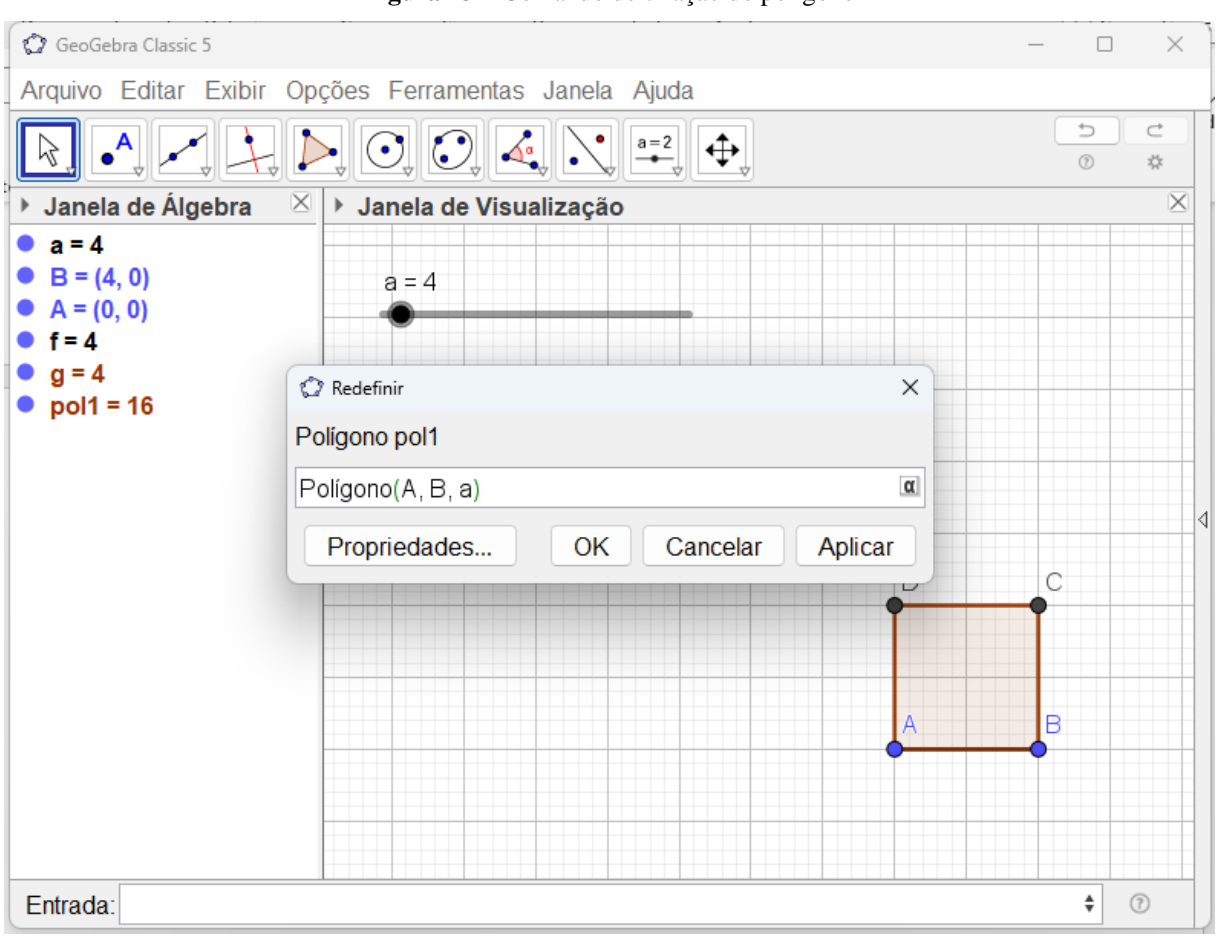

**Figura 23 –** Comando de criação do polígono

**Fonte:** Elaborado pela autora (2023).

A Figura 24, mostra o polígono formado de acordo com o controle deslizante, como a = 9, então forma-se um polígono de 9 lados. Se clicar com o botão direito do *mouse* sobre o Controle Deslizante e selecionar a opção "Animar" o Controle Deslizante passa por todos os números entre 3 e 20, assim mostrando todos os polígonos formados com essas quantidades de lados.

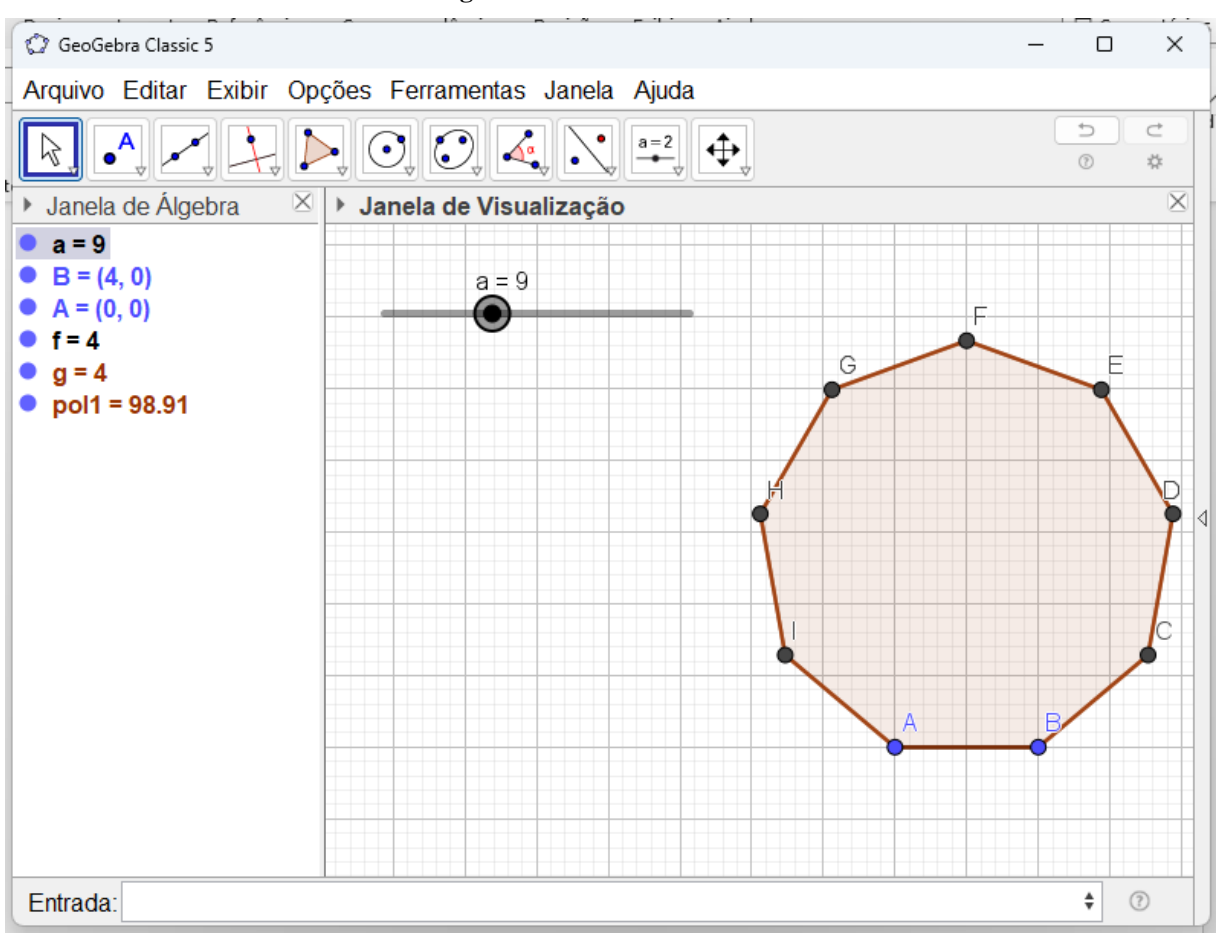

**Figura 24 –** Controle Deslizante

**Fonte:** Elaborado pela autora (2023).

### **ANEXO A – Atividades<sup>7</sup> sobre Fatoração: Primeiro Caso**

- 1) Fatore os polinômios a seguir pelo caso fator comum em evidência.
	- a)  $32x^2 56xy^2$
	- b)  $36ab 18bc 24ac$
	- c)  $\frac{y^3}{2}$  $\frac{y^3}{2} - \frac{y^2}{6}$ 6
- 2) Associe cada polinômio a uma forma fatorada.

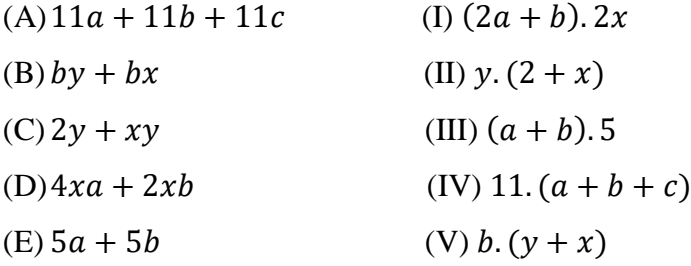

3) Se *a* e *b* são as medidas dos lados de um retângulo de área igual a 45 e perímetro igual a 28, qual é o valor numérico da expressão  $6a^2b + 6ab^2$ ?

#### **Proposta de solução**

- 1) a)  $8x(4x 7y^2)$ b)  $6(6ab - 3bc - 4ac)$ c)  $\frac{y^2}{2}$  $\frac{y^2}{2}\left(y-\frac{1}{3}\right)$  $\frac{1}{3}$
- 2)  $(A) (IV)$  $(B) - (V)$  $(C) - (II)$  $(D) - (I)$

 $\overline{a}$ 

<sup>7</sup>Fonte das atividades e ilustrações: DANTE, L. R. **Didática da resolução de problemas de matemática.** São Paulo: Editora Ática, 1989.

$$
(E)-(III)
$$

- 3)  $6ab(a + b)$
- $6.45.28 = 7560$

#### **ANEXO B – Atividades sobre Fatoração: Segundo Caso**

1) Associe cada polinômio a uma forma fatorada.

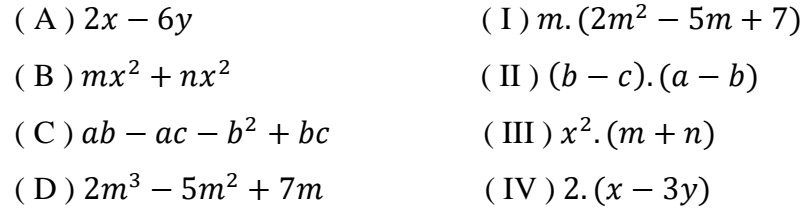

- 2) Fatore as expressões algébricas.
	- a)  $8x^2 + 8y + mx^2 + my$ b)  $7a - 21y^2 + ab - 3by^2$ c)  $3ax + 3ay - bx - by$ d)  $x^3 + x^2 - x - 1$
- 3) Encontre o erro na fatoração abaixo:

$$
34b - b + 3b2 - 33 =
$$
  
\n
$$
(34b - 33) + (-b + 3b2) =
$$
  
\n
$$
33(3b - 0) + b(-0 + 3b) =
$$
  
\n
$$
(3b - 0) \cdot (33 + b)
$$

#### **Proposta de solução**

- 1)  $(A) (IV)$  $(B) - (III)$  $(C) - (II)$  $(D) - (I)$
- 2) a)  $(8+m)(x^2+y)$ b)  $(7 + b)(a - 3y^2)$ c)  $(x^2-1)(x+1)$
- 3) O erro está na terceira linha, no lugar do 0 deveria ser 1, pois  $3^3 : 3^3 = 1$ . Assim, a forma fatorada correta é  $(3b - 1)(3^3 + b)$ .

# **ANEXO C – Atividades sobre Fatoração: Terceiro Caso**

- 1) Escreva uma forma fatorada dos polinômios abaixo.
	- a)  $81x^2 1$
	- b)  $a^4 121b^2$
	- c)  $\frac{1}{4} \frac{4}{9}$  $rac{4}{9}y^2$
	- d)  $-25 + d^4$
	- e)  $\frac{25}{16}x^4y^8 \frac{1}{9}$  $\frac{1}{9}x^2y^6$
	- f)  $49z^2y^2 \frac{1}{6}$ 64

# **Proposta de solução**

1) a) 
$$
(9x - 1)(9x + 1)
$$
  
\nb)  $(a^2 - 11b)(a^2 + 11b)$   
\nc)  $\left(\frac{1}{2} - \frac{2}{3}y\right)\left(\frac{1}{2} + \frac{2}{3}y\right)$   
\nd)  $(-5 + d^2)(+5 + d^2)$   
\ne)  $\left(\frac{5}{4}x^2y^4 - \frac{1}{3}xy^3\right)\left(\frac{5}{4}x^2y^4 + \frac{1}{3}xy^3\right)$   
\nf)  $\left(7zy - \frac{1}{8}\right)\left(7zy + \frac{1}{8}\right)$ 

## **ANEXO D – Atividades sobre Fatoração: Quarto Caso**

- 1) Escreva uma forma fatorada de cada um dos polinômios.
	- a)  $x^2 + 28x + 196$
	- b)  $121x^2 154x + 49$
	- c)  $-400x + x^2 + 40000$
	- d)  $400 40x + x^2$
	- e)  $225x^8 + 121 330x^4$
	- f)  $x^2 x + \frac{1}{4}$ 4

# **Proposta de solução**

1) a)  $(x + 14)^2$ b)  $(11x - 7)^2$ c)  $(x - 200)^2$ d)  $(20 - x)^2$ e)  $(15x^4 - 11)^2$ f)  $(x - \frac{1}{2})$  $\frac{1}{2}$ )<sup>2</sup>

# **ANEXO E – Atividades sobre Fatoração utilizando o GeoGebra**

1) Represente a Figura 25 no GeoGebra e escreva na forma de produto o polinômio que representa a área da figura a seguir.

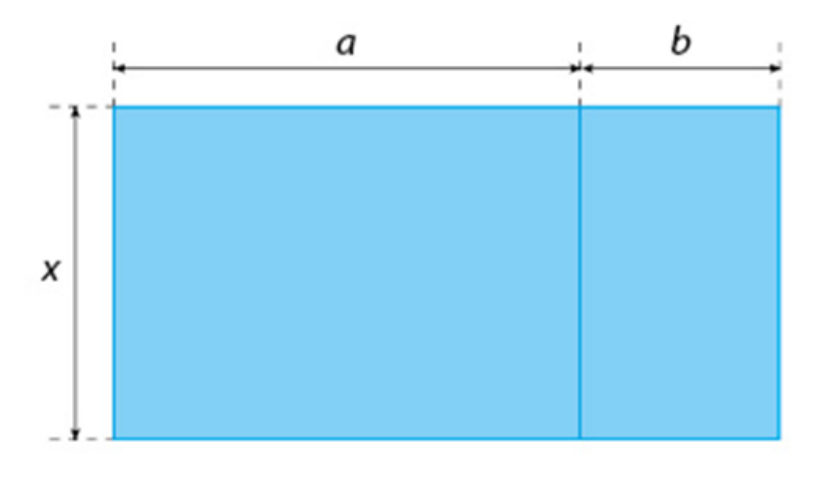

**Figura 25 –** Polígono para cálculo de área atividade 1

**Fonte:** Araribá Plus.

2) Represente a Figura 26 no GeoGebra e escreva um produto de polinômios que represente a área da figura.

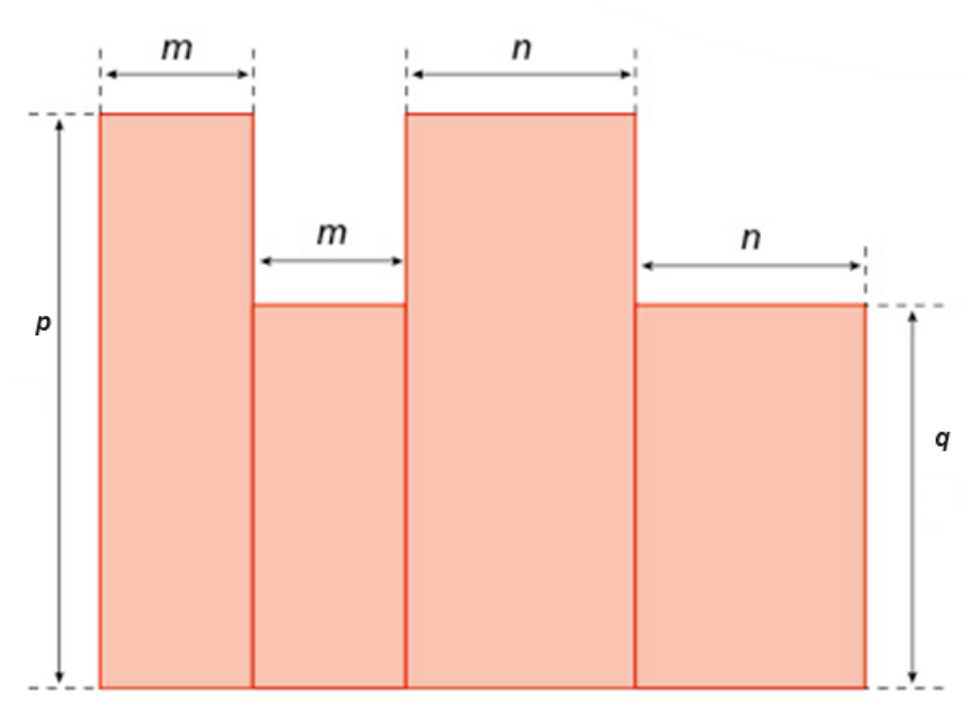

**Figura 26 –** Polígono para cálculo de área atividade 2

**Fonte:** Araribá Plus.

3) Escreva o polinômio que representa a área da parte laranja da Figura 27 e fatore-o usando o GeoGebra.

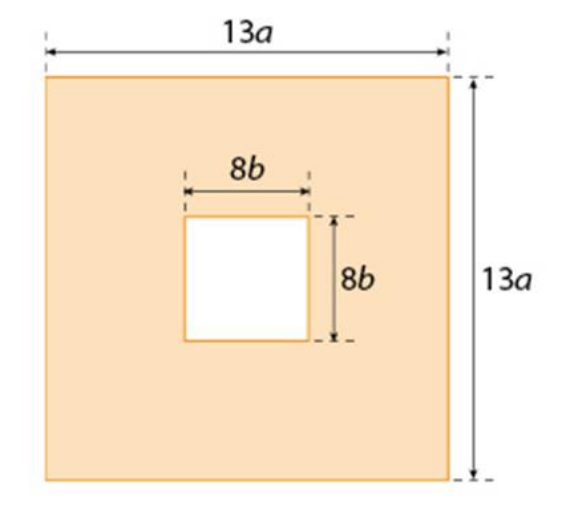

**Figura 27 –** Polígono para cálculo de área atividade 3

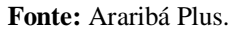

4) Represente a Figura 28 no GeoGebra e encontre o que se pede.

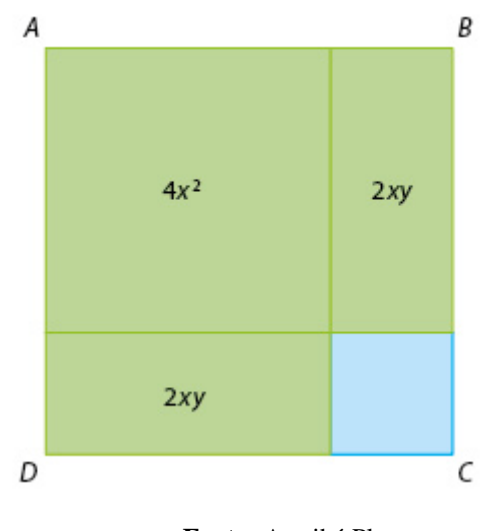

**Figura 28 –** Polígono para cálculo de área atividade 4

- **Fonte:** Araribá Plus.
- a) Escreva o polinômio que representa a área do quadrado azul.
- b) Qual é a medida do lado do quadrado *ABCD*?

# **Propostas de solução:**

### Atividade 1

| GeoGebra Classic 5                                                                                                    | $\Box$                   | $\times$     |   |
|----------------------------------------------------------------------------------------------------|--------------------------|--------------|---|
| Arquivo Editar Exibir Opções Ferramentas Janela Ajuda                                                                                                    |                          |              |   |
| $\sum_{\alpha} \left  \begin{array}{c} \mathbf{C} \\ \mathbf{C} \end{array} \right  \left  \begin{array}{c} \mathbf{C} \\ \mathbf{C} \end{array} \right  \left  \begin{array}{c} \mathbf{A} \\ \mathbf{C} \end{array} \right  \left  \begin{array}{c} \mathbf{C} \\ \mathbf{C} \end{array} \right  \left  \begin{array}{c} \mathbf{A} \\ \mathbf{C} \end{array} \right  \left  \begin{array}{c} \mathbf{A} \\ \mathbf{C} \end{array} \right  \left  \begin{array}{c} \mathbf{A} \\ \mathbf{C} \end{array}$<br>$\bullet^{\mathsf{A}}$<br>$\left \frac{a=2}{a}\right $ $\left \bigoplus_{v}$ | $\supset$<br>$\circledR$ | C<br>☆       |   |
| ▶ Janela de Álgebra<br>$\times$<br>▶ Janela de Visualização                                                                                                    |                          | $\times$     |   |
| $\circ$ A = (-1, 3)<br>$B = (3, 3)$<br>О<br>$C = (3, 0)$<br>$D = (-1, 0)$<br>$a = 4$                                                                                                    |                          |              |   |
| $a = 3$<br>$h = 4$<br>b<br>a<br>$k = 3$                                                                                                    |                          |              |   |
| $C E = (5, 3)$<br>$F = (5, 0)$<br>0<br>$b = 2$                                                                                                    |                          |              | ◁ |
| Х<br>• $k_1 = 3$<br>$  = 2$                                                                                                    |                          |              |   |
| G = $(-1, 3)$<br>$\circ$ H = (3, 3)                                                                                                    |                          |              |   |
| $\bigcirc$ 1 = (3, 0)<br>$U = (-1, 0)$<br>$\circ$ j = 3                                                                                                    |                          |              |   |
| $\circ$ i=4<br>$h_1 = 3$                                                                                                    |                          |              |   |
| Entrada:                                                                                                    | $\alpha$                 | $^\circledR$ |   |

**Figura 29 –** Polígono da atividade 1

**Fonte:** Elaborado pela autora (2023).

Para calcular a área do polígono, deve se considerar os dois retângulos separados, Figura 29, multiplicando a base pela altura em cada retângulo temos,  $x$ .  $a \in x$ .  $b$ . Assim, a área total será a soma das áreas dos dois retângulos,  $xa + xb$ .

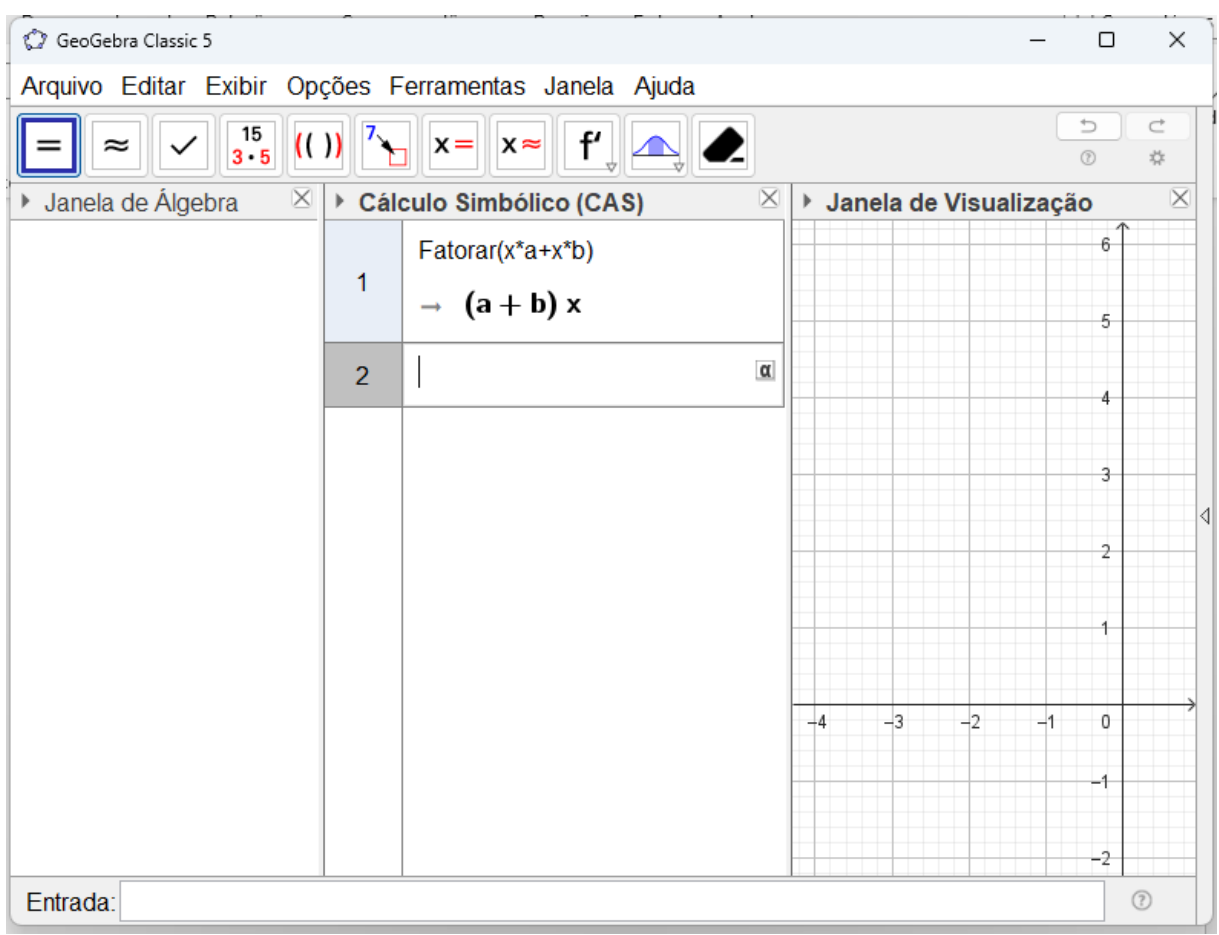

**Figura 30 –** Fatoração da área do polígono atividade 1

**Fonte:** Elaborado pela autora (2023).

Fatorando a expressão  $xa + xb$  obtemos o polinômio  $(a + b)x$ , como mostrado na Figura 30.

Atividade 2

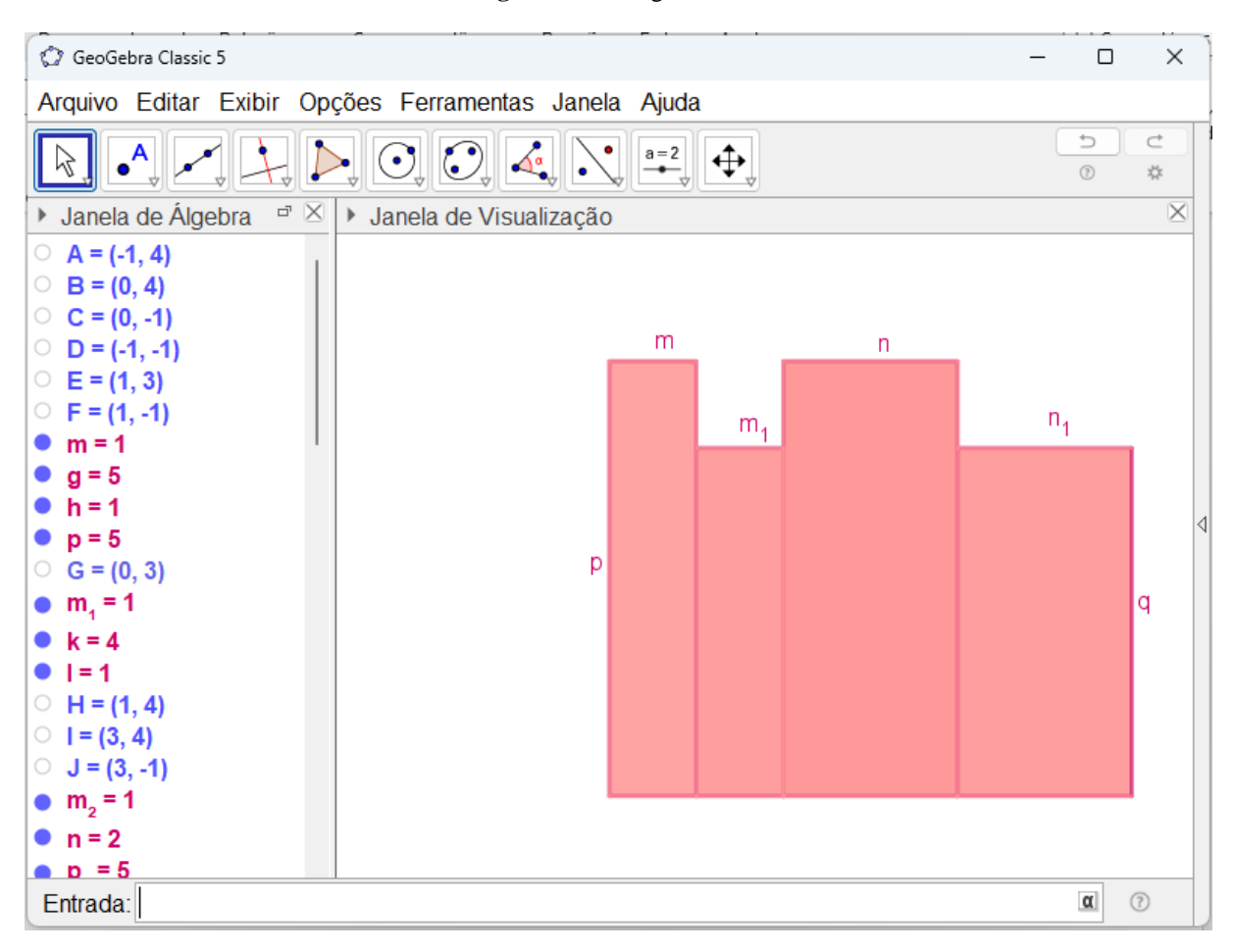

**Figura 31 –** Polígono da atividade 2

**Fonte:** Elaborado pela autora (2023).

A área total do polígono representado na Figura 31 pode ser calculada através da soma da área de cada um dos quatro retângulos. Para determinar a área de cada retângulo basta multiplicar a medida da base pela altura. Assim, obtemos a seguintes áreas  $mp, mq, np$  e  $nq$ . Logo, a área total da figura é representada pelo polinômio  $mp + mq + np + nq$ .

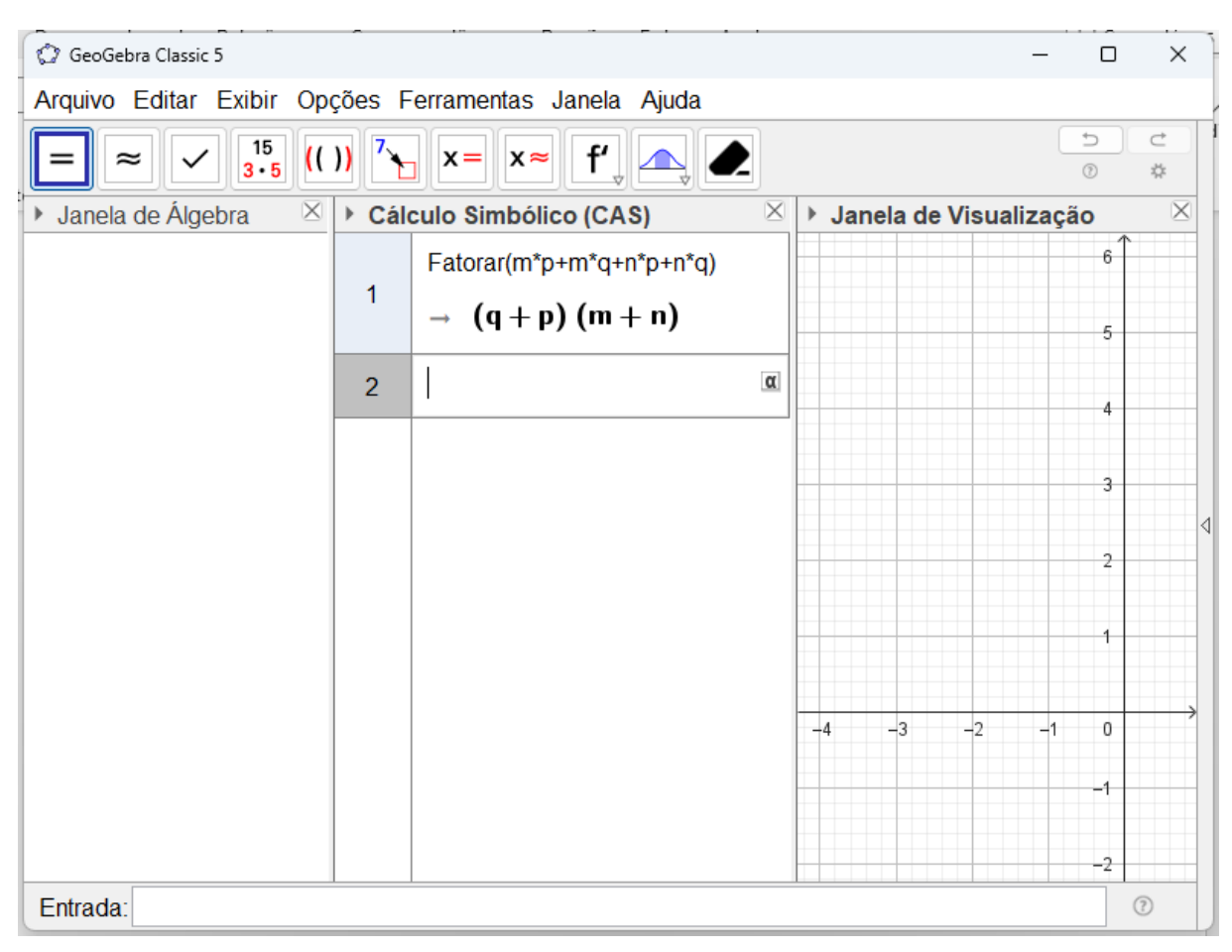

**Figura 32 –** Fatoração da área do polígono atividade 2

**Fonte:** Elaborado pela autora (2023).

Fatorando a expressão  $mp + mq + np + nq$  obtemos o polinômio  $(q + p)(m + n)$ , como mostrado na Figura 32.

#### Atividade 3

Para determinar a área da parte laranja deve se calcular a área do quadrado maior, elevando se ao quadrado a medida do lado do polígono, e retirar a área do quadrado menor que é a parte branca. Assim, temos que a área do quadrado maior é representada pela expressão 13a. 13a = 169a<sup>2</sup> e do quadrado menor 8b. 8b = 64b<sup>2</sup>. Logo, a área da parte laranja é expressa pelo polinômio  $169a^2 - 64b^2$ .

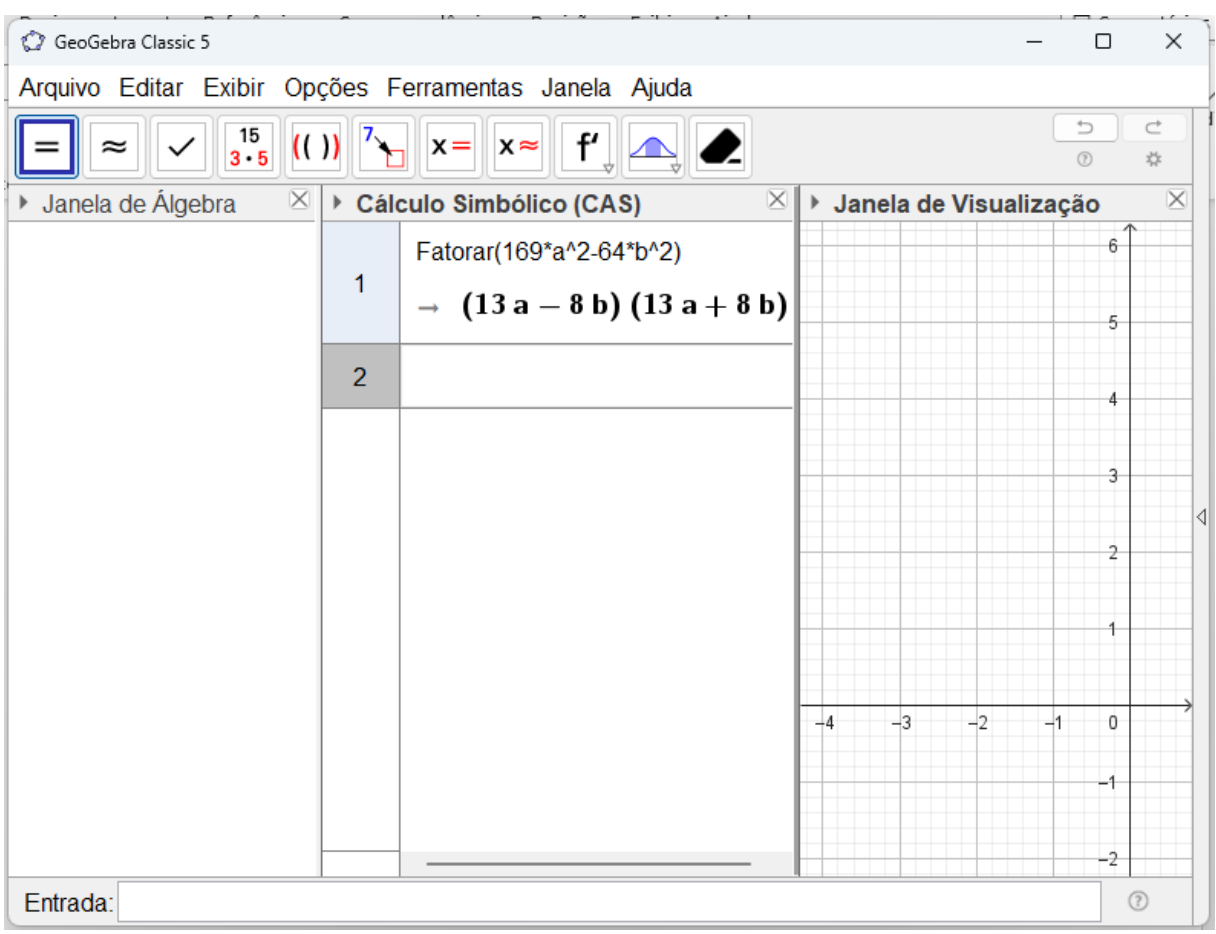

**Figura 33 –** Fatoração da área do polígono atividade 3

**Fonte:** Elaborado pela autora (2023).

Fatorando a expressão  $169a^2 - 64b^2$  obtemos o polinômio  $(13a - 8b)(13a + 8b)$ , como mostrado na Figura 33.

Atividade 4

A representação da figura no GeoGebra.

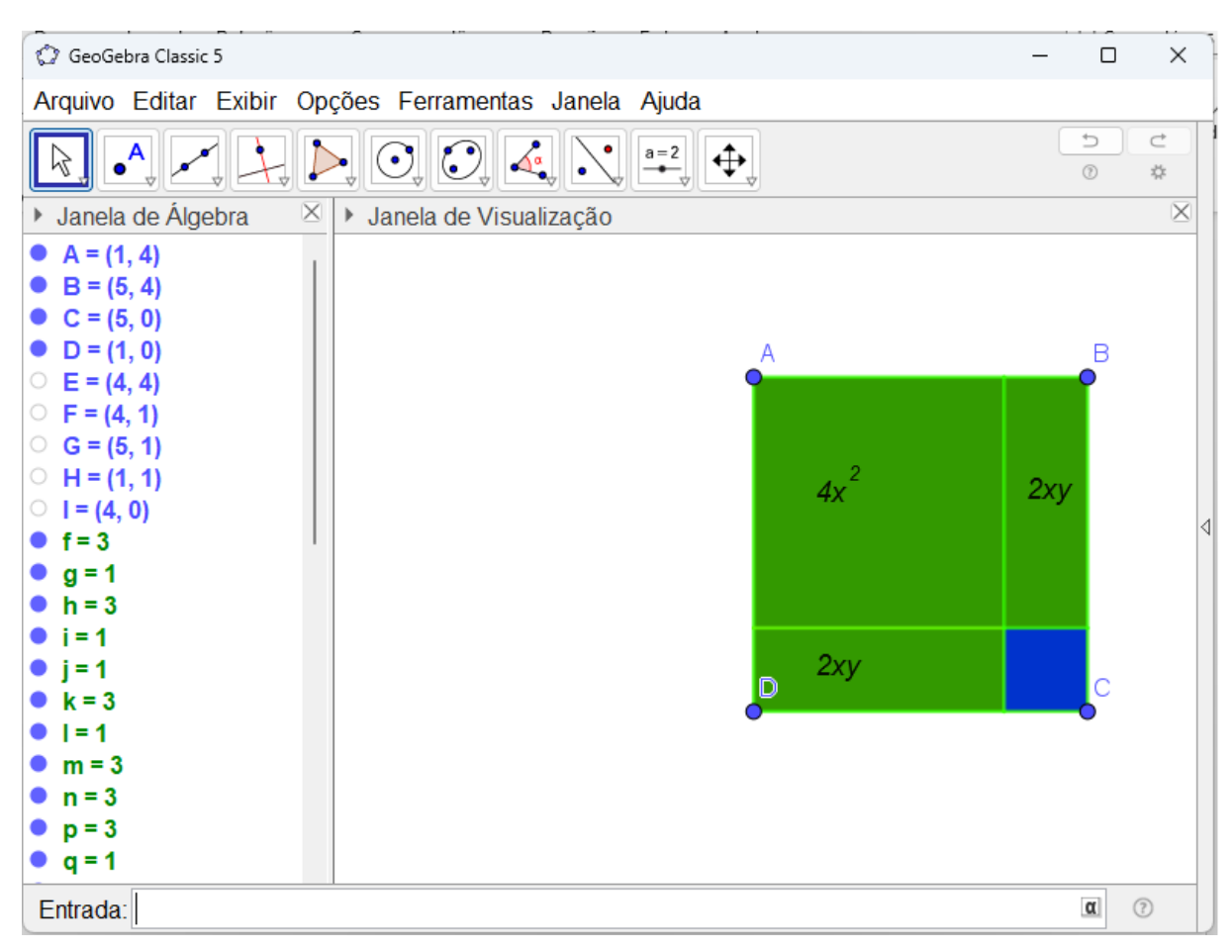

**Figura 34 –** Polígono da atividade 4

**Fonte:** Elaborado pela autora (2023).

a) Considere o quadrado com área  $4x^2$ , Figura 34, tem lado medido  $2x$ , pois para determinar o lado de um quadrado, quando se tem o valor da área, basta calcular a raiz quadrada da área, assim  $\sqrt{4x^2} = 2x$ . O lado do quadrado é comum ao retângulo, então um dos lados do retângulo mede  $2x$ , e o outro lado mede y, já que a área do retângulo é  $2xy$ . Portanto, o lado do quadrado azul, que é comum ao menor lado do retângulo é  $y$ , e a área do quadrado azul é  $y \cdot y = y^2$ .

b) Para determinar a medida do lado do quadrado ABCD, primeiro deve se escrever a expressão que representa a área desse quadrado e em seguida calcular a raiz quadrada desse polinômio. A área do quadrado ABCD é a soma dos quadriláteros que o compõe, sendo representado pela expressão  $4x^2 + 2xy + 2xy + y^2 = 4x^2 + 4xy + y^2$ .

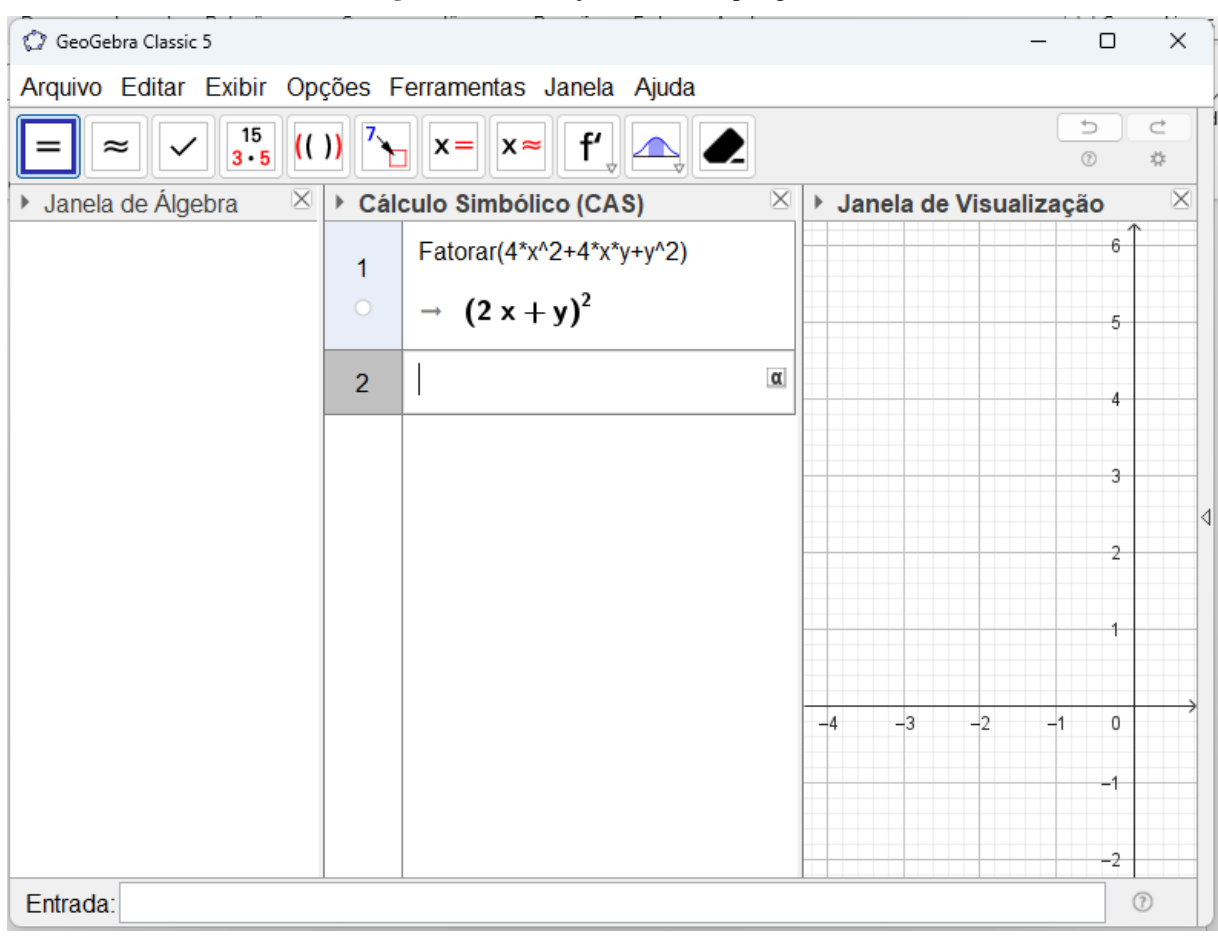

**Figura 35 –** Fatoração da área do polígono atividade 4

**Fonte:** Elaborado pela autora (2023).

Fatorando a expressão  $4x^2 + 4xy + y^2$  obtém-se  $(2x + y)^2$ , como mostrado na Figura 35. E calculando a raiz quadrada dessa expressão temos que  $\sqrt{(2x + y)^2} = 2x + y$ . Logo, o lado do quadrado ABCD é representado por  $2x + y$ .